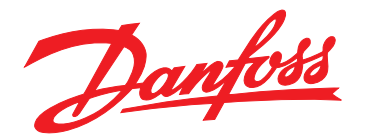

# **Instrukcja obsługi VLT**® **Midi Drive FC 280**

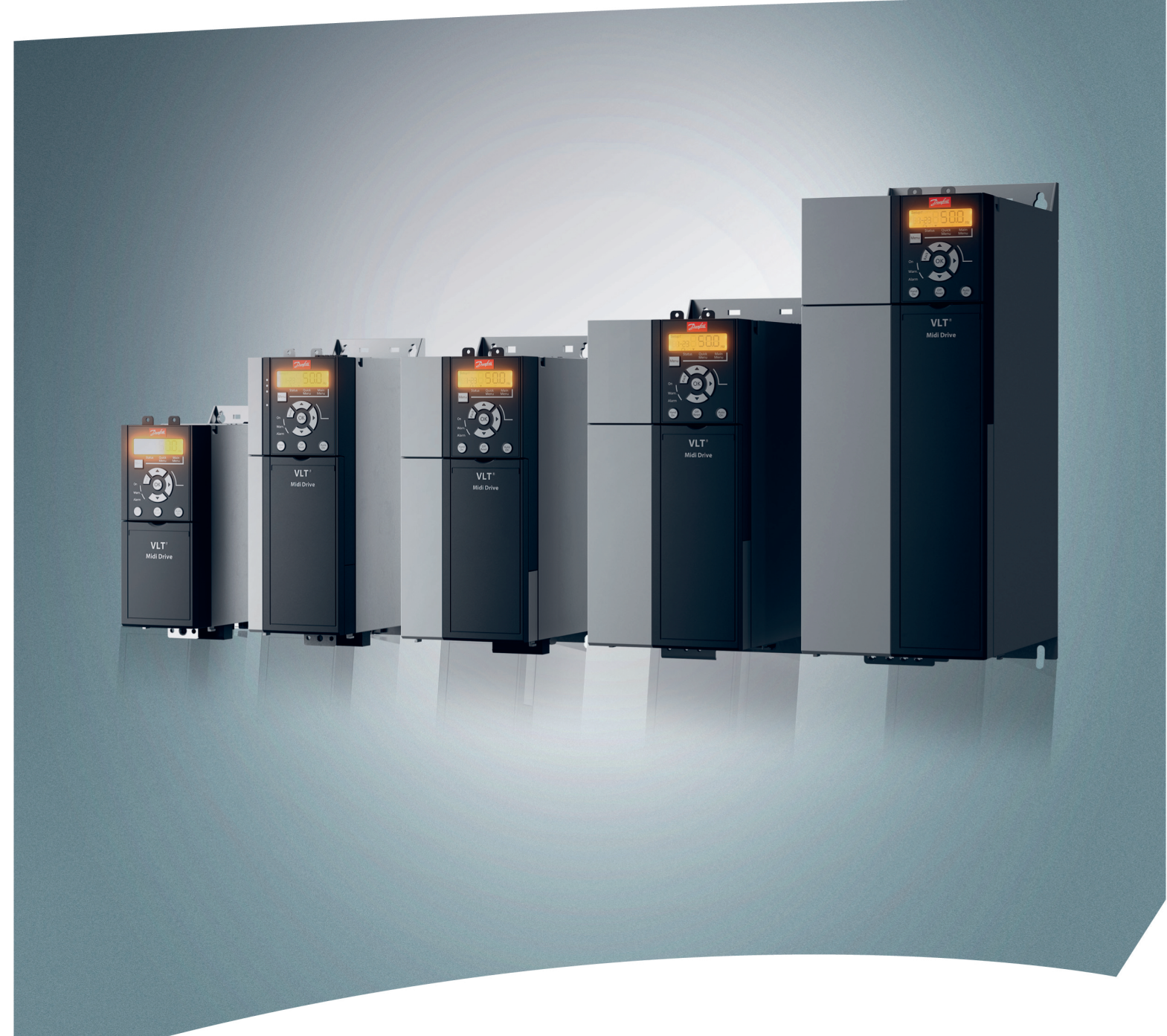

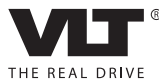

[www.danfoss.pl/vlt](http://www.danfoss.pl/vlt)

Danfoss

### **Spis zawartości**

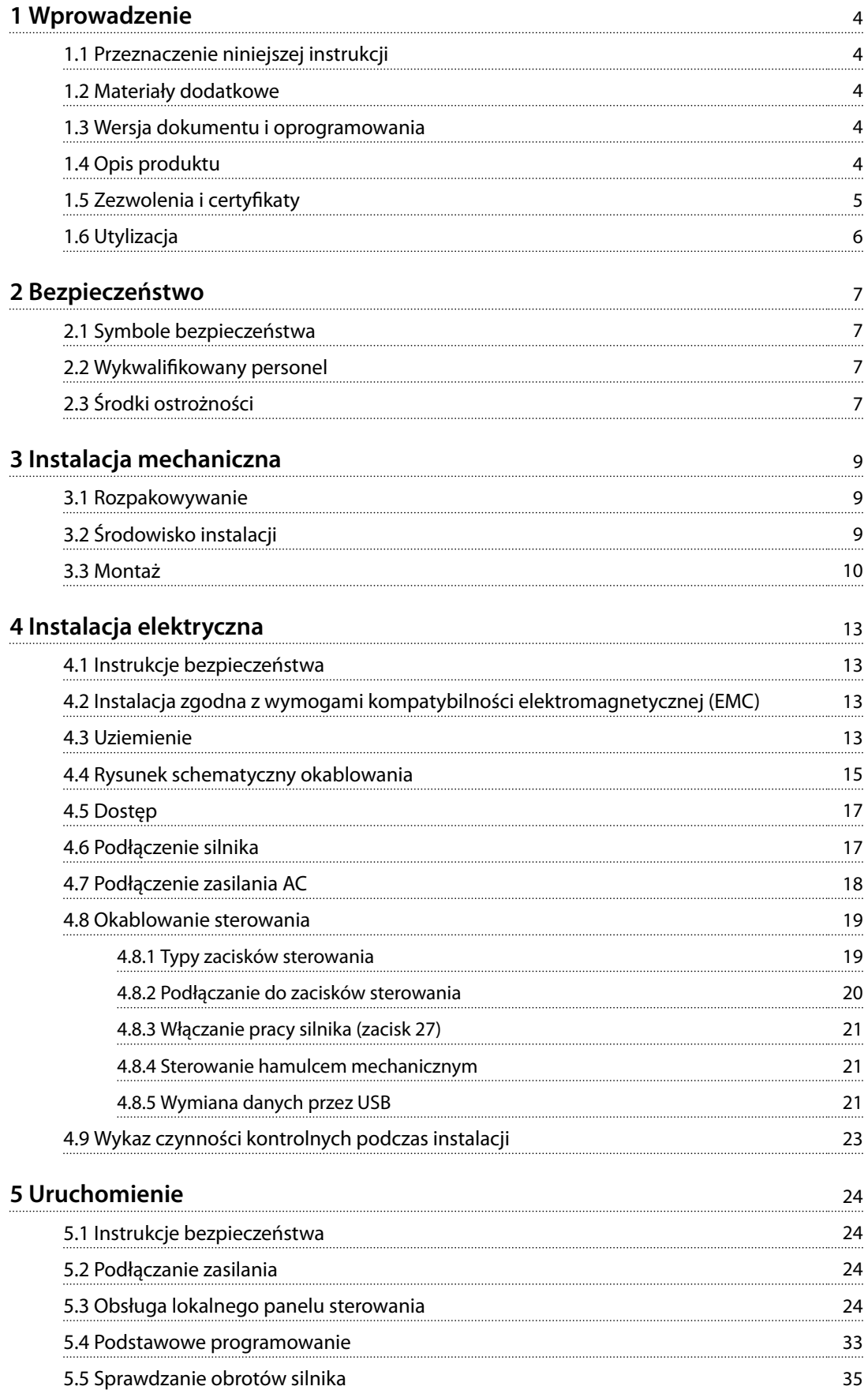

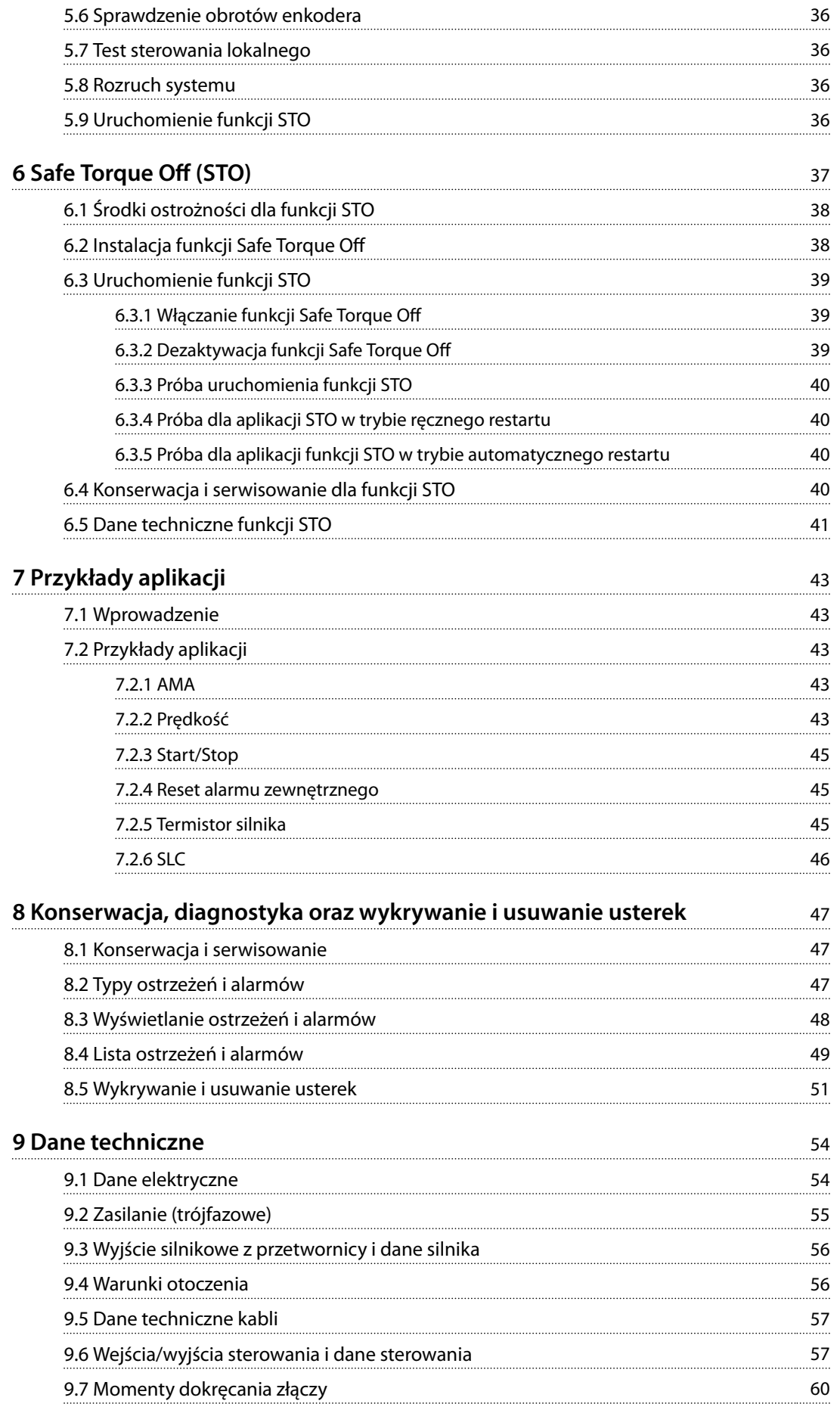

**Spis zawartości Instrukcja obsługi**

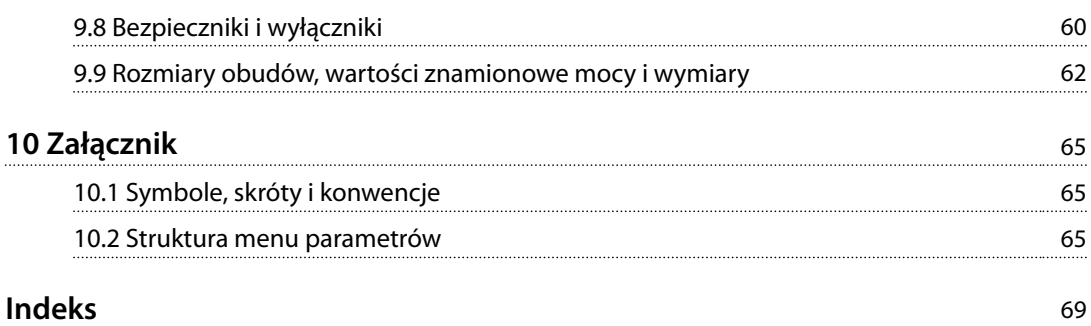

Danfoss

### <span id="page-5-0"></span>1 Wprowadzenie

### 1.1 Przeznaczenie niniejszej instrukcji

Niniejsza instrukcja obsługi zawiera informacje dotyczące bezpiecznej instalacji i bezpiecznego uruchomienia przetwornicy częstotliwości VLT® Midi Drive FC 280.

Niniejsza instrukcja obsługi jest przeznaczona dla wykwalifikowanego personelu.

Należy ją przeczytać i postępować zgodnie z nią, aby używać przetwornicy częstotliwości w sposób bezpieczny i profesjonalny. Szczególną uwagę należy zwrócić na instrukcje bezpieczeństwa i ogólne ostrzeżenia. Niniejszą instrukcję obsługi należy zawsze przechowywać w pobliżu przetwornicy częstotliwości.

VLT® to zastrzeżony znak towarowy.

### 1.2 Materiały dodatkowe

Dodatkowe dostępne materiały opisujące zaawansowane funkcje oraz procedury programowania i konserwacji przetwornicy częstotliwości.

- **•** *Zalecenia Projektowe przetwornicy częstotliwości VLT*® *Midi Drive FC 280* zawierają szczegółowe informacje techniczne dotyczące projektu i aplikacji przetwornicy częstotliwości.
- **•** *Przewodnik programowania przetwornicy częstotliwości VLT*® *Midi Drive FC 280* zawiera informacje na temat programowania oraz pełne opisy parametrów.

Firma Danfoss udostępnia dodatkowe publikacje i instrukcje. Patrz *[drives.danfoss.com/knowledge-center/](http://drives.danfoss.com/knowledge-center/technical-documentation/) [technical-documentation/](http://drives.danfoss.com/knowledge-center/technical-documentation/)* w celu zapoznania się z listą.

### 1.3 Wersja dokumentu i oprogramowania

Niniejsza instrukcja jest regularnie przeglądana i aktualizowana. Wszelkie sugestie dotyczące ulepszania jej są mile widziane. *Tabela 1.1* zawiera informacje dotyczące wersji dokumentu i odpowiadającej mu wersji oprogramowania.

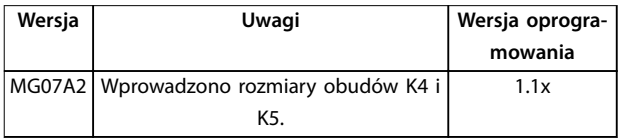

**Tabela 1.1 Wersja dokumentu i oprogramowania**

### 1.4 Opis produktu

### 1.4.1 Użytkowanie zgodnie z przeznaczeniem

Przetwornica częstotliwości to energoelektroniczny sterownik silnika przeznaczony do:

- **•** Sterowania prędkością obrotową silnika w odpowiedzi na sprzężenie zwrotne z systemu lub na zdalne polecenia z zewnętrznych sterowników. Układ napędowy składa się z przetwornicy częstotliwości, silnika oraz sprzętu napędzanego przez silnik.
- **•** Monitorowania aspektów systemu i statusu silnika.

Przetwornica częstotliwości może również służyć do zabezpieczenia silnika przed przeciążeniem.

Zależnie od konfiguracji przetwornica częstotliwości może być używana w niezależnej aplikacji lub jako część większego urządzenia lub większej instalacji.

Przetwornica częstotliwości jest przeznaczona do użytku w środowisku mieszkalnym, przemysłowym i komercyjnym zgodnie z lokalnymi przepisami prawa i standardami.

### *NOTYFIKACJA*

**W środowisku mieszkalnym produkt ten może powodować zakłócenia radiowe, których ograniczenie może wymagać podjęcia dodatkowych kroków.**

### **Przewidywalne niewłaściwe użycie**

Nie należy używać przetwornicy częstotliwości w aplikacjach, które nie są zgodne z określonymi warunkami pracy i środowiskami. Należy zapewnić zgodność z warunkami określonymi w *[rozdział 9 Dane techniczne](#page-55-0)*.

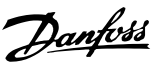

### <span id="page-6-0"></span>1.4.2 Schemat blokowy przetwornicy częstotliwości

*Ilustracja 1.1* przedstawia schemat blokowy wewnętrznych części składowych przetwornicy częstotliwości.

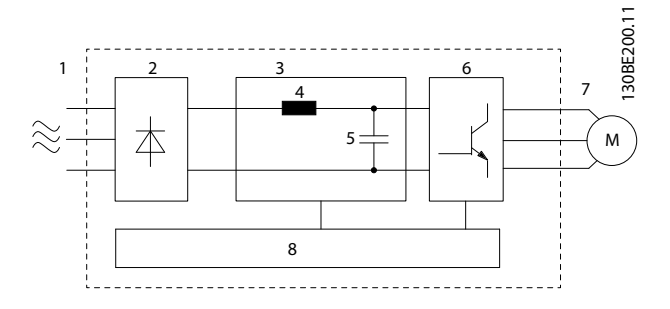

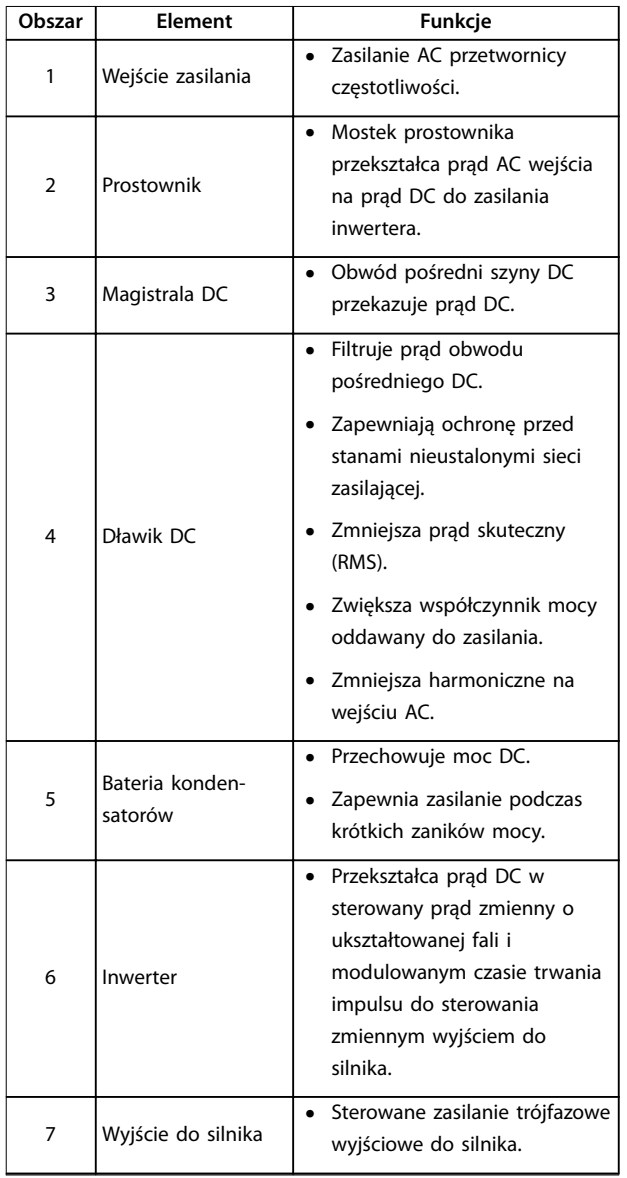

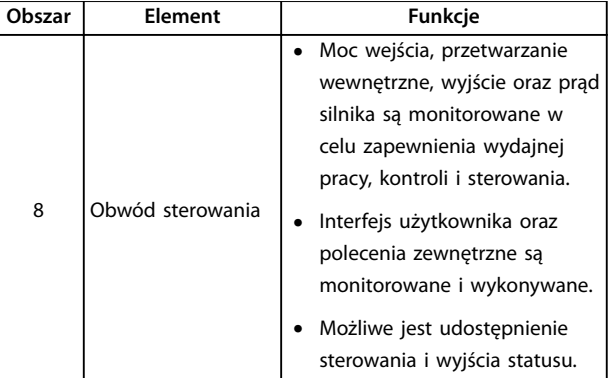

**Ilustracja 1.1 Przykładowy schemat blokowy trójfazowej przetwornicy częstotliwości**

### 1.4.3 Rozmiary obudów i moce znamionowe

Informacje o rozmiarach obudów i wartościach znamionowych mocy, patrz *[rozdział 9.9 Rozmiary obudów, wartości](#page-63-0) [znamionowe mocy i wymiary](#page-63-0)*.

### 1.4.4 Safe Torque Off (STO)

Przetwornica częstotliwości VLT® Midi DriveFC 280 obsługuje funkcję Safe Torque Off (STO). Informacje na temat instalacji, uruchomienia, konserwacji oraz dane techniczne funkcji STO zawiera *[rozdział 6 Safe Torque O](#page-38-0) [\(STO\)](#page-38-0)*.

### 1.5 Zezwolenia i certyfikaty

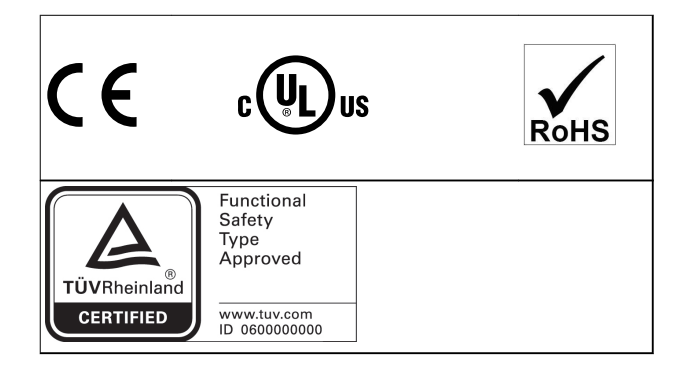

Informacje na temat zgodności z ADN (European Agreement concerning International Carriage of Dangerous Goods by Inland Waterways — europejską umową dotyczącą międzynarodowego przewozu towarów niebezpiecznych drogami śródlądowymi) zawiera sekcja *Instalacja zgodna z ADN w Zaleceniach Projektowych* VLT® Midi DriveFC 280.

Przetwornica częstotliwości spełnia wymogi zachowywania pamięci w wysokich temperaturach zgodnie z normą UL 508C. Więcej informacji opisano w *rozdziale Zabezpieczenie termiczne silnika* w *Zaleceniach Projektowych*.

Danfoss

<span id="page-7-0"></span>**Stosowane standardy i normy zgodności dla funkcji STO** Używanie funkcji STO na zaciskach 37 i 38 wymaga spełnienia wszystkich wymagań dotyczących bezpieczeństwa, z uwzględnieniem stosownych przepisów prawnych, regulacji i wytycznych.

Zintegrowana funkcja STO spełnia wymagania następujących norm:

- **•** IEC/EN 61508: 2010 Poziom integralności bezpieczeństwa SIL2
- **•** IEC/EN 61800-5-2: 2007 Poziom integralności bezpieczeństwa SIL2
- **•** IEC/EN 62061: 2012 SILCL, SIL2
- **•** IEC/EN 61326-3-1: 2008
- **•** EN ISO 13849-1: 2008 Kategoria 3 PL d
- 1.6 Utylizacja

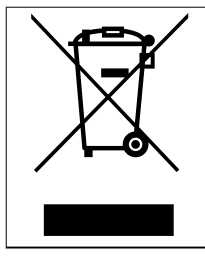

Urządzeń zawierających podzespoły elektryczne nie należy usuwać wraz z odpadkami domowymi. Należy je zbierać oddzielnie, zgodnie z ważnymi i aktualnie obowiązującymi lokalnymi przepisami prawa.

### <span id="page-8-0"></span>2 Bezpieczeństwo

### 2.1 Symbole bezpieczeństwa

W niniejszym dokumencie wykorzystano poniższe symbole bezpieczeństwa:

## **AOSTRZEŻENIE**

**Oznacza potencjalnie niebezpieczną sytuację, która może skutkować śmiercią lub poważnymi obrażeniami.**

## **UWAGA**

**Oznacza potencjalnie niebezpieczną sytuację, która może skutkować niewielkimi lub umiarkowanymi obrażeniami. Może również przestrzegać przed niebezpiecznymi działaniami.**

### *NOTYFIKACJA*

**Wskazuje ważne informacje, w tym informacje o sytuacjach, które mogą skutkować uszkodzeniem urządzeń lub mienia.**

### 2.2 Wykwalifikowany personel

Bezproblemowa i bezpieczna praca przetwornicy częstotliwości wymaga właściwego i pewnego transportu oraz przechowywania, a także właściwie wykonywanej obsługi i konserwacji. Tylko wykwalifikowany personel może instalować lub obsługiwać ten sprzęt.

Wykwalifikowany personel to przeszkolona obsługa upoważniona do instalacji, uruchomienia, a także do konserwacji sprzętu, systemów i obwodów zgodnie ze stosownymi przepisami prawa. Ponadto personel musi znać instrukcje i środki bezpieczeństwa opisane w niniejszej instrukcji.

### 2.3 Środki ostrożności

## **AOSTRZEŻENIE**

### **WYSOKIE NAPIĘCIE**

**Po podłączeniu zasilania wejściowego AC, zasilania DC lub podziału obciążenia w przetwornicy częstotliwości występuje wysokie napięcie. Wykonywanie instalacji, rozruchu i konserwacji przez osoby inne niż wykwali kowany personel grozi śmiercią lub poważnymi obrażeniami.**

**• Instalację, rozruch i konserwację powinien wykonywać wyłącznie wykwalikowany personel.**

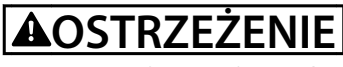

### **PRZYPADKOWY ROZRUCH**

**Jeśli przetwornica częstotliwości jest podłączona do zasilania AC, zasilania DC lub podziału obciążenia, silnik może zostać uruchomiony w każdej chwili. Przypadkowy rozruch podczas programowania, prac serwisowych lub naprawy może doprowadzić do śmierci, poważnych obrażeń lub uszkodzenia mienia. Silnik może zostać uruchomiony za pomocą przełącznika zewnętrznego, polecenia przesłanego przez magistralę komunikacyjną, sygnału wejściowego wartości zadanej z LCP, operacji zdalnej z wykorzystaniem Oprogramowanie konguracyjne MCT 10 lub poprzez usunięcie błędu. Aby zapobiec przypadkowemu rozruchowi silnika:**

- **• Odłączyć przetwornicę częstotliwości od zasilania.**
- **• Przed programowaniem parametrów nacisnąć** przycisk [Off/Reset] na LCP.
- **• Przed podłączeniem przetwornicy częstotliwości do zasilania AC, zasilania DC lub podziału obciążenia należy podłączyć wszystkie obwody i w pełni zmontować przetwornicę częstotliwości, silnik oraz każdy napędzany sprzęt.**

**2 2**

<u>Danfoss</u>

## **AOSTRZEŻENIE**

### **CZAS ROZŁADOWANIA**

**Przetwornica częstotliwości zawiera kondensatory obwodu pośredniego DC, które pozostają naładowane nawet po odłączeniu zasilania od przetwornicy. Wysokie napięcie może występować nawet wtedy, gdy ostrzegawcze diody LED są wyłączone. Serwisowanie lub naprawy urządzenia przed upływem określonego czasu od odłączenia zasilania w razie nierozładowania kondensatorów mogą skutkować śmiercią lub poważnymi obrażeniami.**

- **• Zatrzymać silnik.**
- **• Odłączyć zasilanie AC i zdalne źródła zasilania obwodu pośredniego DC, w tym zasilanie akumulatorowe, UPS i połączenia obwodu pośredniego DC z innymi przetwornicami częstotliwości.**
- **• Odłączyć lub zablokować silnik PM.**
- **• Zaczekać, aż kondensatory całkowicie się wyładują. Minimalny czas oczekiwania określono w** *Tabela 2.1***.**
- **• Przed przystąpieniem do jakichkolwiek prac serwisowych lub naprawy należy użyć odpowiedniego miernika napięcia, aby upewnić się, że kondensatory są całkowicie rozładowane.**

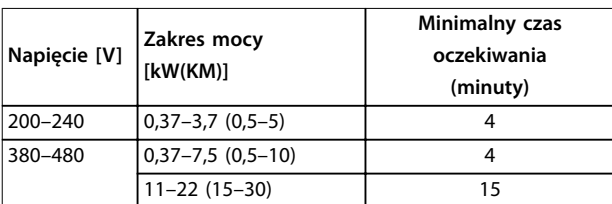

**Tabela 2.1 Czas rozładowania**

## **AOSTRZEŻENIE**

### **ZAGROŻENIE ZWIĄZANE Z PRĄDEM UPŁYWOWYM**

**Prądy upływowe przekraczają 3,5 mA. Niewykonanie poprawnego uziemienia przetwornicy częstotliwości może skutkować śmiercią lub poważnymi obrażeniami.**

**• Należy zapewnić poprawne uziemienie urządzenia przez uprawnionego elektryka.**

## **AOSTRZEŻENIE**

### **NIEBEZPIECZNY SPRZĘT**

**Kontakt z obracającymi się wałami i sprzętem elektrycznym może skutkować śmiercią lub poważnymi obrażeniami.**

- **• Należy zagwarantować, że instalację, rozruch i konserwację będzie wykonywać tylko** przeszkolony i wykwalifikowany personel.
- **• Należy zagwarantować, że podczas wykonywania prac elektrycznych przestrzegane są krajowe i lokalne przepisy elektryczne.**
- **• Należy postępować zgodnie z procedurami podanymi w tej instrukcji.**

## **UWAGA**

### **ZAGROŻENIE W PRZYPADKU WEWNĘTRZNEJ AWARII**

**Wewnętrzna awaria przetwornicy częstotliwości może skutkować poważnymi obrażeniami, kiedy przetwornica częstotliwości nie jest poprawnie zamknięta.**

**• Przed podłączeniem zasilania należy się upewnić, że wszystkie pokrywy bezpieczeństwa są zamknięte w taki sposób, aby nie istniało niebezpieczeństwo ich przypadkowego otwarcia.**

## <span id="page-10-0"></span>3 Instalacja mechaniczna

### 3.1 Rozpakowywanie

### 3.1.1 Dostarczone elementy

Dostarczone elementy mogą się różnić zależnie od konfiguracji produktu.

- **•** Należy się upewnić, że dostarczone elementy oraz informacje na tabliczce znamionowej odpowiadają informacjom w potwierdzeniu zamówienia.
- **•** Należy sprawdzić wygląd opakowania i przetwornicy częstotliwości pod kątem uszkodzeń spowodowanych niewłaściwym obchodzeniem się z urządzeniem podczas transportu. Wszelkie uszkodzenia należy zgłosić firmie transportowej. Uszkodzone części należy zachować na potrzeby wyjaśnienia.

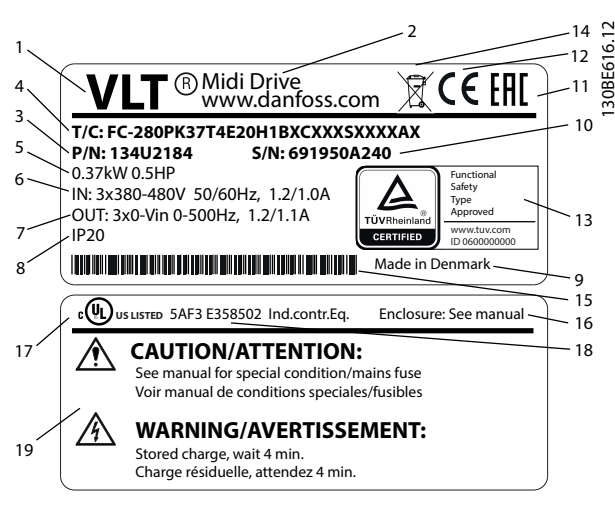

**Ilustracja 3.1 Tabliczka znamionowa produktu (przykład)**

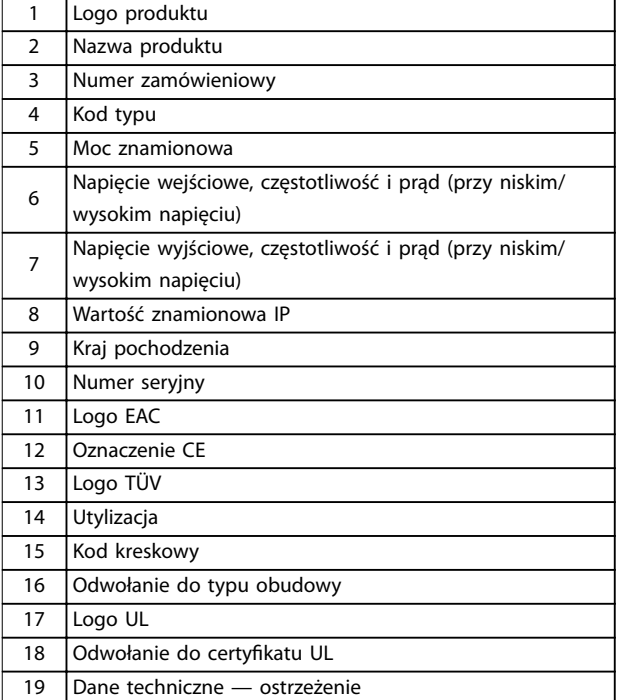

### *NOTYFIKACJA*

**Nie należy zdejmować tabliczki znamionowej z przetwornicy częstotliwości. Grozi to utratą gwarancji.**

### 3.1.2 Magazynowanie

Należy się upewnić, że wymagania dotyczące magazynowania zostały spełnione. Szczegółowe informacje zawiera *[rozdział 9.4 Warunki otoczenia](#page-57-0)*.

### 3.2 Środowisko instalacji

### *NOTYFIKACJA*

**W środowiskach z unoszącymi się w powietrzu substancjami lotnymi, cząsteczkami lub żrącymi gazami należy się upewnić, że klasa IP/typu urządzenia odpowiada środowisku instalacji. Niespełnienie wymagań dotyczących warunków otoczenia może spowodować skrócenie okresu eksploatacji przetwornicy częstotliwości. Należy się upewnić, że zostały spełnione wymagania dotyczące wilgotności powietrza, temperatury i wysokości n.p.m.**

### **Drgania i udary**

Przetwornica częstotliwości spełnia wymogi dla urządzeń montowanych na ścianach i podłogach w budynkach produkcyjnych oraz na panelach przykręcanych do ścian lub podłóg.

Szczegółowe dane techniczne dotyczące warunków otoczenia zawiera *[rozdział 9.4 Warunki otoczenia](#page-57-0)*.

Danfoss

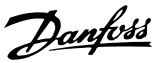

### <span id="page-11-0"></span>3.3 Montaż

### *NOTYFIKACJA*

**Niewłaściwy montaż może doprowadzić do przegrzewania się urządzenia i obniżonej wydajności pracy.**

#### **Chłodzenie**

**•** Należy zapewnić odstępy 100 mm u góry i dołu w celu umożliwienia obiegu powietrza chłodzenia.

### **Podnoszenie**

- **•** Aby określić bezpieczną metodę podnoszenia, sprawdzić wagę urządzenia; patrz *[rozdział 9.9 Rozmiary obudów, wartości](#page-63-0) [znamionowe mocy i wymiary](#page-63-0)*.
- **•** Należy upewnić się, że urządzenie dźwigowe jest odpowiednie do tego zadania.
- **•** W razie potrzeby należy przenieść urządzenie za pomocą dźwignika, dźwigu lub wózka widłowego o odpowiedniej nośności znamionowej.
- **•** Urządzenie należy przenosić za jego odpowiednie uchwyty (jeżeli jest w nie wyposażone).

#### **Montaż**

W celu dopasowania do otworów montażowych VLT® Midi Drive FC 280 należy skontaktować się z lokalnym dostawcą Danfoss, aby zamówić oddzielną płytę tylną.

Aby zamontować przetwornicę częstotliwości:

- 1. Należy upewnić się, że miejsce montażu ma wystarczającą nośność, by unieść ciężar jednostki. Przetwornice częstotliwości mogą być instalowane obok siebie.
- 2. Umieścić jednostkę jak najbliżej silnika. Kable silnika muszą być jak najkrótsze.
- 3. W celu zapewnienia obiegu chłodzenia urządzenie należy przymocować do jednolitej, płaskiej powierzchni lub do opcjonalnej płyty tylnej.
- 4. Do mocowania naściennego należy użyć podłużnych otworów montażowych, jeżeli takie zapewniono.

### *NOTYFIKACJA*

### **Wymiary dla otworów montażowych — patrz** *[rozdział 9.9 Rozmiary obudów, wartości znamionowe mocy](#page-63-0) [i wymiary](#page-63-0)***.**

### 3.3.1 Montaż szeregowy

### **Montaż szeregowy**

Wszystkie jednostki VLT® Midi DriveFC 280 mogą być instalowane obok siebie w położeniu pionowym lub poziomym. Jednostki nie wymagają dodatkowej wentylacji z boku.

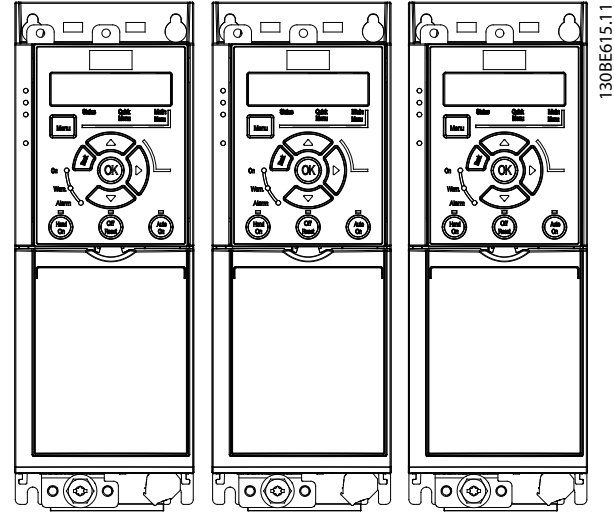

**Ilustracja 3.2 Montaż szeregowy**

### *NOTYFIKACJA*

#### **RYZYKO PRZEGRZANIA**

**Jeśli używany jest zestaw do konwersji IP21, zamontowanie jednostek obok siebie może prowadzić do przegrzania i uszkodzenia jednostki.**

**• W przypadku używania zestawu do konwersji IP21 należy unikać montowania jednostek obok siebie.**

### 3.3.2 Zestaw odsprzęgający dla magistrali

Zestaw odsprzęgający dla magistrali zapewnia mocowanie mechaniczne i elektryczne ekranowanie kabli dla następujących wariantów kaset:

- **•** Kaseta sterująca z opcją PROFIBUS.
- **•** Kaseta sterująca z opcją PROFINET.
- **•** Kaseta sterująca z opcją CANOpen.
- **•** Kaseta sterująca z opcją Ethernet.

Każdy zestaw odsprzęgający dla magistrali zawiera jedną poziomą i jedną pionową płytkę odsprzęgającą mocowania mechanicznego. Zamontowanie pionowej płytki odsprzęgającej mocowania mechanicznego jest opcjonalne. Pionowa płytka odsprzęgająca mocowania mechanicznego zapewnia lepsze wsparcie mechaniczne dla złączy i kabli PROFINET i Ethernet.

<span id="page-12-0"></span>3.3.3 Montaż

Zamontować zestaw do odsprzęgania magistrali:

- 1. Umieścić poziomą płytkę odsprzęgającą mocowania mechanicznego na kasecie sterującej zamontowanej w przetwornicy częstotliwości i przymocować płytkę przy użyciu 2 wkrętów, jak pokazuje *Ilustracja 3.3*. Moment dokręcania to 0,7–1,0 Nm.
- 2. Opcjonalnie: Zamocować pionową płytkę odsprzęgającą mocowania mechanicznego w następujący sposób:
	- 2a Wyjąć dwie sprężyny mechaniczne i dwa metalowe zaciski z płytki poziomej.
	- 2b Zamontować sprężyny mechaniczne i metalowe zaciski na płytce pionowej.
	- 2c Przymocować płytkę za pomocą dwóch śrub, jak pokazano na *[Ilustracja 3.4](#page-13-0)*. Moment dokręcania to 0,7–1,0 Nm.

### *NOTYFIKACJA*

**Jeśli używana jest górna pokrywa IP21, nie należy montować pionowej płytki odsprzęgającej mocowania mechanicznego, ponieważ jej wysokość uniemożliwia poprawne zamocowanie górnej pokrywy IP21.**

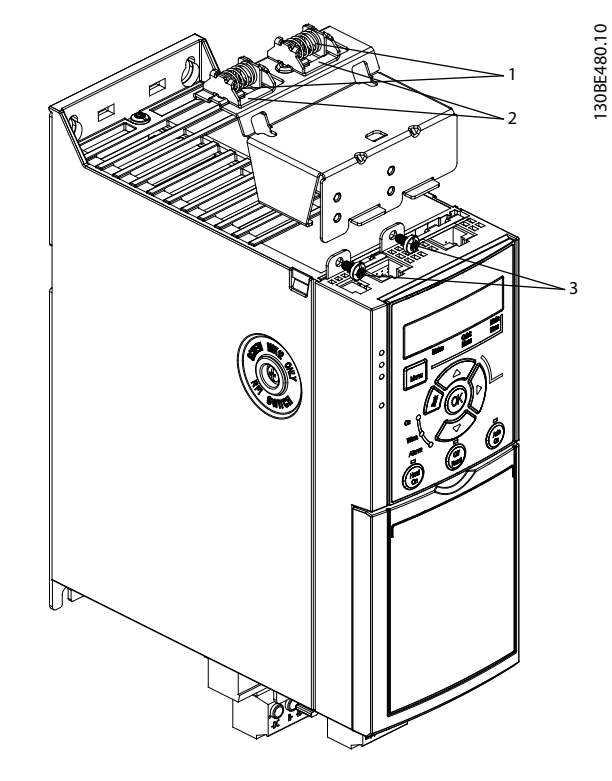

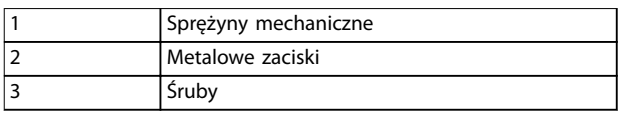

**Ilustracja 3.3 Mocowanie poziomej płytki odsprzęgającej mocowania mechanicznego za pomocą śrub.**

Danfoss

Danfoss

<span id="page-13-0"></span>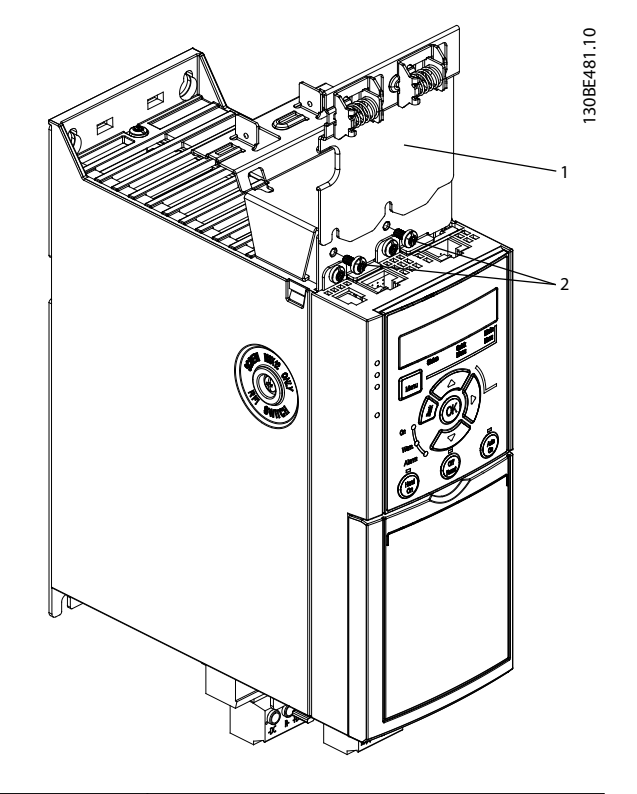

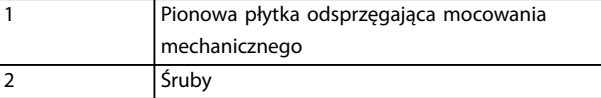

**Ilustracja 3.4 Mocowanie pionowej płytki odsprzęgającej mocowania mechanicznego za pomocą śrub.**

*[Ilustracja 3.3](#page-12-0)* i *Ilustracja 3.4* przedstawiają gniazda PROFINET. Rzeczywiste gniazda zależą od typu kasety sterującej zamontowanej w przetwornicy częstotliwości.

- 3. Wcisnąć złącza kabli PROFIBUS/PROFINET/ CANopen/Ethernet do gniazd w kasecie sterującej.
- 4. 4a Umieścić kable PROFIBUS/CANopen między sprężynowymi metalowymi zaciskami w celu zapewnienia mocowania mechanicznego i kontaktu elektrycznego między ekranowanymi sekcjami kabli i zacisków.
	- 4b Umieścić kable PROFINET/Ethernet między sprężynowymi metalowymi zaciskami w celu zapewnienia mocowania mechanicznego i kontaktu elektrycznego między kablami i zaciskami.

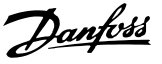

### <span id="page-14-0"></span>4 Instalacja elektryczna

### 4.1 Instrukcje bezpieczeństwa

Patrz *[rozdział 2 Bezpieczeństwo](#page-8-0)*. w celu zapoznania się z ogólnymi instrukcjami bezpieczeństwa.

## **AOSTRZEŻENIE**

### **NAPIĘCIE INDUKOWANE**

**Napięcie indukowane z kabli wyjścia silnika różnych przetwornic częstotliwości prowadzonych razem może spowodować naładowanie kondensatorów w sprzęcie nawet wtedy, gdy jest on wyłączony i zablokowany. Niepoprowadzenie wyjściowych kabli silnika osobno lub nieużycie kabli ekranowanych może skutkować śmiercią lub poważnymi obrażeniami.**

- **• Wyjściowe kable silnika należy poprowadzić osobno.**
- **• Use shielded cables.**
- **• Zablokować wszystkie przetwornice częstotliwości równocześnie.**

## **AOSTRZEŻENIE**

### **RYZYKO PORAŻENIA PRĄDEM**

**Przetwornica częstotliwości może generować prąd DC w przewodzie uziemienia, co może skutkować śmiercią lub poważnymi obrażeniami.**

**• Kiedy wyłącznik różnicowoprądowy RCD jest używany jako zabezpieczenie przed porażeniem prądem, po stronie zasilania wolno używać tylko wyłącznika różnicowoprądowego RCD typu B.**

**Niezastosowanie się do zaleceń oznacza, że wyłącznik różnicowoprądowy RCD nie może zagwarantować zakładanej ochrony.**

### **Ochrona przed przetężeniem**

- **•** W przypadku aplikacji z wieloma silnikami wymagany jest dodatkowy sprzęt ochronny między przetwornicą częstotliwości a silnikiem, na przykład chroniący przed zwarciem lub zapewniający zabezpieczenie termiczne silnika.
- **•** Zabezpieczenie przed zwarciami i ochrona przed przetężeniem wymagają zabezpieczenia wejścia przy użyciu bezpieczników. W przypadku braku fabrycznych bezpieczników musi je zapewnić instalator. Informacje o maksymalnych wartościach znamionowych bezpieczników zawiera *[rozdział 9.8 Bezpieczniki i wyłączniki](#page-61-0)*.

### **Typy i wartości znamionowe przewodów**

- **•** Całe okablowanie musi być zgodne z międzynarodowymi oraz lokalnymi przepisami dotyczącymi przekrojów poprzecznych kabli oraz temperatury otoczenia.
- **•** Zalecenie dotyczące przewodu zasilania: przewody o żyłach miedzianych z wartością znamionową co najmniej 75°C (167 °F).

Zalecane rozmiary i typy przewodów zawiera *[rozdział 9.5 Dane techniczne kabli](#page-58-0)*.

### 4.2 Instalacja zgodna z wymogami kompatybilności elektromagnetycznej (EMC)

Aby instalacja została przeprowadzona zgodnie z wymogami EMC, należy wykonać instrukcje podane w *rozdział 4.3 Uziemienie*, *[rozdział 4.4 Rysunek schematyczny](#page-16-0) [okablowania](#page-16-0)*, *[rozdział 4.6 Podłączenie silnika](#page-18-0)* i *[rozdział 4.8 Okablowanie sterowania](#page-20-0)*.

### 4.3 Uziemienie

## **AOSTRZEŻENIE**

### **ZAGROŻENIE ZWIĄZANE Z PRĄDEM UPŁYWOWYM**

**Prądy upływowe przekraczają 3,5 mA. Niewykonanie poprawnego uziemienia przetwornicy częstotliwości może skutkować śmiercią lub poważnymi obrażeniami.**

**• Należy zapewnić poprawne uziemienie urządzenia przez uprawnionego elektryka.**

### **Wymagania dotyczące bezpieczeństwa elektrycznego**

- **•** Należy uziemić przetwornicę częstotliwości zgodnie z mającymi zastosowanie standardami i dyrektywami.
- **•** Zasilanie wejściowe, moc silnika i okablowanie sterowania wymagają dedykowanych przewodów uziemienia.
- **•** Nie wolno uziemiać więcej niż jednej przetwornicy częstotliwości w układzie łańcuchowym (patrz *[Ilustracja 4.1](#page-15-0)*).
- **•** Połączenia kabla uziemienia muszą być jak najkrótsze.
- **•** Należy przestrzegać wymagań producenta dotyczących okablowania silnika.
- **•** Minimalny przekrój poprzeczny kabla: 10 mm<sup>2</sup> (7 AWG) (dwa zakończone oddzielne przewody uziomowe, oba zgodne z wymaganiami dotyczącymi ich wymiarów).

Danfoss

<span id="page-15-0"></span>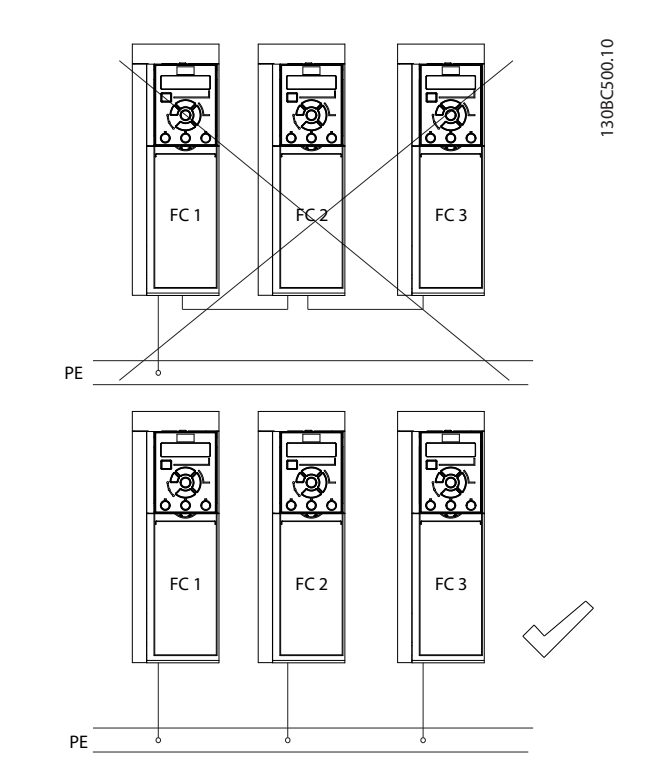

**Ilustracja 4.1 Zasady uziemienia**

### **Wymagania dotyczące instalacji zgodnej z wymogami EMC**

- **•** Należy ustalić styk elektryczny między ekranem kabla i obudową przetwornicy częstotliwości przy użyciu metalowych dławików kablowych lub zacisków, w które wyposażony jest sprzęt (patrz *[rozdział 4.6 Podłączenie silnika](#page-18-0)*).
- **•** Zaleca się użycie przewodu linkowego gęstego celem ograniczenia przepięć.
- **•** Nie wolno używać skręconych odcinków ekranu kabla.

### *NOTYFIKACJA*

### **WYRÓWNANIE POTENCJAŁÓW**

**Istnieje ryzyko przebić impulsowych, gdy potencjał uziemienia między przetwornicą częstotliwości i systemem sterowania jest różny. Między elementami systemu należy zainstalować kable wyrównawcze. Zalecany przekrój poprzeczny kabla: 16 mm<sup>2</sup> (6 AWG).**

### <span id="page-16-0"></span>4.4 Rysunek schematyczny okablowania

W tej sekcji przedstawiono sposób okablowania przetwornicy częstotliwości.

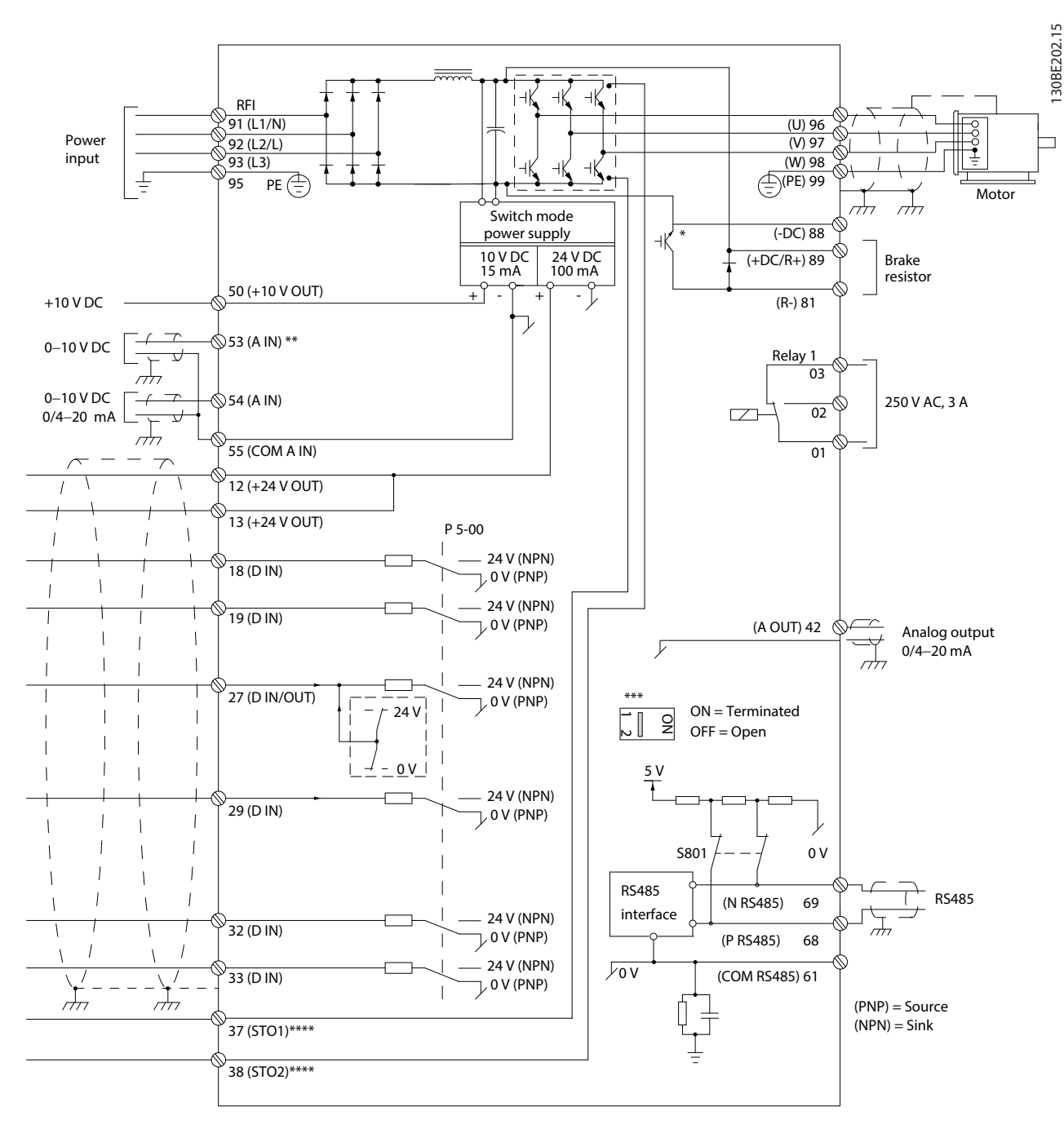

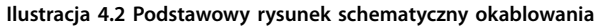

*A = analogowe, D = cyfrowe*

*\* Wbudowany czopper (IGBT) hamulca jest dostępny tylko w urządzeniach trójfazowych.*

*\*\* Zacisk 53 może być również używany jako wejście cyfrowe.*

*\*\*\* Przełącznik S801 (zacisk magistrali) może służyć do terminacji portu RS485 (zaciski 68 i 69).*

*\*\*\*\* Patrz [rozdział 6 Safe Torque O \(STO\)](#page-38-0) w celu właściwego okablowania funkcji STO.*

130BE202.15

Danfoss

Danfoss

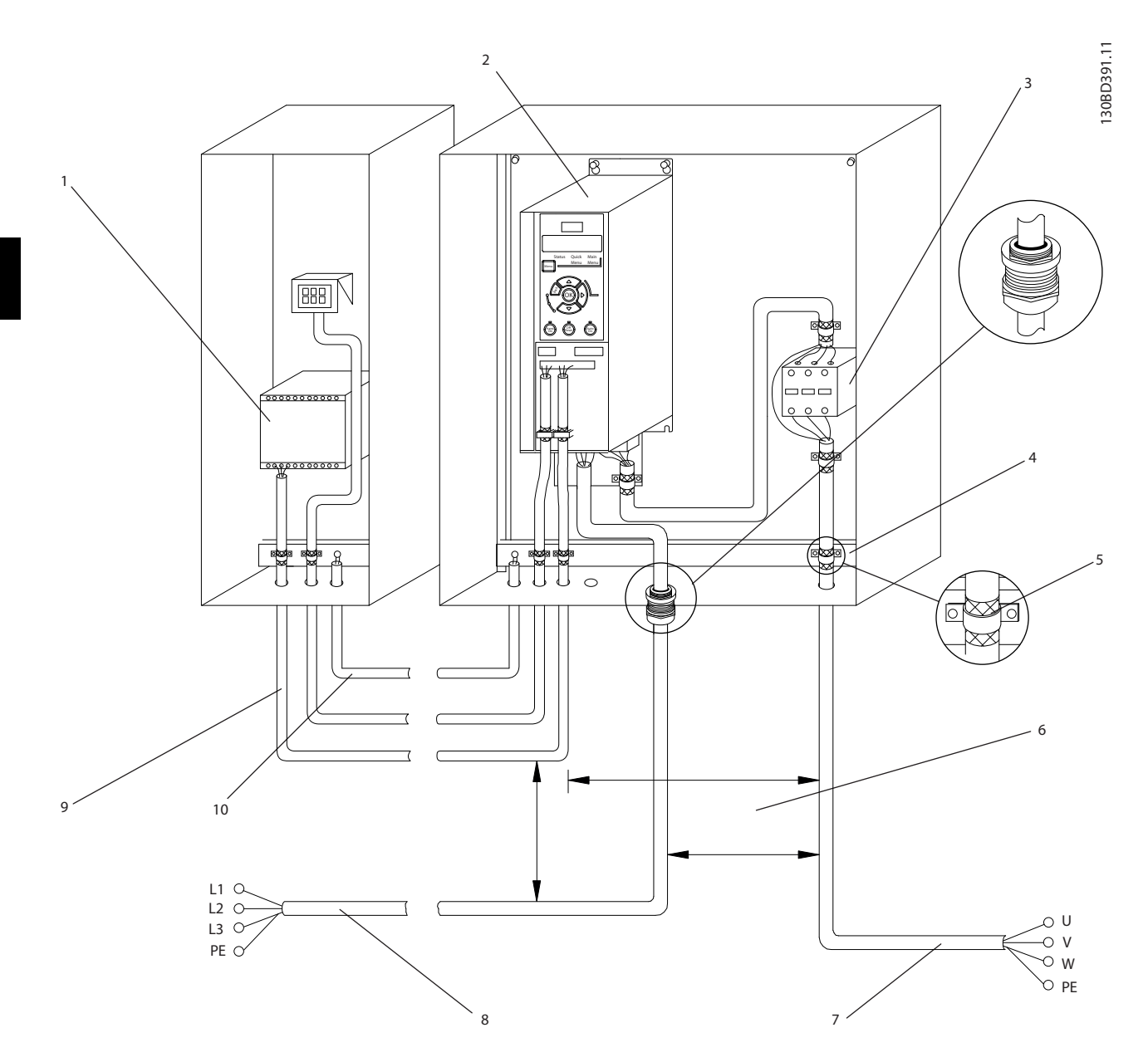

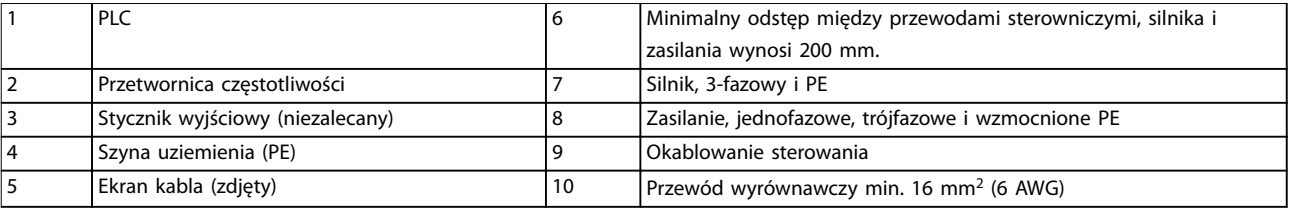

**Ilustracja 4.3 Typowe połączenie elektryczne**

130BC504.11

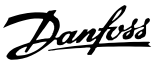

### <span id="page-18-0"></span>4.5 Dostęp

**•** Odkręcić pokrywę za pomocą wkrętaka. Patrz *Ilustracja 4.4*.

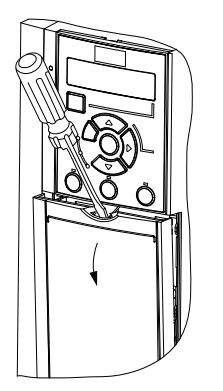

**Ilustracja 4.4 Dostęp do okablowania sterowania**

### 4.6 Podłączenie silnika

## **AOSTRZEŻENIE**

### **NAPIĘCIE INDUKOWANE**

**Napięcie indukowane z wyjściowych kabli silnika prowadzonych razem może spowodować naładowanie kondensatorów w sprzęcie nawet wtedy, gdy jest on wyłączony i zabezpieczony przed włączeniem. Niepoprowadzenie wyjściowych kabli silnika osobno lub nieużycie kabli ekranowanych może skutkować śmiercią lub poważnymi obrażeniami.**

- **•** Wyjściowe kable silnika należy poprowadzić osobno.
- **•** Use shielded cables.
- **•** Należy przestrzegać krajowych i lokalnych przepisów elektrycznych dotyczących rozmiarów kabli. Maksymalne przekroje kabli, patrz *[rozdział 9.1 Dane elektryczne](#page-55-0)*.
- **•** Należy przestrzegać wymagań producenta dotyczących okablowania silnika.
- **•** Otwory na okablowanie silnika i panele dostępu znajdują się u podstawy jednostek o stopniu ochrony IP21 (NEMA1/12).
- **•** Nie należy podłączać urządzenia rozruchowego lub przełącznika biegunowości (na przykład silnika Dahlander lub pierścieniowego silnika indukcyjnego) między przetwornicą częstotliwości i silnikiem.

### **Procedura**

- 1. Zdjąć część zewnętrznej izolacji kabla.
- 2. Umieścić kabel ze zdjętą izolacją pod zaciskiem kabla w celu jego mechanicznego zamocowania i utworzenia elektrycznego styku między osłoną kabla i uziemieniem.
- 3. Podłączyć kabel uziemienia do najbliższego zacisku uziemienia zgodnie z instrukcjami uziemienia podanymi w . Patrz: *[rozdział 4.3 Uziemienie](#page-14-0)*. Patrz *Ilustracja 4.5*.
- 4. Podłączyć 3-fazowe okablowanie silnika do zacisków 96 (U), 97 (V) i 98 (W); patrz *Ilustracja 4.5*.
- 5. Dokręcić zaciski zgodnie z informacjami podanymi w *[rozdział 9.7 Momenty dokręcania](#page-61-0) [złączy](#page-61-0)*.

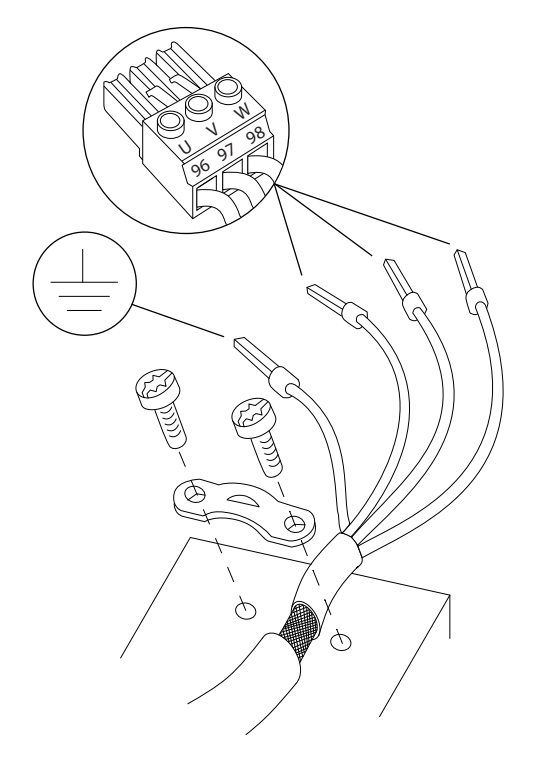

**Ilustracja 4.5 Podłączenie silnika**

Podłączenie zasilania, silnika i uziemienia dla jedno- i trójfazowych przetwornic częstotliwości przedstawia odpowiednio *[Ilustracja 4.6](#page-19-0)* i *[Ilustracja 4.7](#page-19-0)*. Rzeczywista konfiguracja zależy od typu jednostki i wyposażenia opcjonalnego.

<u> Danfoss</u>

### <span id="page-19-0"></span>**Instalacja elektryczna VLT**® **Midi Drive FC 280**

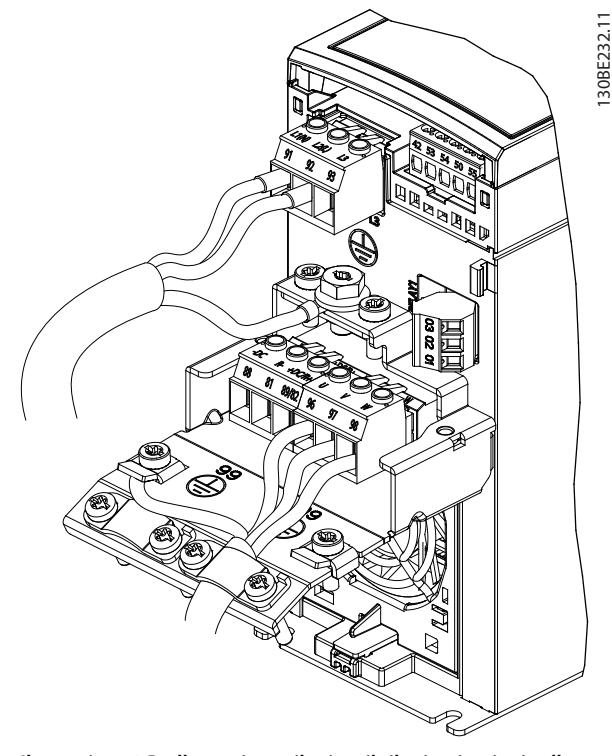

**Ilustracja 4.6 Podłączenie zasilania, silnika i uziemienia dla urządzeń z jedną fazą**

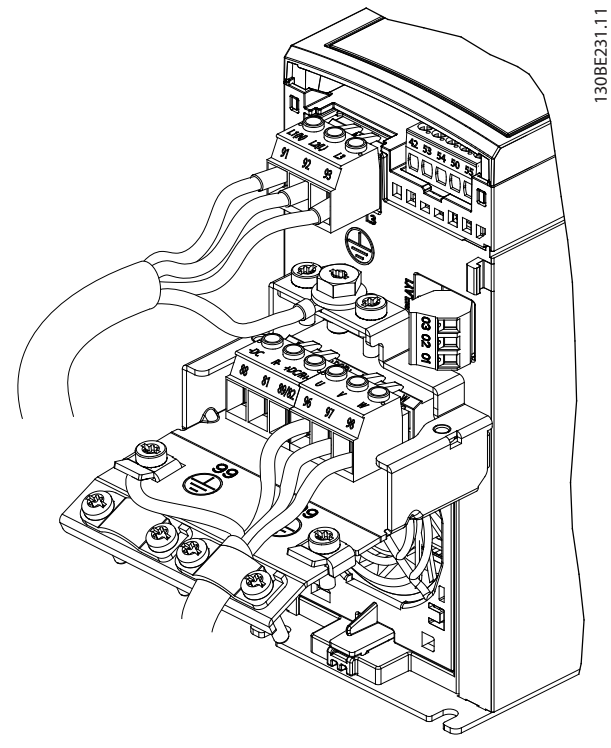

**Ilustracja 4.7 Podłączenie zasilania, silnika i uziemienia dla urządzeń trójfazowych**

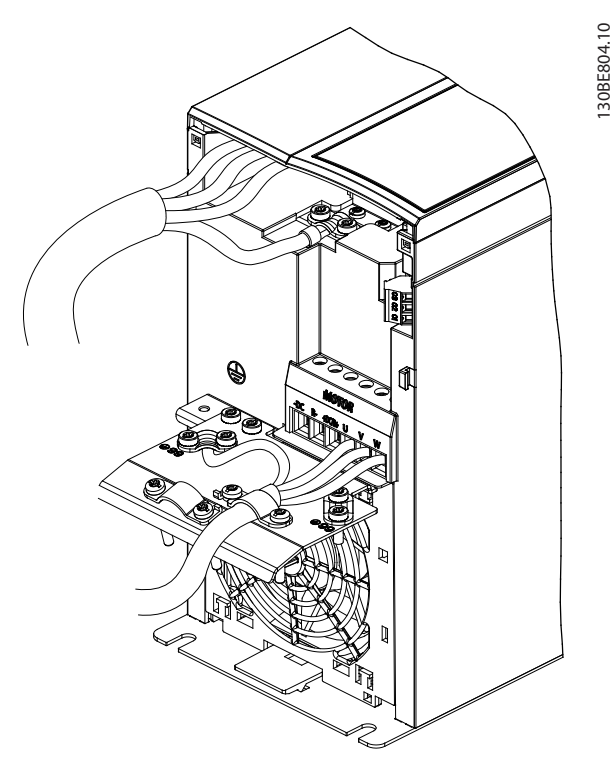

**Ilustracja 4.8 Podłączenie zasilania, silnika i uziemienia dla urządzeń trójfazowych (K4, K5)**

### 4.7 Podłączenie zasilania AC

- **•** Przekrój (rozmiar) przewodów zależy od prądu wejściowego przetwornicy częstotliwości. Patrz maksymalne przekroje (rozmiary) przewodów w części *[rozdział 9.1 Dane elektryczne](#page-55-0)*.
- **•** Należy przestrzegać krajowych i lokalnych przepisów elektrycznych dotyczących rozmiarów kabli.

### **Procedura**

- 1. Podłączyć przewody silnoprądowe zasilania AC do zacisków N i L w przypadku urządzeń z jedną fazą (patrz *Ilustracja 4.6*) lub do zacisków L1, L2 i L3 w przypadku urządzeń trójfazowych (patrz *Ilustracja 4.7*).
- 2. W zależności od konfiguracji wyposażenia zasilanie wejściowe należy podłączyć do zacisków wejściowych zasilania lub rozłącznika wejściowego.
- 3. Wykonać uziemienie kabla zgodnie z instrukcjami uziemiania przedstawionymi w *[rozdział 4.3 Uziemienie](#page-14-0)*.
- 4. Jeśli przetwornica częstotliwości jest zasilana z izolowanego źródła (zasilanie IT lub nieuziemiony trójkąt) lub z TT/TN-S z uziemioną nogą (uziemiony trójkąt), należy się upewnić, że śruba filtru RFI jest wykręcona. Wyjęcie śruby RFI

<span id="page-20-0"></span>zapobiega uszkodzeniu obwodu pośredniego i ogranicza prąd uziemienia zgodnie z normą IEC 61800-3.

### 4.8 Okablowanie sterowania

4.8.1 Typy zacisków sterowania

*Ilustracja 4.9* przedstawia złącza zdejmowane przetwornicy częstotliwości. Funkcje zacisków i ich nastawy domyślne przedstawiono w *Tabela 4.1* i *[Tabela 4.2](#page-21-0)*.

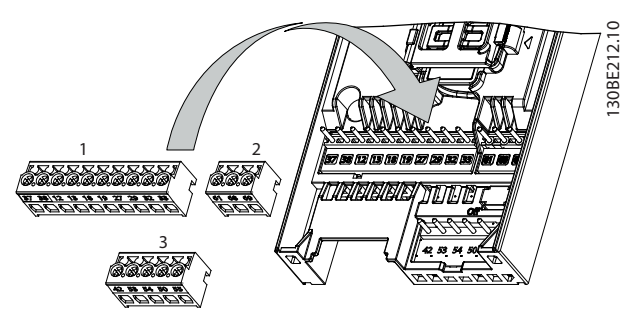

**Ilustracja 4.9 Położenie zacisków sterowania**

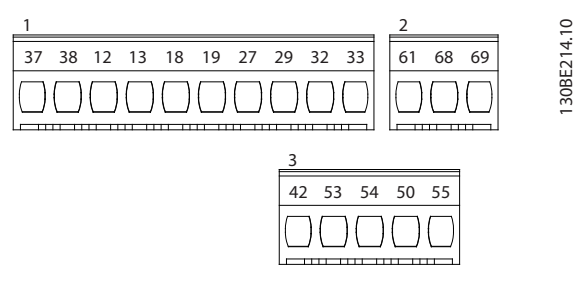

**Ilustracja 4.10 Numery zacisków**

Szczegółowe informacje o wartościach znamionowych zacisków zawiera *[rozdział 9.6 Wejścia/wyjścia sterowania i](#page-58-0) [dane sterowania](#page-58-0)* .

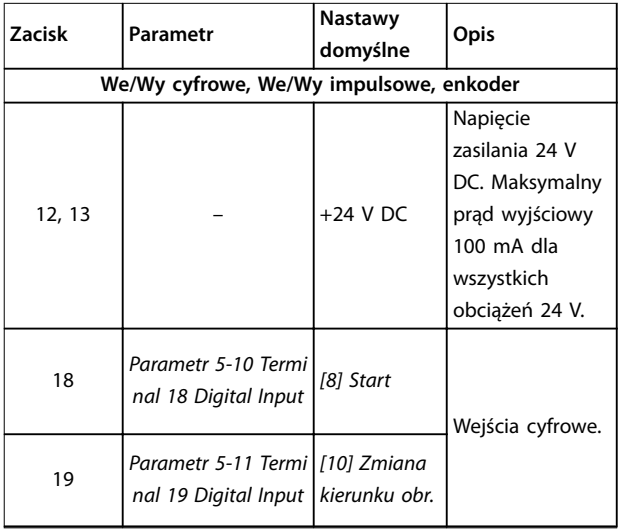

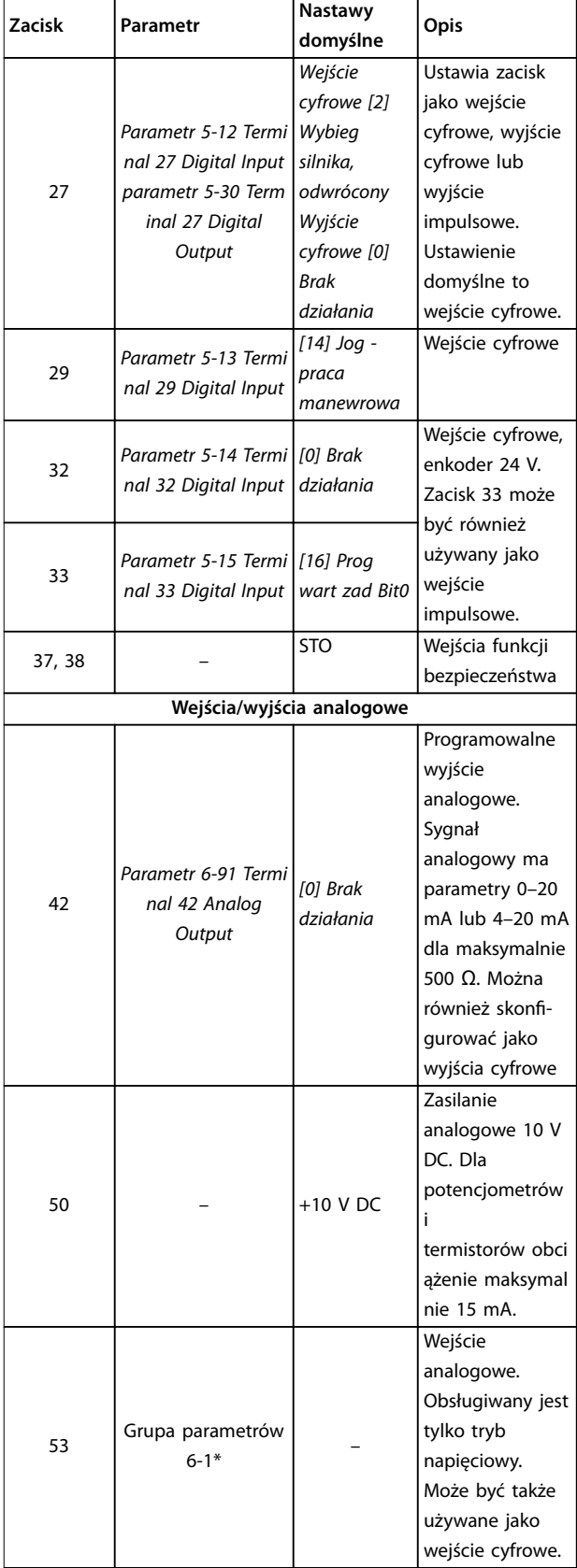

Danfoss

### <span id="page-21-0"></span>**Instalacja elektryczna VLT**® **Midi Drive FC 280**

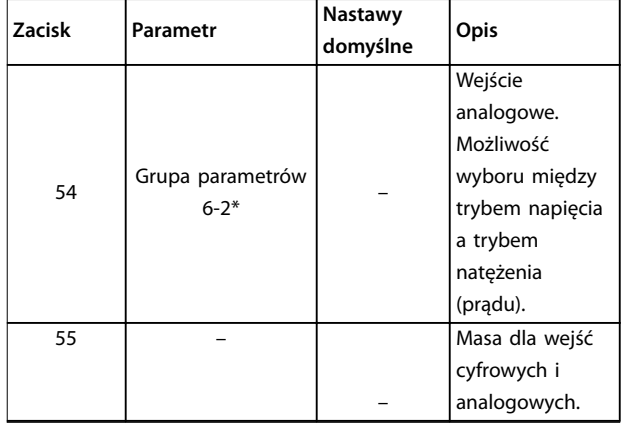

**Tabela 4.1 Opisy zacisków — Wejścia/wyjścia cyfrowe, Wejścia/wyjścia analogowe**

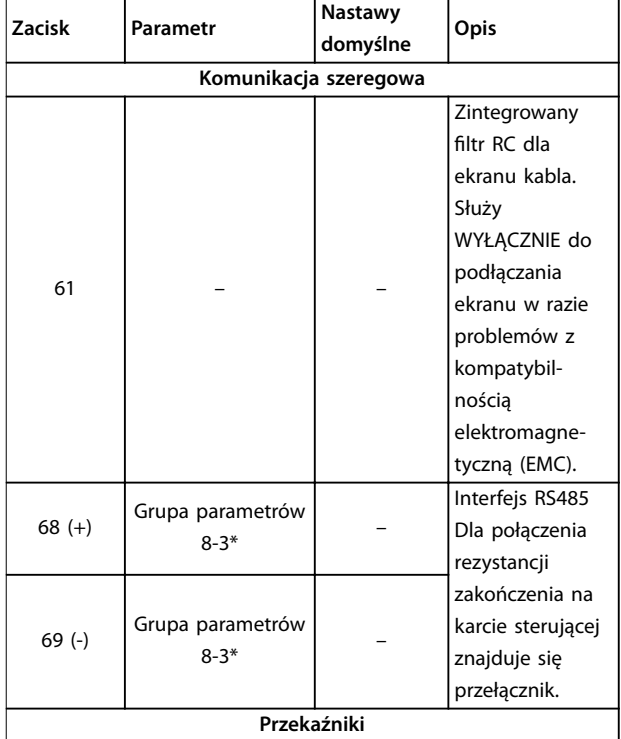

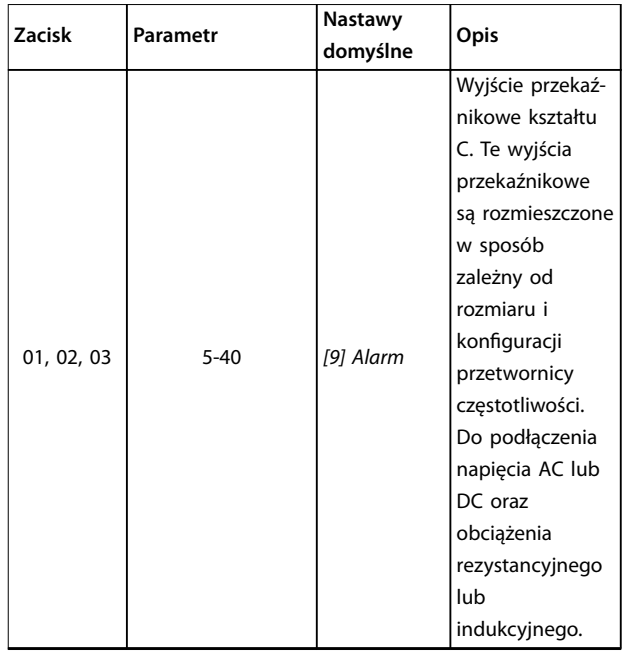

**Tabela 4.2 Opisy zacisków — komunikacja szeregowa**

### 4.8.2 Podłączanie do zacisków sterowania

Złącza zacisków sterowania można odpiąć od przetwornicy częstotliwości, aby ułatwić jej instalację, co przedstawiono na *[Ilustracja 4.9](#page-20-0)*.

Więcej szczegółowych informacji o okablowaniu funkcji STO zawiera *rozdział 6 Safe Torque Off (STO)*.

### *NOTYFIKACJA*

**Przewody sterownicze powinny być jak najkrótsze i oddzielone od przewodów silnoprądowych mocy w celu zminimalizowania zakłóceń.**

- 1. Poluzować śruby zacisków.
- 2. Wsunąć ekranowane przewody sterownicze w gniazda.
- 3. Dokręcić śruby zacisków.
- 4. Upewnić się, że styk trzyma mocno i że przewód nie jest obluzowany. Luźne przewody sterowania mogą powodować usterki urządzeń lub nieoptymalną pracę.

Przekroje poprzeczne kabli do zacisków sterowania przedstawiono w *[rozdział 9.5 Dane techniczne kabli](#page-58-0)*, a typowe połączenia przewodów sterowniczych opisano w *[rozdział 7 Przykłady aplikacji](#page-44-0)*.

### <span id="page-22-0"></span>4.8.3 Włączanie pracy silnika (zacisk 27)

Przetwornice częstotliwości pracujące z domyślnym programowaniem fabrycznym wymagają założenia przewodu zwierającego na zaciskach 12 (lub 13) i 27.

- **•** Cyfrowy zacisk wejściowy 27 służy do odbioru polecenia blokady zewnętrznej sygnałem napięciowym 24 V DC.
- **•** Jeżeli blokada nie jest podłączona, należy połączyć przewodem zacisk sterowania 12 (zalecany) lub 13 z zaciskiem 27. Zworka zapewnia wewnętrzny sygnał 24 V na zacisku 27.
- **•** Dotyczy tylko GLCP: Jeżeli wiersz statusu na dole ekranu LCP wyświetla *AUTOMATYCZNY ZDALNY WYBIEG SILNIKA,* oznacza to, że urządzenie jest gotowe do pracy, ale nie otrzymuje sygnału na zacisku 27.

### *NOTYFIKACJA*

### **START NIEMOŻLIWY**

**Przetwornica częstotliwości nie może pracować bez sygnału na zacisku 27, chyba że zacisk 27 zostanie przeprogramowany.**

### 4.8.4 Sterowanie hamulcem mechanicznym

**Przy podnoszeniu/opuszczaniu wymagane jest sterowanie hamulcem elektromechanicznym.**

- **•** Sterowanie hamulcem odbywa się za pomocą dowolnego wyjścia przekaźnikowego lub cyfrowego (zacisk 27).
- **•** Jeśli przetwornica częstotliwości nie może utrzymać silnika w bezruchu, na przykład z powodu zbyt dużego obciążenia, należy zamknąć wyjście (bez napięcia).
- **•** W aplikacjach wykorzystujących hamulec elektromechaniczny należy wybrać *[32] Sterowanie hamulcem mechanicznym* w *grupie parametrów 5-4\* Przekaźniki*.
- **•** Hamulec zostaje zwolniony, kiedy prąd silnika przekracza wartość zaprogramowaną w *parametr 2-20 Release Brake Current*.
- **•** Hamulec zostaje załączony, kiedy częstotliwość wyjściowa jest mniejsza od częstotliwości ustawionej w *parametr 2-22 Activate Brake Speed [Hz]* lub pod warunkiem, że przetwornica częstotliwości wykonuje polecenie stop.

Jeśli przetwornica częstotliwości znajduje się w trybie alarmowym lub wystąpiło przepięcie, hamulec mechaniczny natychmiast zamyka się.

Przetwornica częstotliwości nie jest urządzeniem zabezpieczającym. Projektant systemu odpowiada za zintegrowanie urządzeń zabezpieczających zgodnie z odpowiednimi krajowymi przepisami dotyczącymi dźwigów i innych urządzeń podnoszących.

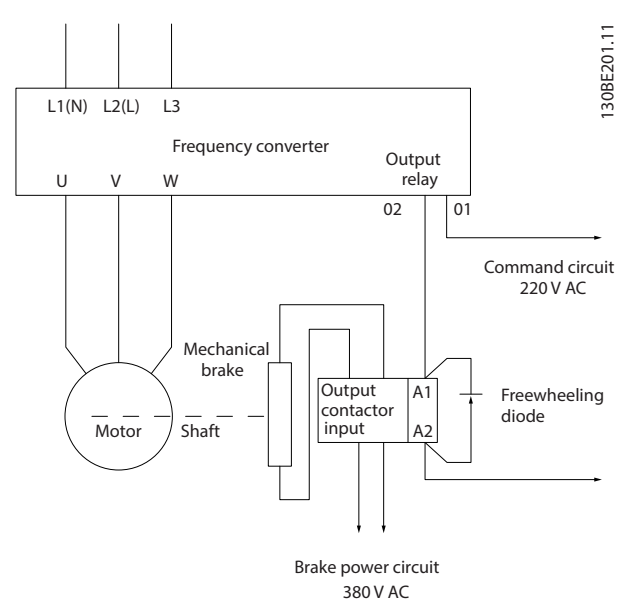

**Ilustracja 4.11 Podłączanie hamulca mechanicznego do przetwornicy częstotliwości**

### 4.8.5 Wymiana danych przez USB

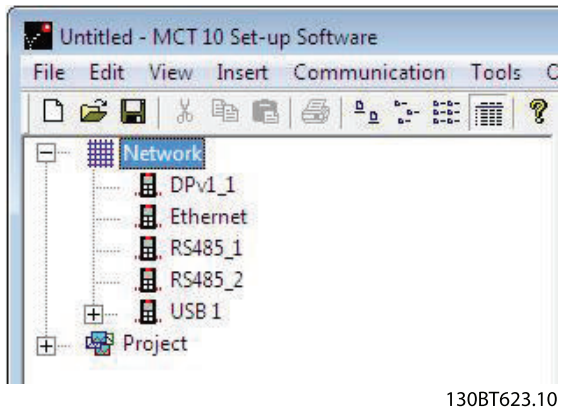

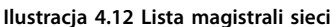

Po odłączeniu kabla USB przetwornica częstotliwości podłączona przez port USB jest usuwana z listy magistrali **4 4**

*Network (Sieć)*.

### *NOTYFIKACJA*

**Magistrala USB nie ma możliwości ustawienia adresu ani nazwy magistrali do skongurowania. W przypadku podłączenia więcej niż jednej przetwornicy częstotliwości za pomocą USB wartość nazwy magistrali będzie automatycznie zwiększana na liście magistrali Network w** oprogramowaniu Oprogramowanie konfiguracyjne MCT **10.**

**Podłączanie więcej niż jednej przetwornicy częstotliwości za pomocą kabla USB do komputera w przypadku komputerów z systemem Windows XP często powoduje zwrócenie wyjątku i awarię. Dlatego zaleca się podłączanie tylko jednej przetwornicy częstotliwości za pomocą kabla USB do komputera PC.**

### 4.8.6 Komunikacja szeregowa RS485

Należy podłączyć przewód komunikacji szeregowej RS485 do zacisków (+)68 i (-)69.

- **•** Zaleca się użycie ekranowanego kabla komunikacji szeregowej.
- **•** Poprawne uziemienie przedstawiono w *[rozdział 4.3 Uziemienie](#page-14-0)*.

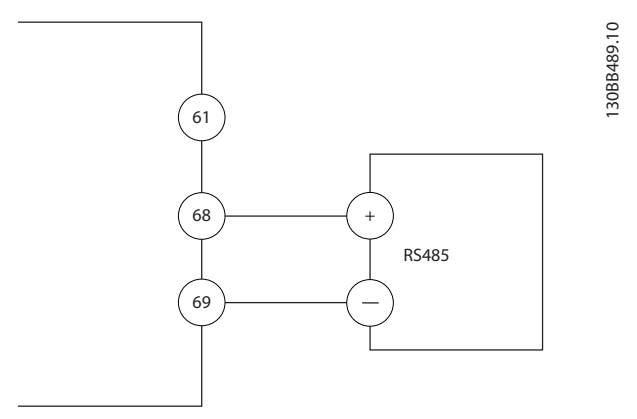

**Ilustracja 4.13 Schemat połączeń elektrycznych komunikacji szeregowej**

Aby skonfigurować podstawową komunikację szeregową, należy wybrać poniższe parametry:

Danfoss

- 1. Typ protokołu w *parametr 8-30 Protokół*.
- 2. Adres przetwornicy częstotliwości w *parametr 8-31 Adres magistrali*.
- 3. Szybkość transmisji w *parametr 8-32 Szybkość transmisji*.
- **•** Przetwornica częstotliwości ma dwa protokoły komunikacji. Należy przestrzegać wymagań producenta dotyczących okablowania silnika.
	- **-** Danfoss FC
	- **-** Modbus RTU
- **•** Funkcje można zaprogramować zdalnie za pomocą oprogramowania protokołu i połączenia RS485 lub w *grupie parametrów 8-\*\* Communications and Options (8-\*\* Komunik. i opcje)*.
- **•** Wybór danego protokołu komunikacji zmienia różne domyślne ustawienia parametrów w celu dopasowania ich do specyfikacji protokołu i udostępnia dodatkowe odpowiadające mu parametry.

**4 4**

### <span id="page-24-0"></span>4.9 Wykaz czynności kontrolnych podczas instalacji

Przed zakończeniem instalacji jednostki należy sprawdzić całą instalację w sposób opisany w *Tabela 4.3*. Po zakończeniu sprawdzania należy zaznaczyć odpowiednie pozycje.

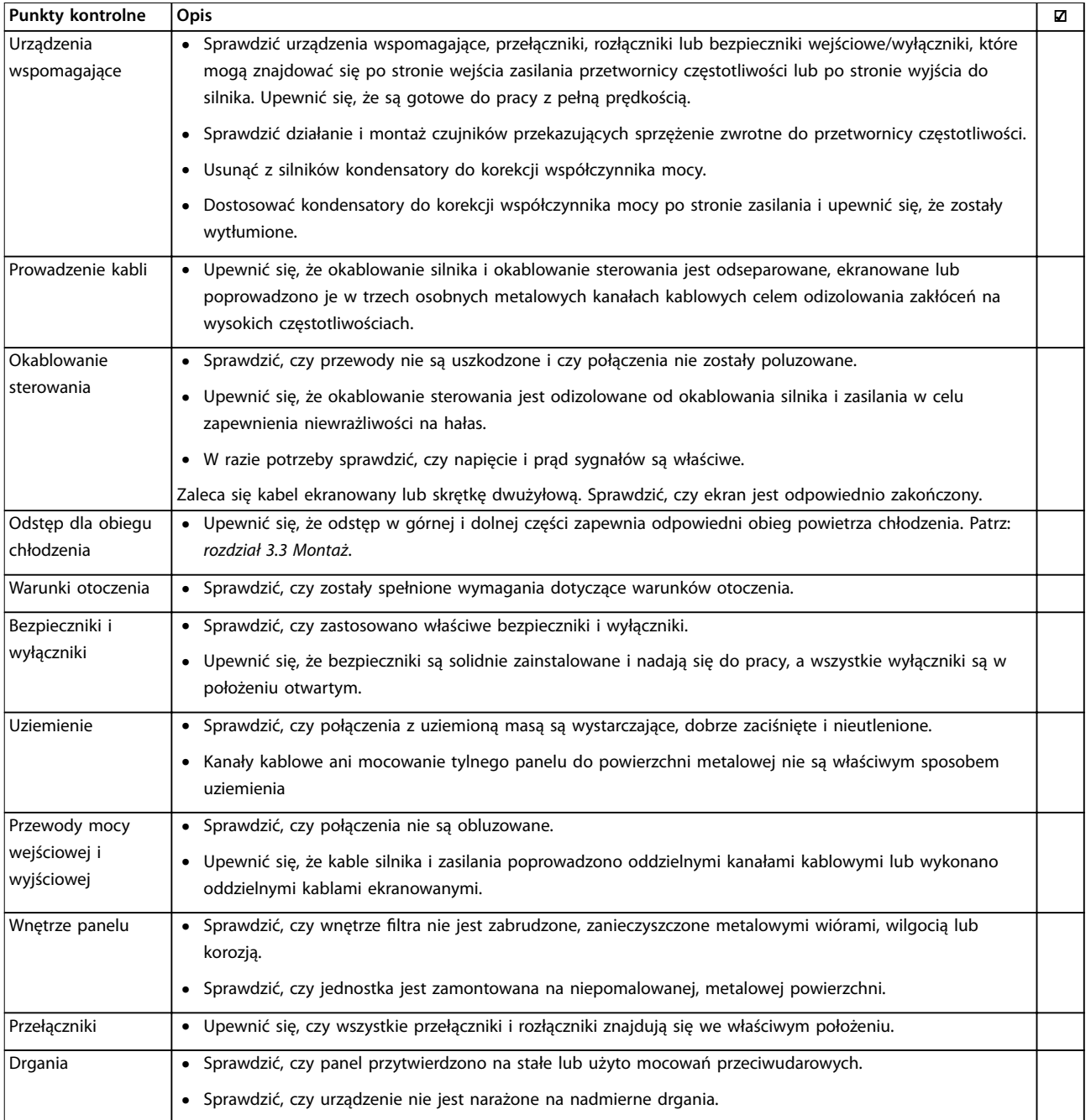

**Tabela 4.3 Wykaz czynności kontrolnych podczas instalacji**

## **AUWAGA**

**POTENCJALNE ZAGROŻENIE W PRZYPADKU WEWNĘTRZNEJ AWARII**

**Istnieje ryzyko wystąpień obrażeń ciała w przypadku nieprawidłowego zamknięcia przetwornicy częstotliwości.**

**• Przed podłączeniem zasilania należy się upewnić, że wszystkie pokrywy bezpieczeństwa znajdują się na miejscu i są dobrze przymocowane, aby nie istniało niebezpieczeństwo ich przypadkowego otwarcia.**

Danfoss

### <span id="page-25-0"></span>5 Uruchomienie

### 5.1 Instrukcje bezpieczeństwa

Ogólne instrukcje bezpieczeństwa, patrz *[rozdział 2 Bezpie](#page-8-0)[czeństwo](#page-8-0)*.

## **AOSTRZEŻENIE**

### **WYSOKIE NAPIĘCIE**

**Po podłączeniu zasilania wejściowego AC w przetwornicy częstotliwości występuje wysokie napięcie. Wykonywanie instalacji, rozruchu i konserwacji przez osoby inne niż wykwalikowany personel grozi śmiercią lub poważnymi obrażeniami.**

**• Instalacja, rozruch i konserwacja muszą być** wykonywane wyłącznie przez wykwalifikowany **personel.**

### **Przed podłączeniem zasilania:**

- 1. Zamknąć poprawnie pokrywę.
- 2. Sprawdzić, czy wszystkie dławiki kablowe są dobrze zamocowane.
- 3. Upewnić się, że zasilanie wejściowe do urządzenia jest wyłączone i zabezpieczone przed włączeniem. Nie wolno odłączać zasilania wejściowego wyłącznie za pomocą rozłączników przetwornicy częstotliwości.
- 4. Upewnić się, że na zaciskach wejściowych L1 (91), L2 (92) i L3 (93) nie ma napięcia międzyfazowego oraz między fazą a uziemieniem.
- 5. Upewnić się, że na zaciskach wyjściowych 96 (U), 97 (V) i 98 (W) nie ma napięcia międzyfazowego oraz między fazą a uziemieniem.
- 6. Potwierdzić ciągłość połączenia z silnikiem, mierząc wartości oporu (Ω) na zaciskach U-V (96-97), V-W (97-98) i W-U (98-96).
- 7. Sprawdzić, czy uziemienie przetwornicy częstotliwości i silnika wykonano poprawnie.
- 8. Sprawdzić, czy na zaciskach przetwornicy częstotliwości nie ma luzów.
- 9. Sprawdzić, czy napięcie zasilania odpowiada napięciu przetwornicy częstotliwości i silnika.

### 5.2 Podłączanie zasilania

Podłączyć zasilanie przetwornicy częstotliwości, wykonując następujące kroki:

- 1. Sprawdzić, czy asymetria napięcia wejściowego mieści się w zakresie 3%. W przeciwnym razie skorygować asymetrię napięcia wejściowego przed wykonaniem kolejnych czynności. Powtórzyć procedurę po korekcji napięcia.
- 2. Upewnić się, że okablowanie urządzeń opcjonalnych odpowiada aplikacji instalacji.
- 3. Upewnić się, że wszystkie urządzenia operatora znajdują się w położeniu WYŁ. Drzwi obudowy muszą być zamknięte, a osłony dobrze przymocowane.
- 4. Włączyć zasilanie jednostki. Nie włączać jeszcze samej przetwornicy częstotliwości. W przypadku urządzeń wyposażonych w rozłącznik należy przesunąć go do położenia WŁ.(ON), aby włączyć zasilanie przetwornicy częstotliwości.

### 5.3 Obsługa lokalnego panelu sterowania

Przetwornica częstotliwości może posiadać numeryczny lokalny panel sterowania (NLCP), graficzny lokalny panel sterowania (GLCP) lub zaślepkę. W tej sekcji opisano pracę z panelem NLCP i GLCP.

### *NOTYFIKACJA*

**Przetwornicę częstotliwości można również zaprogramować z komputera osobistego poprzez port komunikacyjny RS-485 po zainstalowaniu oprogramowania Oprogramowanie konguracyjne MCT 10. Można je zamówić (numer kodowy 130B1000) lub pobrać z witryny Danfoss:** *[www.danfoss.com/BusinessAreas/](http://www.danfoss.com/BusinessAreas/DrivesSolutions/softwaredownload) [DrivesSolutions/softwaredownload](http://www.danfoss.com/BusinessAreas/DrivesSolutions/softwaredownload)***.**

### 5.3.1 Numeryczny lokalny panel sterowania (LCP)

Numeryczny lokalny panel sterowania (NLCP) jest podzielony na cztery grupy funkcyjne.

A. Wyświetlacz numeryczny.

B. Przycisk [Menu].

C. Przyciski nawigacyjne i lampki sygnalizacyjne (diody LED).

D. Przyciski operacyjne i lampki sygnalizacyjne (diody LED).

Danfoss

<span id="page-26-0"></span>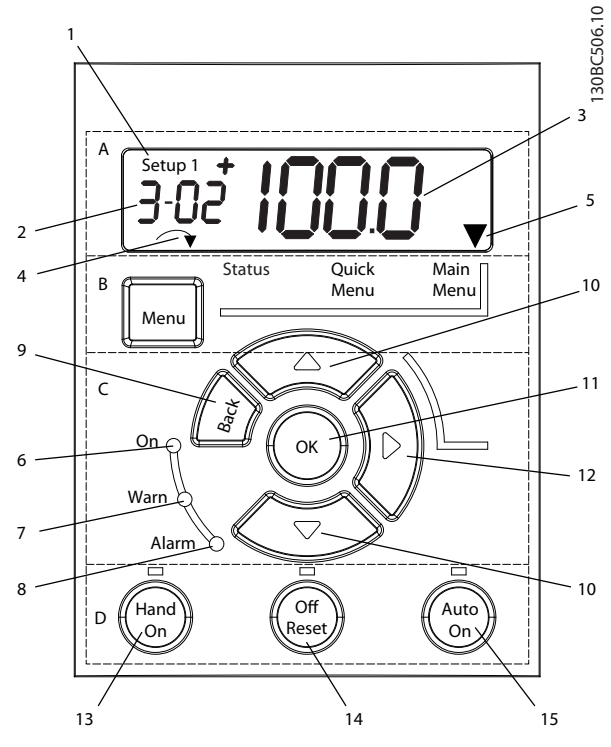

**Ilustracja 5.1 Widok panelu NLCP**

### **A. Wyświetlacz numeryczny**

Wyświetlacz LCD ma funkcję podświetlenia oraz 1 wiersz numeryczny. Wszystkie dane są wyświetlane na panelu NLCP.

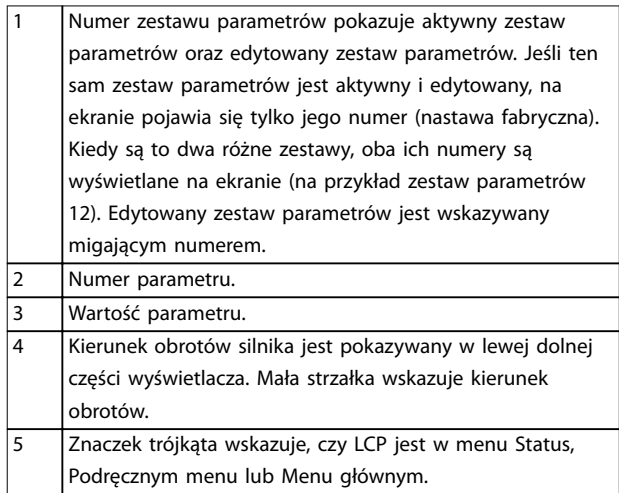

**Tabela 5.1 Legenda do** *Ilustracja 5.1***, grupa A**

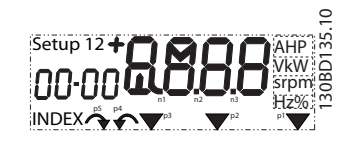

**Ilustracja 5.2 Informacje na wyświetlaczu**

### **B. Przycisk Menu**

Przy użyciu przycisku [Menu] można wybrać status, podręczne menu lub menu główne.

**C. Lampki sygnalizacyjne (diody LED) i przyciski nawigacyjne**

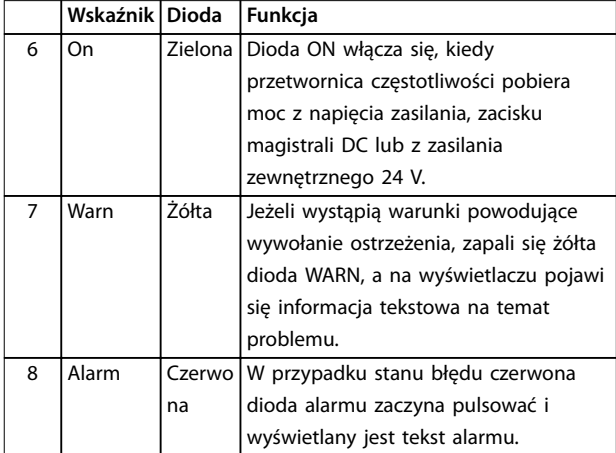

### **Tabela 5.2 Legenda do** *Ilustracja 5.1***, lampki sygnalizacyjne (diody LED)**

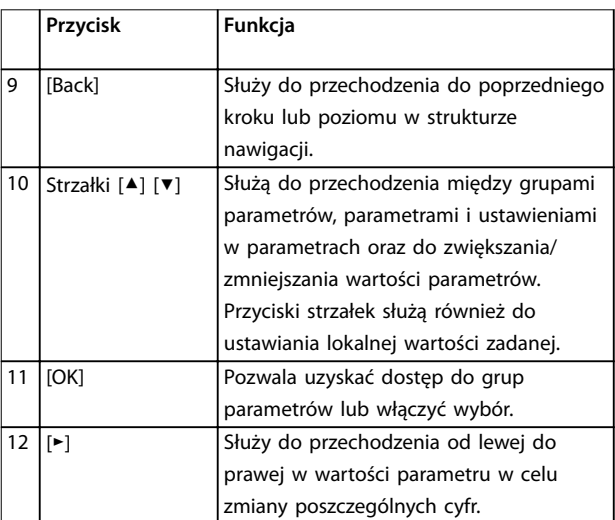

**Tabela 5.3 Legenda do** *Ilustracja 5.1***, przyciski nawigacyjne**

**5 5**

### **D. Przyciski funkcyjne i lampki sygnalizacyjne (diody LED)**

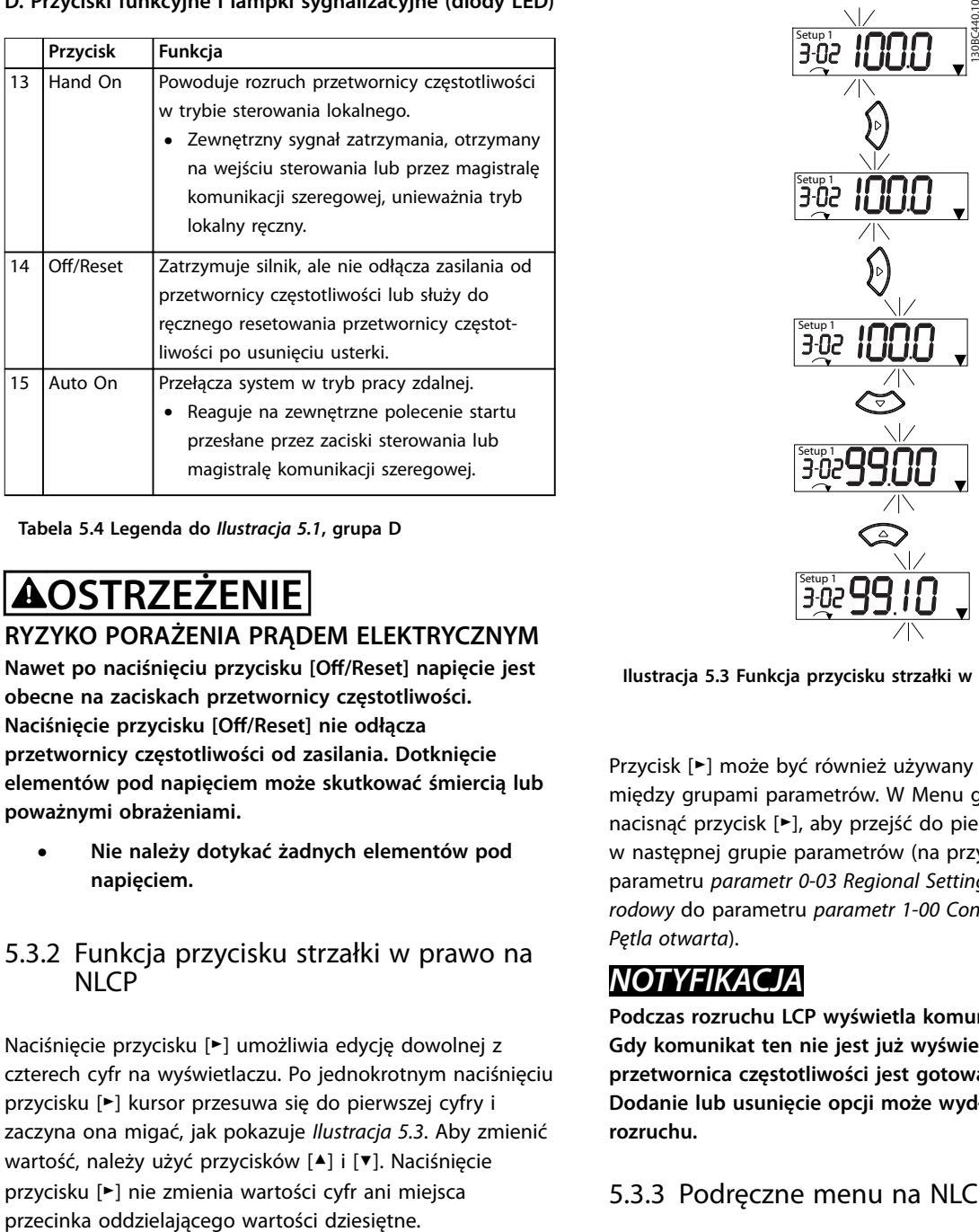

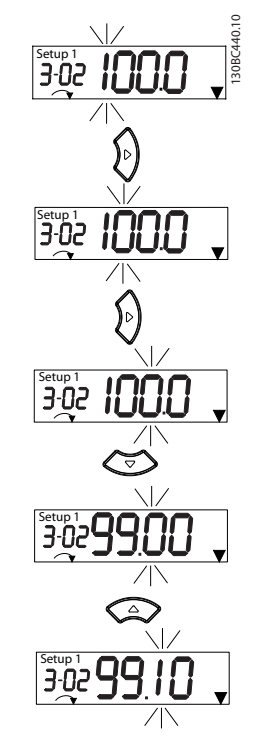

Danfoss

**Tabela 5.4 Legenda do** *[Ilustracja 5.1](#page-26-0)***, grupa D**

## **AOSTRZEŻENIE**

### **RYZYKO PORAŻENIA PRĄDEM ELEKTRYCZNYM**

**Nawet po naciśnięciu przycisku [O/Reset] napięcie jest obecne na zaciskach przetwornicy częstotliwości. Naciśnięcie przycisku [O/Reset] nie odłącza przetwornicy częstotliwości od zasilania. Dotknięcie elementów pod napięciem może skutkować śmiercią lub poważnymi obrażeniami.**

**• Nie należy dotykać żadnych elementów pod napięciem.**

### 5.3.2 Funkcja przycisku strzałki w prawo na **NLCP**

Naciśnięcie przycisku [►] umożliwia edycję dowolnej z czterech cyfr na wyświetlaczu. Po jednokrotnym naciśnięciu przycisku [►] kursor przesuwa się do pierwszej cyfry i zaczyna ona migać, jak pokazuje *Ilustracja 5.3*. Aby zmienić wartość, należy użyć przycisków [▲] i [▼]. Naciśnięcie przycisku [►] nie zmienia wartości cyfr ani miejsca

**Ilustracja 5.3 Funkcja przycisku strzałki w prawo**

Przycisk [►] może być również używany do przechodzenia między grupami parametrów. W Menu głównym należy nacisnąć przycisk [►], aby przejść do pierwszego parametru w następnej grupie parametrów (na przykład przejść od parametru *parametr 0-03 Regional Settings [0] Międzynarodowy* do parametru *parametr 1-00 Conguration Mode [0] Pętla otwarta*).

### *NOTYFIKACJA*

**Podczas rozruchu LCP wyświetla komunikat** *INITIALISING***. Gdy komunikat ten nie jest już wyświetlany, przetwornica częstotliwości jest gotowa do pracy. Dodanie lub usunięcie opcji może wydłużyć czas rozruchu.**

### 5.3.3 Podręczne menu na NLCP

*Podręczne menu* zapewnia łatwy dostęp do najczęściej używanych parametrów.

- 1. Aby do niego wejść, należy naciskać przycisk [Menu], aż wskaźnik na ekranie ustawi się nad *Podręcznym menu*.
- 2. Za pomocą przycisków [▲] [▼] wybrać QM1 lub QM2 i nacisnąć przycisk [OK].
- 3. Naciskać przyciski [▲] [▼], aby przeglądać parametry w *Podręcznym menu*.
- 4. Aby wybrać parametr, należy nacisnąć [OK].

Danfoss

- 5. Naciskać przyciski [▲] [▼], aby zmienić wartość ustawienia parametru.
- 6. Nacisnąć przycisk [OK], aby zatwierdzić zmianę.
- 7. Aby wyjść z danego menu, nacisnąć dwukrotnie przycisk [Back] (lub trzykrotnie w menu QM2 i QM3), aby wejść do menu *Status*, lub raz nacisnąć przycisk [Menu], aby wejść do *Menu głównego*.

**5 5**

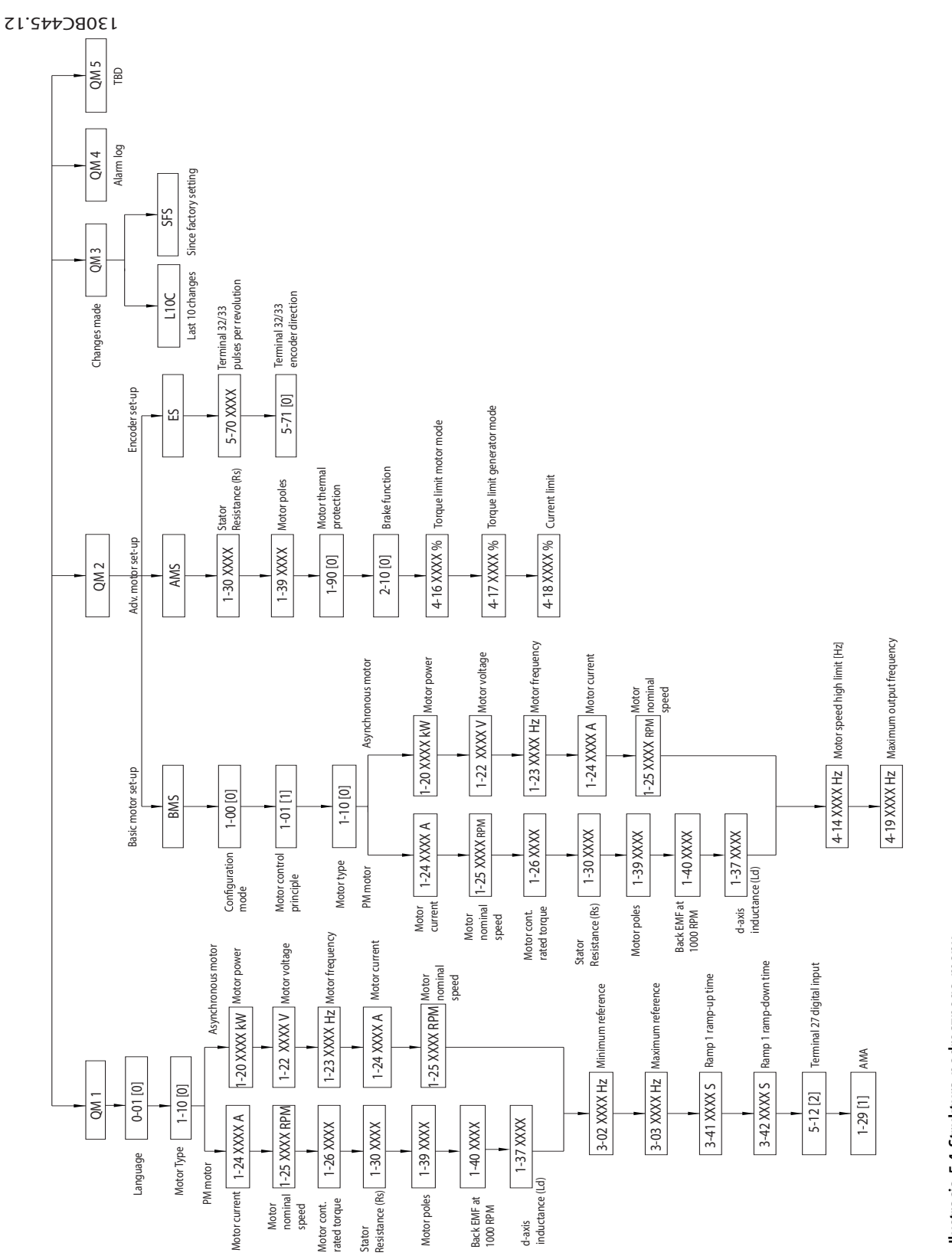

Danfoss

### 5.3.4 Menu główne na NLCP

*Menu główne* umożliwia dostęp do wszystkich parametrów.

- 1. Aby do niego wejść, należy naciskać przycisk [Menu], aż wskaźnik na ekranie ustawi się nad *Menu głównym*.
- 2. [▲] [▼]: Przeglądanie grup parametrów.
- 3. Naciśnij przycisk [OK], aby wybrać grupę parametrów.
- 4. [▲] [▼]: Przeglądanie parametrów w konkretne grupie.
- 5. Naciśnij przycisk [OK], aby wybrać parametr.
- 6. [►] i [▲] [▼]: Ustawianie/zmiana wartości parametru.
- 7. Naciśnij przycisk [OK], aby zaakceptować wartość.
- 8. Aby wyjść z danego menu, nacisnąć dwukrotnie przycisk [Back] (lub trzykrotnie dla parametrów tablicowych) w celu wejścia do *Menu głównego* lub raz nacisnąć przycisk [Menu] w celu wejścia do menu *Status*.

Zasady zmiany parametrów ciągłych, wyliczeniowych i tablicowych zawierają odpowiednio *Ilustracja 5.5*, *[Ilustracja 5.6](#page-31-0)* i *[Ilustracja 5.7](#page-31-0)*. Czynności na ilustracjach

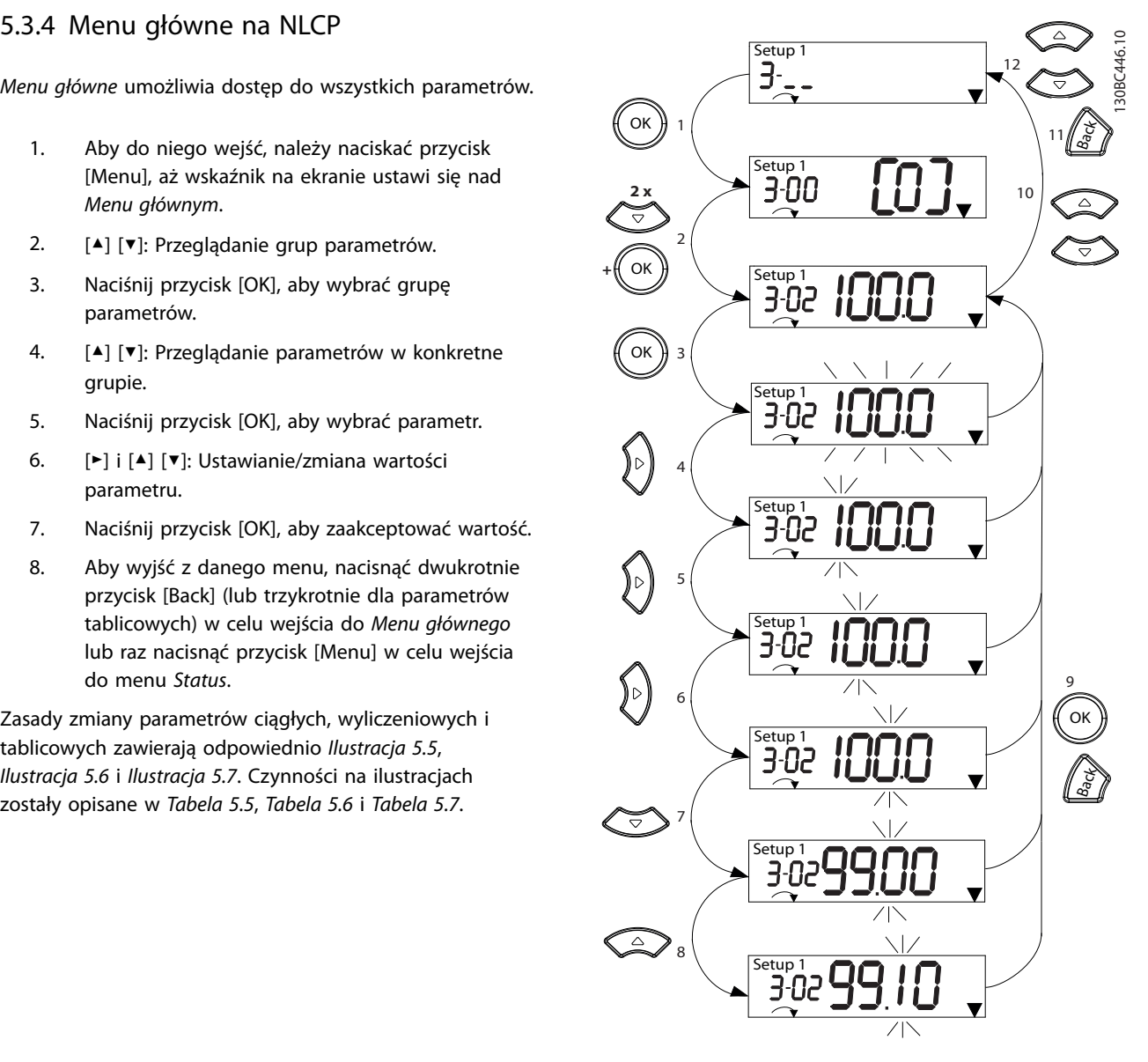

**Ilustracja 5.5 Interakcje w Menu głównym — parametry ciągłe**

Danfoss

Danfoss

<span id="page-31-0"></span>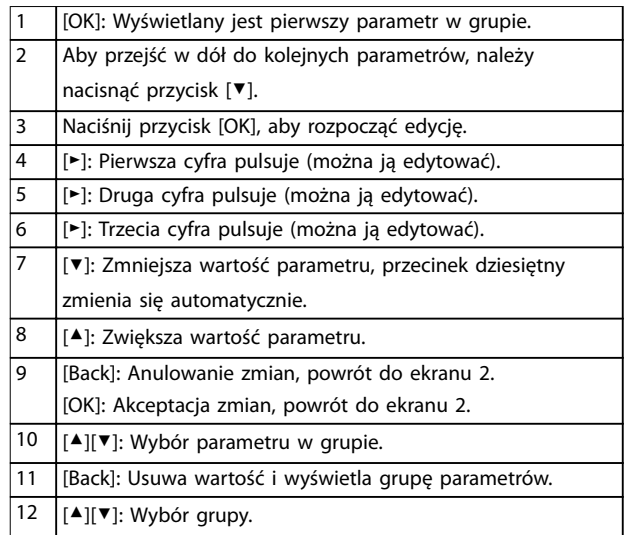

### **Tabela 5.5 Zmiana wartości parametrów ciągłych**

W przypadku parametrów wyliczanych interakcja jest podobna, ale wartość parametru jest pokazywana w nawiasach z powodu ograniczenia liczby cyfr (cztery duże cyfry) na wyświetlaczu NLCP, a wartość wyliczenia może być większa niż 99. Jeśli wartość wyliczenia jest większa niż 99, na LCP może być pokazywana tylko pierwsza część nawiasu.

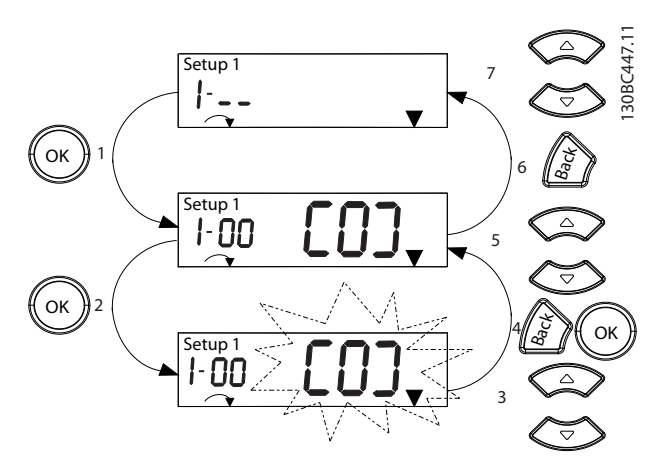

**Ilustracja 5.6 Interakcje w Menu głównym — parametry wyliczane**

|                | [OK]: Wyświetlany jest pierwszy parametr w grupie.           |
|----------------|--------------------------------------------------------------|
| 2              | Naciśnij przycisk [OK], aby rozpocząć edycję.                |
| 3              | [▲][▼]: Zmiana wartości parametru (pulsuje).                 |
| 4              | Naciśnij przycisk [Back], aby anulować zmiany, lub [OK], aby |
|                | zatwierdzić zmiany (powrót do ekranu 2).                     |
| 5              | [▲][▼]: Wybór parametru w grupie.                            |
| 6              | [Back]: Usuwa wartość i wyświetla grupę parametrów.          |
| $\overline{7}$ | [▲][▼]: Wybór grupy.                                         |

**Tabela 5.6 Zmiana wartości parametrów wyliczanych**

Parametry tablicowe działają w następujący sposób:

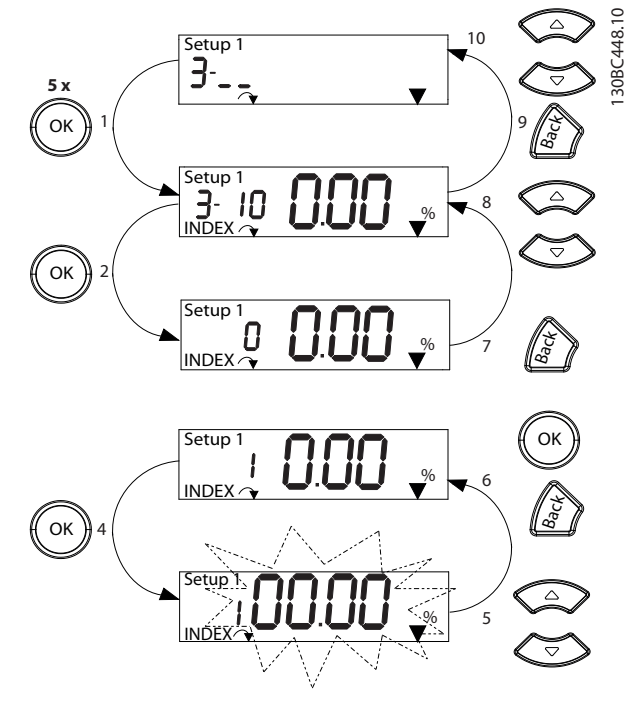

**Ilustracja 5.7 Interakcje w Menu głównym — parametry tablicowe**

|                | [OK]: Wyświetla numery parametrów oraz wartość w          |
|----------------|-----------------------------------------------------------|
|                | pierwszym indeksie.                                       |
| $\overline{2}$ | [OK]: Można wybrać indeks.                                |
| 3              | [▲][▼]: Wybór indeksu.                                    |
| $\overline{4}$ | [OK]: Można edytować wartość.                             |
| 5              | [▲][▼]: Zmiana wartości parametru (pulsuje).              |
| 6              | [Back]: Anulowanie zmian.                                 |
|                | [OK]: Akceptacja zmian.                                   |
| 7              | [Back]: Anulowanie edycji indeksu, wybór nowego           |
|                | parametru.                                                |
| 8              | [▲][▼]: Wybór parametru w grupie.                         |
| 9              | [Back]: Usuwa wartość indeksu parametru i wyświetla grupe |
|                | parametrów.                                               |
| 10             | [▲][▼]: Wybór grupy.                                      |

**Tabela 5.7 Zmiana wartości parametrów tablicowych**

### 5.3.5 Układ GLCP

GLCP jest podzielony na cztery grupy funkcyjne (patrz *[Ilustracja 5.8](#page-32-0)*).

- A. Obszar wyświetlacza
- B. Przyciski menu wyświetlacza

C. Przyciski nawigacyjne i lampki sygnalizacyjne (diody LED)

D. Przyciski funkcyjne i przycisk resetowania

130BD598.10

<span id="page-32-0"></span>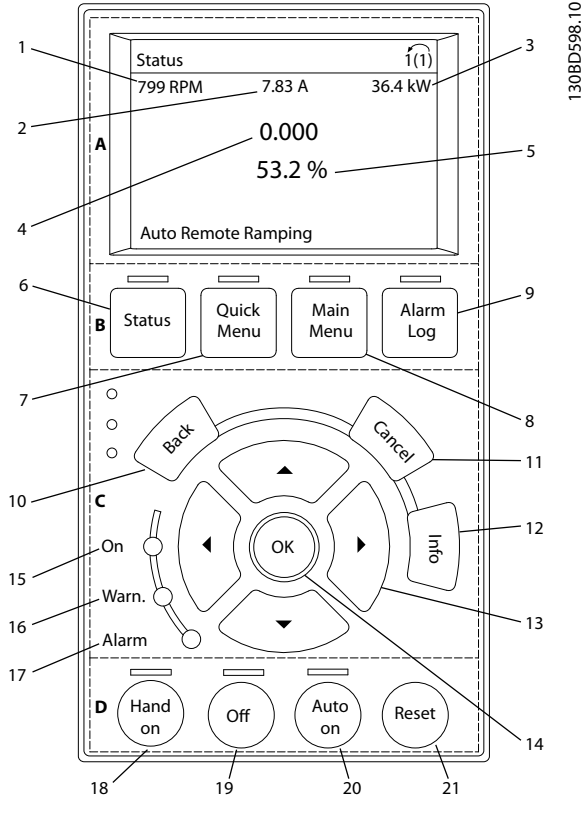

**Ilustracja 5.8 Graficzny lokalny panel sterowania (GLCP)** 

### **A. Obszar wyświetlacza**

Obszar wyświetlacza jest włączany, gdy przetwornica częstotliwości pobiera moc z napięcia zasilania, zacisku magistrali DC lub z zasilania zewnętrznego 24 V DC.

Informacje wyświetlane na panelu LCP można dostosować do aplikacji użytkownika. Opcje można wybrać w *podręcznym menu Q3-13 Ustawienia wyświetlacza*.

| Wyświetlacz | Numer parametru | Nastawy domyślne      |
|-------------|-----------------|-----------------------|
|             | $0 - 20$        | [1602] Wartość zadana |
|             |                 | [%]                   |
|             | $0 - 21$        | [1614] Prąd silnika   |
|             | $0 - 22$        | [1610] Moc [kW]       |
|             | $0 - 23$        | [1613] Częstotliwość  |
|             | $0 - 24$        | [1502] Licznik kWh    |

**Tabela 5.8 Legenda do** *Ilustracja 5.8***, obszar wyświetlacza**

#### **B. Przyciski menu wyświetlacza**

Przyciski menu umożliwiają dostęp do menu konfiguracji parametrów, przeglądanie trybów wyświetlania statusu podczas normalnej pracy oraz podgląd danych dziennika błędów.

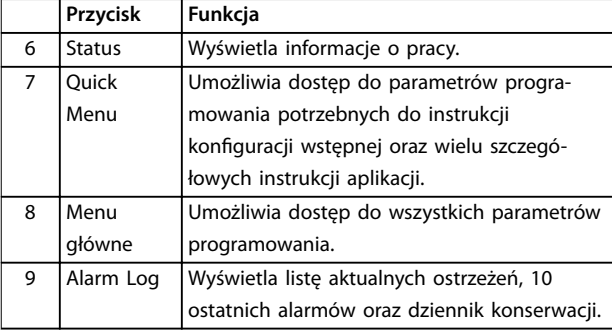

**Tabela 5.9 Legenda do** *Ilustracja 5.8***, przyciski menu wyświetlacza**

### **C. Przyciski nawigacyjne i lampki sygnalizacyjne (diody LED)**

Przyciski nawigacyjne służą do programowania funkcji i przesuwania kursora. Przyciski nawigacyjne służą także do sterowania prędkością podczas pracy w trybie lokalnym. W tym obszarze znajdują się również trzy lampki wskaźników statusu przetwornicy częstotliwości.

|    | Przycisk   | Funkcja                                       |
|----|------------|-----------------------------------------------|
| 10 | Back       | Służy do przechodzenia do poprzedniego        |
|    |            | kroku lub listy w strukturze menu.            |
| 11 | Cancel     | Służy do anulowania ostatniej zmiany lub      |
|    |            | polecenia, dopóki zawartość ekranu nie        |
|    |            | ulegnie zmianie.                              |
| 12 | Info       | Naciśnięcie tego przycisku wywołuje definicję |
|    |            | wyświetlanej funkcji.                         |
| 13 | Przyciski  | Cztery przyciski nawigacyjne pozwalają        |
|    | nawigacyjn | poruszać się po elementach menu.              |
|    | e          |                                               |
| 14 | OK         | Pozwala uzyskać dostęp do grup parametrów     |
|    |            | lub właczyć wybór.                            |

**Tabela 5.10 Legenda do** *Ilustracja 5.8***, przyciski nawigacyjne**

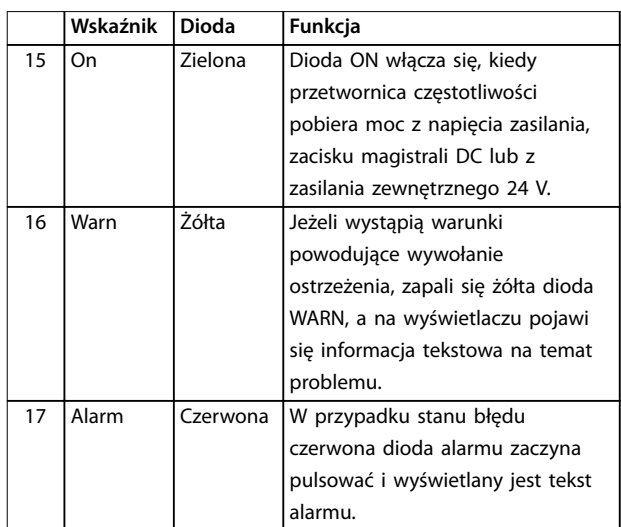

**Tabela 5.11 Legenda do** *Ilustracja 5.8***, lampki sygnalizacyjne (diody LED)**

### **D. Przyciski funkcyjne i przycisk resetowania**

Przyciski funkcyjne znajdują się w dolnej części LCP.

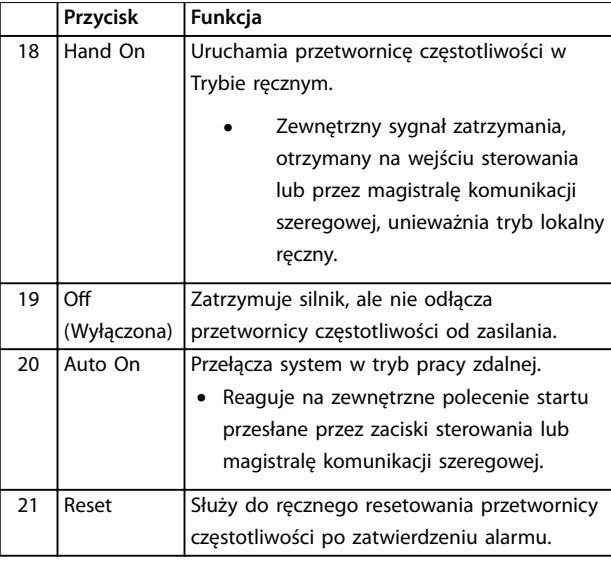

**Tabela 5.12 Legenda do** *[Ilustracja 5.8](#page-32-0)***, przyciski funkcyjne i przycisk resetowania**

### *NOTYFIKACJA*

**Aby wyregulować kontrast wyświetlacza, należy przytrzymać wciśnięty przycisk [Status] i użyć przycisków [**▲**]/[**▼**].**

### 5.3.6 Ustawienia parametrów

Prawidłowe programowanie pod aplikacje często wymaga ustawienia funkcji w kilku powiązanych parametrach. Szczegółowe informacje dotyczące programowania zawiera *[rozdział 10.2 Struktura menu parametrów](#page-66-0)*.

Dane programowe są zapisywane w wewnętrznej pamięci przetwornicy częstotliwości.

- **•** Aby mieć kopię zapasową tych danych, można je załadować do pamięci LCP.
- **•** Aby pobrać dane do innej przetwornicy częstotliwości, należy podłączyć do niej LCP i pobrać zapisane ustawienia.
- **•** Przywrócenie nastaw fabrycznych nie zmienia danych zapisanych w pamięci LCP

### 5.3.7 Zmienianie ustawień parametrów za pomocą GLCP

Dostęp do parametrów w celu ich przejrzenia lub zmiany można uzyskać za pomocą przycisków *Quick Menu* (wyświetla podręczne menu) lub *Main Menu* (wyświetla menu główne). Podręczne menu daje dostęp do ograniczonej liczby parametrów.

- 1. Nacisnąć przycisk [Quick Menu] lub [Main Menu] na panelu LCP.
- 2. Naciskać przyciski [▲] [▼], aby przeglądać grupy parametrów. Aby wybrać grupę parametrów, nacisnąć przycisk [OK].
- 3. Naciskać przyciski [▲] [▼], aby przeglądać parametry. Aby wybrać parametr, nacisnąć przycisk [OK].
- 4. Naciskać przyciski [▲] [▼], aby zmienić wartość ustawienia parametru.
- 5. Naciskając przyciski [◄] [►], przechodzić między cyframi, gdy parametr dziesiętny można edytować.
- 6. Nacisnąć przycisk [OK], aby zatwierdzić zmianę.
- 7. Nacisnąć dwukrotnie przycisk [Back], aby wejść do menu Status, lub raz nacisnąć przycisk [Main Menu], aby wejść do menu głównego.

### **Wyświetlanie zmian**

*Podręczne menu Q5 — Wprowadzone zmiany* wyświetla wszystkie parametry, których wartości zmieniono w stosunku do nastaw fabrycznych.

- **•** Na liście znajdują się tylko parametry zmienione w bieżącej edycji konfiguracji.
- **•** Nie znajdują się na niej parametry, które zostały zresetowane do wartości domyślnych.
- **•** Komunikat *Puste* oznacza, że żaden parametr nie został zmieniony.

### 5.3.8 Ładowanie danych do GLCP i pobieranie danych z GLCP

- 1. Przed załadowaniem lub pobraniem danych należy zatrzymać silnik, naciskając przycisk [Off].
- 2. Nacisnąć przycisk [Main Menu] *parametr 0-50 LCP Copy* i nacisnąć przycisk [OK].
- 3. Wybrać *[1] Wsztko do LCP*, aby załadować dane do LCP, lub *[2] Wszystko z LCP*, aby pobrać dane z LCP.
- 4. Nacisnąć przycisk [OK]. Postęp ładowania lub pobierania jest przedstawiany w postaci paska postępu.
- <span id="page-34-0"></span>5. Nacisnąć przycisk [Hand On] lub [Auto On], aby przywrócić pracę w trybie normalnym.
- 5.3.9 Przywracanie nastaw domyślnych za pomocą GLCP

### *NOTYFIKACJA*

**Przywrócenie nastaw domyślnych wiąże się z ryzykiem utraty zaprogramowanych danych, danych silnika, lokalizacji i zapisów monitorowania. Aby utworzyć kopię zapasową (backup) tych danych, przed inicjalizacją należy załadować dane do panelu LCP.**

Przywrócenie domyślnych ustawień parametrów przetwornicy częstotliwości wykonywane jest poprzez inicjalizację przetwornicy. Inicjalizację można wykonać przez *parametr 14-22 Tryb pracy* (zalecane) lub ręcznie. Inicjalizacja nie resetuje ustawień parametru *parametr 1-06 Clockwise Direction*.

- **•** Inicjalizacja za pomocą *parametr 14-22 Tryb pracy* nie zmienia takich nastaw przetwornicy częstotliwości, jak godziny eksploatacji, wybór komunikacji szeregowej, dziennik błędów, dziennik alarmów i inne funkcje monitorowania.
- **•** Ręczna inicjalizacja powoduje skasowanie wszystkich danych silnika, programowania, lokalizacji i monitoringu, przywracając urządzeniu nastawy fabryczne.

### **Zalecana procedura inicjalizacji, za pomocą** *parametr 14-22 Tryb pracy***.**

- 1. Nacisnąć dwukrotnie przycisk [Main Menu], aby wejść do parametrów.
- 2. Przewinąć do pozycji *parametr 14-22 Tryb pracy*, a następnie nacisnąć przycisk [OK].
- 3. Przewinąć do pozycji *[2] Inicjalizacja* i nacisnąć przycisk [OK].
- 4. Odłączyć zasilanie od jednostki i zaczekać, aż wyświetlacz się wyłączy.
- 5. Włączyć zasilanie jednostki.

Fabryczne ustawienia parametrów są przywracane podczas rozruchu. Może on trwać nieco dłużej niż zwykle.

- 6. Wyświetli się alarm 80.
- 7. Nacisnąć przycisk [Reset], aby powrócić do trybu pracy.

### **Procedura ręcznej inicjalizacji**

- 1. Odłączyć zasilanie od jednostki i zaczekać, aż wyświetlacz się wyłączy.
- 2. Nacisnąć i przytrzymać jednocześnie przyciski [Status], [Main Menu] i [OK] podczas podłączania zasilania do urządzenia (przez około 5 sekund lub do momentu usłyszenia trzasku i uruchomienia się wentylatora).

Podczas rozruchu przywracane są fabryczne, domyślne ustawienia parametrów. Może on trwać nieco dłużej niż zwykle.

Ręczna inicjalizacja nie resetuje następujących informacji zapisanych w przetwornicy częstotliwości:

- **•** *Parametr 15-00 Godziny pracy*
- **•** *Parametr 15-03 Załączenia zasilania*
- **•** *Parametr 15-04 Przekroczenie temp.*
- **•** *Parametr 15-05 Przepięcia w DC*

### 5.4 Podstawowe programowanie

### 5.4.1 Zestaw parametrów silnika asynchronicznego

Wprowadzić następujące dane silnika. Dane te znajdują się na tabliczce znamionowej silnika.

- 1. *Parametr 1-20 Moc silnika [kW]*.
- 2. *Parametr 1-22 Napięcie silnika*.
- 3. *Parametr 1-23 Częstotliwość silnika*.
- 4. *Parametr 1-24 Prąd silnika*.
- 5. *Parametr 1-25 Znamionowa prędkość silnika*.

Dla optymalnej wydajności w trybie VVC<sup>+</sup> wymagane są dodatkowe dane silnika potrzebne do skonfigurowania poniższych parametrów. Dane te można znaleźć w danych technicznych silnika (zazwyczaj nie są one dostępne na tabliczce znamionowej silnika). Uruchomić pełne AMA za pomocą opcji *parametr 1-29 Auto. dopasowanie do silnika (AMA) [1] Aktywna pełna AMA* lub wprowadzić parametry ręcznie.

- 1. *Parametr 1-30 Rezystancja stojana (Rs)*.
- 2. *Parametr 1-31 Rezystancja wirnika (Rr)*.
- 3. *Parametr 1-33 Reaktancja rozproszenia stojana (X1)*.
- 4. *Parametr 1-35 Reaktancja główna (Xh)*.

### **Regulacja na potrzeby konkretnej aplikacji podczas pracy w trybie VVC<sup>+</sup>**

VVC<sup>+</sup> to najbardziej niezawodny tryb sterowania. W większości sytuacji zapewnia on optymalną wydajność bez dalszej regulacji. W celu zapewnienia najlepszej wydajności należy uruchomić procedurę pełnego AMA.

Danfoss

Danfoss

### 5.4.2 Zestaw parametrów silnika PM w trybie VVC<sup>+</sup>

### **Początkowe czynności związane z programowaniem**

- 1. Należy ustawić *parametr 1-10 Budowa silnika* na następujące opcje, aby aktywować pracę silnika PM:
	- **-** *[1] PM, non salient SPM*
	- **-** *[2] PM, salient IPM, non Sat. (PM, salient IPM, bez nasyc.)*
	- **-** *[3]PM, salient IPM, Sat. (PM, salient IPM, nasyc.)*
- 2. Wybrać *[0] Pętla otwarta* w *parametr 1-00 Conguration Mode*.

### *NOTYFIKACJA*

**Sprzężenie zwrotne z enkodera jest nieobsługiwane w przypadku silników PM.**

### **Programowanie danych silnika**

Wybranie 1 z opcji silnika PM w *parametr 1-10 Budowa silnika* spowoduje uaktywnienie parametrów związanych z silnikiem PM w grupach parametrów *1-2\* Dane silnika*, *1-3\* Zaaw. dane siln.* i *1-4\* Zaawan. dane siln. II*.

Informacje można znaleźć na tabliczce znamionowej silnika oraz na karcie danych silnika.

Następujące parametry muszą zostać zaprogramowane we wskazanej kolejności:

- 1. *Parametr 1-24 Prąd silnika*.
- 2. *Parametr 1-26 Znamionowy, ciągły moment silnika*.
- 3. *Parametr 1-25 Znamionowa prędkość silnika*.
- 4. *Parametr 1-39 Bieguny silnika*.
- 5. *Parametr 1-30 Rezystancja stojana (Rs)*. Wprowadzić rezystancję uzwojenia stojana (Rs) linia-masa. Jeśli dostępne są tylko dane faza-faza, należy podzielić wartość przez 2, aby uzyskać wartość dla fazy do masy (punktu początkowego). Wartość można też zmierzyć omomierzem zostanie wtedy także uwzględniona rezystancja kabla. Należy podzielić zmierzoną wartość przez 2 i wprowadzić wynik.
- 6. *Parametr 1-37 indukcyjność po osi d (Ld)*. Wprowadzić indukcyjność faza-masa w osi silnika PM.

Jeśli dostępne są tylko dane faza-faza, należy podzielić wartość przez 2, aby uzyskać wartość dla fazy do masy (punktu początkowego). Wartość można też zmierzyć za pomocą miernika indukcyjności — zostanie wtedy uwzględniona indukcyjność kabla. Należy podzielić zmierzoną wartość przez 2 i wprowadzić wynik.

7. *Parametr 1-40 Powrót EMF przy 1000 obr./min.*.

Wprowadzić wartość indukowanej siły elektromotorycznej (EMF) linia-linia silnika PM przy 1000 obr./min prędkości mechanicznej (wartość RMS). Indukowana siła elektromotoryczna (EMF) jest napięciem wytwarzanym przez silnik PM, gdy nie podłączono do niego przetwornicy częstotliwości i jego wał jest obracany siłą zewnętrzną. Indukowana siła elektromotoryczna (EMF) jest zwykle określana w odniesieniu do znamionowej prędkości obrotowej silnika lub prędkości 1000 obr./min mierzonej między dwiema liniami. Jeśli wartość nie jest dostępna dla prędkości obrotowej silnika 1000 obr./min, należy obliczyć prawidłową wartość w następujący sposób: Dla przykładu, jeżeli indukowana siła elektromotoryczna (EMF) przy 1800 obr./min jest równa 320 V, indukowana siła elektromotoryczna (EMF) przy 1000 obr./min wynosi:

Indukowana siła elektromotoryczna (EMF) = (napięcie/prędkość obrotowa)x1000 =  $(320/1800)x1000 = 178.$ 

Należy zaprogramować tę wartość dla parametru *parametr 1-40 Powrót EMF przy 1000 obr./min.*..

### **Test pracy silnika**

1. Uruchomić silnik przy niskiej prędkości obrotowej (100–200 obr./min). Jeśli silnik nie działa, sprawdzić instalację, ogólne zaprogramowane dane i dane silnika.

### **Parking (Parkowanie)**

Ta funkcja jest zalecana w sytuacjach, gdy silnik obraca się z małą prędkością, na przykład w przypadku wentylatorów. Ustawienia *Parametr 2-06 Prąd parkowania* i *parametr 2-07 Czas parkowania* można dostosować. W przypadku aplikacji o dużej bezwładności należy zwiększyć nastawy domyślne tych parametrów.

Należy uruchomić silnik przy prędkości znamionowej. Jeśli aplikacja nie działa prawidłowo, sprawdzić ustawienia silnika PM w trybie VVC<sup>+</sup> . *Tabela 5.13* przedstawia zalecenia dotyczące różnych aplikacji.

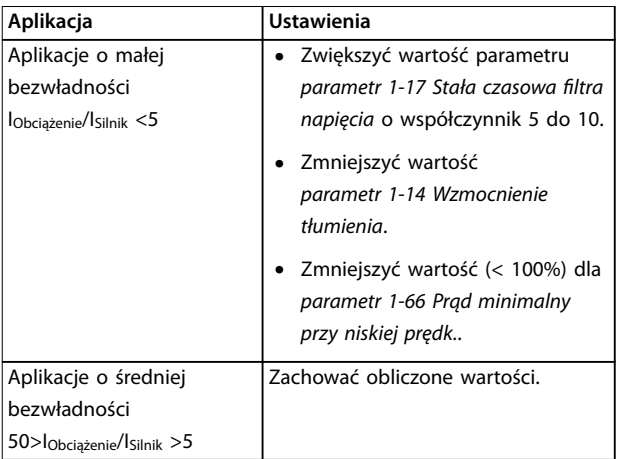
<span id="page-36-0"></span>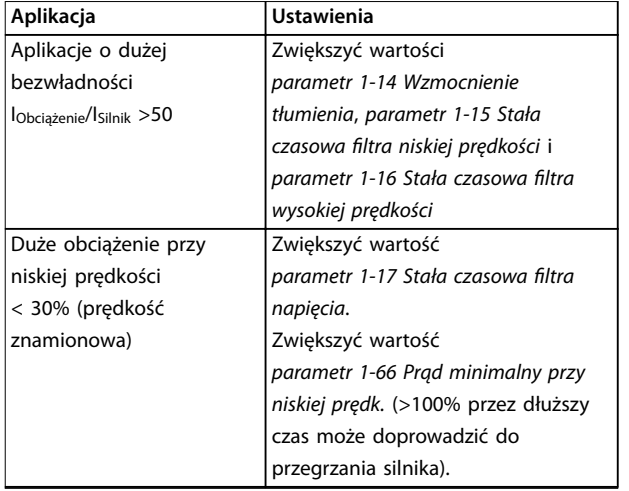

**Tabela 5.13 Zalecenia dotyczące różnych aplikacji**

Jeśli silnik zacznie drgać przy pewnej prędkości, należy zwiększyć wartość *parametr 1-14 Wzmocnienie tłumienia*. Należy zwiększać ją stopniowo, małymi krokami.

Moment rozruchowy można dostosować w *parametr 1-66 Prąd minimalny przy niskiej prędk.*. Wartość 100% to znamionowy moment rozruchowy.

#### 5.4.3 Auto. dopasowanie do silnika (AMA)

AMA jest procedurą, którą należy uruchomić w celu optymalizacji zgodności między przetwornicą częstotliwości i silnikiem w trybie VVC<sup>+</sup>.

- **•** Przetwornica częstotliwości tworzy matematyczny model silnika służący do sterowania wyjściowym prądem silnika, zwiększając w ten sposób wydajność silnika.
- **•** Niektóre typy silników nie mogą przejść pełnej wersji testu. W takim przypadku należy w *parametr 1-29 Automatic Motor Adaption (AMA)* wybrać *[2] Aktywna ogr. AMA*.
- **•** Jeżeli pojawią się ostrzeżenia lub alarmy, patrz *[rozdział 8.4 Lista ostrzeżeń i alarmów](#page-50-0)*
- **•** Najlepsze wyniki uzyskuje się, przeprowadzając powyższą procedurę na zimnym silniku.

#### **Aby uruchomić AMA (automatyczne dopasowanie do silnika), korzystając z LCP**

- 1. Z domyślnym ustawieniem parametru podłączyć zaciski 12 i 27 przed uruchomieniem AMA.
- 2. Wejść do *Menu głównego*.
- 3. Przejść do grupy parametrów *1-\*\* Obciążenie i silnik*.
- 4. Nacisnąć przycisk [OK].
- 5. Ustawić parametry silnika w grupie parametrów *1-2\* Dane silnika*, korzystając z danych z tabliczki znamionowej.
- 6. Ustawić długość kabla silnika w *parametr 1-42 Motor Cable Length*.
- 7. Przejść do *parametr 1-29 Auto. dopasowanie do silnika (AMA)*.
- 8. Nacisnąć przycisk [OK].
- 9. Wybrać *[1] Aktywna pełna AMA*.
- 10. Nacisnąć przycisk [OK].
- 11. Test zostanie wykonany automatycznie ze wskazaniem jego ukończenia.

W zależności od mocy, ukończenie AMA zajmuje od 3 do 10 minut.

## *NOTYFIKACJA*

**Funkcja AMA nie powoduje uruchomienia silnika i nie szkodzi silnikowi.**

#### 5.5 Sprawdzanie obrotów silnika

Przed uruchomieniem przetwornicy częstotliwości należy sprawdzić kierunek obrotów silnika.

- 1. Nacisnąć przycisk [Hand On].
- 2. Nacisnąć przycisk [►], aby wybrać dodatnią wartość zadaną prędkości.
- 3. Sprawdzić, czy pokazywana wartość prędkości jest dodatnia.
- 4. Sprawdzić, czy okablowanie między przetwornicą częstotliwości i silnikiem jest prawidłowe.
- 5. Sprawdzić, czy silnik pracuje w kierunku zgodnym z ustawieniem w *parametr 1-06 Zgodnie z ruchem wskazówek zegara*.
	- 5a Jeżeli *parametr 1-06 Zgodnie z ruchem wskazówek zegara* ustawiono na *[0]\* Normalne* (domyślnie: zgodnie z ruchem wskazówek zegara):
		- a. Sprawdzić, czy wał silnika obraca się w kierunku zgodnym z ruchem wskazówek zegara.
		- b. Sprawdzić, czy strzałka na LCP wskazuje kierunek obrotów zgodny z ruchem wskazówek zegara.
	- 5b Jeżeli *parametr 1-06 Zgodnie z ruchem wskazówek zegara* ustawiono na *[1]*

<span id="page-37-0"></span>*Odwrócona* (przeciwnie do ruchu wskazówek zegara):

- a. Sprawdzić, czy wał silnika obraca się w kierunku przeciwnym do ruchu wskazówek zegara.
- b. Sprawdzić, czy strzałka na LCP wskazuje kierunek przeciwny do ruchu wskazówek zegara.

#### 5.6 Sprawdzenie obrotów enkodera

Obroty enkodera należy sprawdzać tylko w przypadku, gdy używana jest funkcja sprzężenia zwrotnego z enkodera.

- 1. Wybrać [0] Open Loop ([0] Pętla otwarta) w parametr 1-00 Configuration Mode.
- 2. Wybrać opcję *[1] Enkoder 24 V* w *parametr 7-00 Speed PID Feedback Source*.
- 3. Nacisnąć przycisk [Hand On].
- 4. Nacisnąć przycisk [►], aby wybrać dodatnią wartość zadaną prędkości (*parametr 1-06 Clockwise Direction* przy *[0] Normalne*).
- 5. Sprawdzić w *parametr 16-57 Feedback [RPM]*, czy sprzężenie zwrotne jest dodatnie.

# *NOTYFIKACJA*

#### **UJEMNE SPRZĘŻENIE ZWROTNE**

**Jeżeli sprzężenie zwrotne jest ujemne, enkoder podłączono niewłaściwie. Należy odwrócić kierunek za pomocą** *parametr 5-71 Term 32/33 Encoder Direction* **lub zamienić kolejność kabli enkodera.**

#### 5.7 Test sterowania lokalnego

- 1. Nacisnąć przycisk [Hand On], aby wprowadzić polecenie lokalnego startu do przetwornicy częstotliwości.
- 2. Przyspieszyć przetwornicę częstotliwości do pełnej prędkości, naciskając przycisk [▲]. Przesunięcie kursora na lewo od punktu dziesiętnego umożliwia szybszą zmianę wprowadzanych danych.
- 3. Sprawdzić, czy występują problemy z przyspieszaniem.
- 4. Nacisnąć przycisk [Off]. Sprawdzić, czy występują problemy ze zmniejszaniem prędkości.

W razie wystąpienia problemów z przyspieszaniem lub zwalnianiem, patrz *[rozdział 8.5 Wykrywanie i usuwanie](#page-52-0) [usterek](#page-52-0)*. Resetowanie przetwornicy częstotliwości po wyłączeniu awaryjnym opisano w *[rozdział 8.2 Typy ostrzeżeń](#page-48-0) [i alarmów](#page-48-0)*.

#### 5.8 Rozruch systemu

Wykonanie procedury opisanej w tym punkcie wymaga zaprogramowania przewodów i aplikacji przez użytkownika. Wykonanie poniższej procedury zaleca się po konfiguracji zestawu parametrów aplikacji.

- 1. Nacisnąć przycisk [Auto On].
- 2. Wprowadzić zewnętrzne polecenie pracy.
- 3. Nastawić wartość zadaną prędkości w zakresie prędkości.
- 4. Usunąć zewnętrzny rozkaz pracy.
- 5. Sprawdzić poziomy dźwięku i drgań silnika, aby upewnić się, że system działa prawidłowo.

Jeżeli pojawią się alarmy lub ostrzeżenia, patrz *[rozdział 8.2 Typy ostrzeżeń i alarmów](#page-48-0)* w celu zresetowania przetwornicy częstotliwości po wyłączeniu awaryjnym.

#### 5.9 Uruchomienie funkcji STO

Patrz rozdział 6 Safe Torque Off (STO) w celu przeprowadzenia prawidłowej instalacji i uruchomienia funkcji STO.

Danfoss

# <span id="page-38-0"></span>6 Safe Torque Off (STO)

Funkcja Safe Torque Off (STO) stanowi element systemu kontroli bezpieczeństwa. Uniemożliwia generowanie napięcia wymaganego do obracania silnikiem, zapewniając bezpieczeństwo w sytuacjach awaryjnych.

Funkcja STO została zaprojektowana i zatwierdzona jako zgodna z wymogami następujących norm:

- **•** IEC/EN 61508: 2010 Poziom integralności bezpieczeństwa SIL2
- **•** IEC/EN 61800-5-2: 2007 Poziom integralności bezpieczeństwa SIL2
- **•** IEC/EN 62061: 2012 SILCL, SIL2
- **•** EN ISO 13849-1: 2008 Kategoria 3 PL d

Aby osiągnąć wymagany poziom bezpieczeństwa pracy, należy właściwie dobrać i zastosować elementy systemu kontroli bezpieczeństwa. Przed użyciem funkcji bezpiecznego wyłączania momentu (STO) należy przeprowadzić dokładną analizę ryzyka dotyczącą instalacji w celu określenia, czy zastosowanie funkcji STO oraz poziomy bezpieczeństwa są odpowiednie i wystarczające.

Funkcja STO w przetwornicy częstotliwości jest sterowana przez zaciski sterowania 37 i 38. Gdy funkcja STO jest aktywowana, zasilanie po stronie wysokiego sygnału i niskiego sygnału obwodów sprzęgacza IGBT jest odcinane. *Ilustracja 6.1* pokazuje architekturę funkcji STO. *Tabela 6.1* przedstawia statusy funkcji STO na podstawie tego, czy zaciski 37 i 38 są pod napięciem.

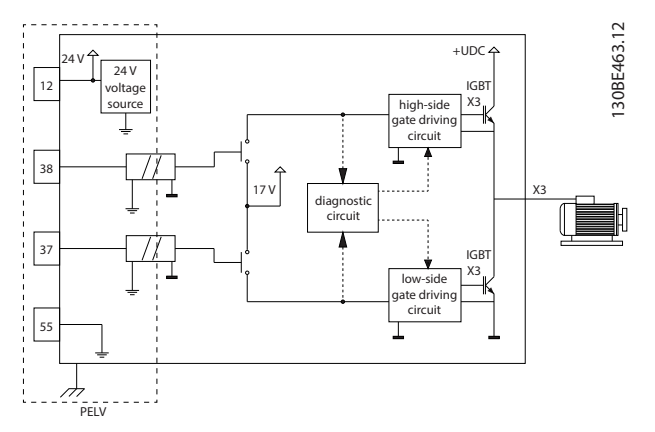

**Ilustracja 6.1 Architektura funkcji STO**

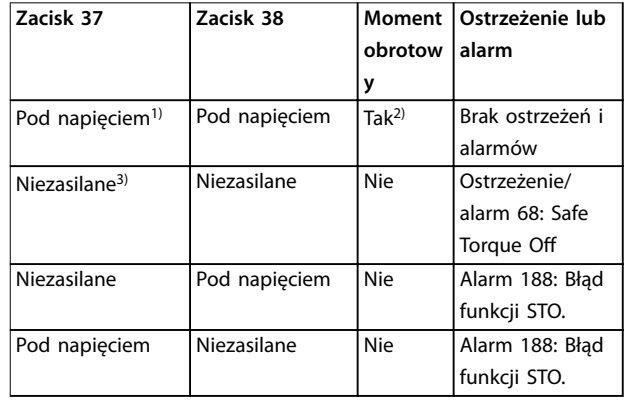

#### **Tabela 6.1 Status STO**

*1) Zakres napięcia 24 V* ± *5 V, z zaciskiem 55 jako zaciskiem wartości zadanej.*

*2) Moment występuje tylko wtedy, gdy przetwornica częstotliwości pracuje.*

*3) Otwarty obwód lub napięcie w zakresie 0 V* ± *1,5 V, z zaciskiem 55 jako zaciskiem wartości zadanej.*

#### **Filtrowanie impulsu testowego**

W przypadku urządzeń bezpieczeństwa generujących impulsy testowe na liniach sterowania STO, jeśli sygnały impulsowe pozostają na niskim poziomie (≤1,8 V) nie dłużej niż przez 5 ms, są one ignorowane, jak pokazuje *Ilustracja 6.2*.

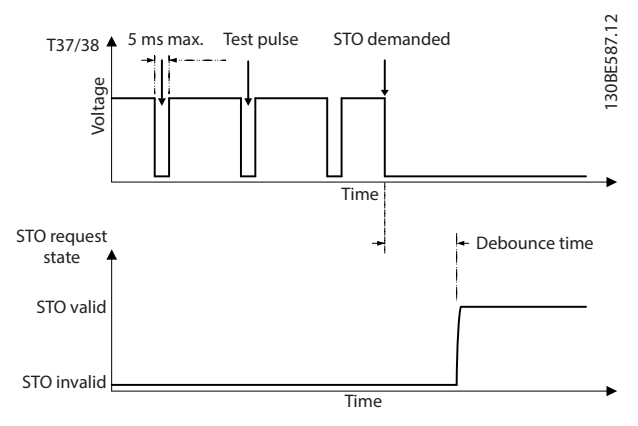

**Ilustracja 6.2 Filtrowanie impulsu testowego**

#### **Tolerancja wejścia sygnału asynchronicznego**

Sygnały wejściowe na dwóch zaciskach nie zawsze są synchroniczne. Jeśli rozbieżność między dwoma sygnałami jest dłuższa niż 12 ms, występuje alarm o błędzie funkcji STO (*alarm 188 Błąd funkcji STO*).

#### **Prawidłowe sygnały**

Aby aktywować funkcję STO, oba sygnały muszą być na niskim poziomie przez co najmniej 80 ms. Aby zakończyć działanie funkcji STO, oba sygnały muszą być na wysokim poziomie przez co najmniej 20 ms. Informacje o poziomach

Danfoss

<span id="page-39-0"></span>napięcia i prądzie wejściowym zacisków funkcji STO zawiera *[rozdział 9.6 Wejścia/wyjścia sterowania i dane](#page-58-0) [sterowania](#page-58-0)* .

#### 6.1 Środki ostrożności dla funkcji STO

#### **Wykwalifikowany personel**

Tylko wykwalifikowany personel może instalować lub obsługiwać ten sprzęt.

Wykwalifikowany personel to przeszkolona obsługa upoważniona do instalacji, uruchomienia, a także do konserwacji sprzętu, systemów i obwodów zgodnie ze stosownymi przepisami prawa. Ponadto personel musi znać instrukcje i środki bezpieczeństwa opisane w niniejszej instrukcii.

## *NOTYFIKACJA*

**Po instalacji funkcji STO (bezpiecznego wyłączania momentu) należy przeprowadzić próbę uruchomienia** zgodnie ze specyfikacją w dokumencie *[rozdział 6.3.3 Próba uruchomienia funkcji STO](#page-41-0)***. Pomyślnie zakończona próba uruchomienia jest wymagana przy pierwszej instalacji i po każdej zmianie instalacji bezpieczeństwa.**

# **AOSTRZEŻENIE**

#### **RYZYKO PORAŻENIA PRĄDEM ELEKTRYCZNYM**

**Funkcja STO NIE ODŁĄCZA napięcia zasilania od przetwornicy częstotliwości ani obwodów pomocniczych, a więc nie zabezpiecza przed porażeniem prądem elektrycznym. Nieprzestrzeganie nakazu odcięcia napięcia zasilania od urządzenia i odczekania określonego czasu może doprowadzić do śmierci lub poważnych obrażeń.**

**• Przed przystąpieniem do pracy na podzespołach elektrycznych przetwornicy częstotliwości lub silnika należy bezwzględnie odłączyć napięcie zasilania i odczekać okres przedstawiony w części dotyczącej bezpieczeństwa w** *rozdział 2.3.1 Czas rozładowania***.**

## *NOTYFIKACJA*

**Podczas projektowania określonej aplikacji maszyny należy wziąć pod uwagę upływ czasu i odległość, tak aby umożliwić zatrzymanie z wybiegiem silnika (STO). Więcej informacji dotyczących kategorii zatrzymania zawiera norma EN 60204-1.**

## 6.2 Instalacja funkcji Safe Torque O

Podczas podłączania silnika, zasilania AC i okablowania sterowania należy stosować się do wskazówek bezpiecznej instalacji zawartych w *[rozdział 4 Instalacja elektryczna](#page-14-0)*.

Aby włączyć zintegrowaną funkcję STO, należy wykonać następujące czynności:

1. Usunąć zworkę między zaciskami sterowania 12 (24 V), 37 i 38. Odcięcie lub przerwanie zworki nie wystarczy do zapobieżenia wystąpieniu zwarcia. Patrz zworka na *Ilustracja 6.3*.

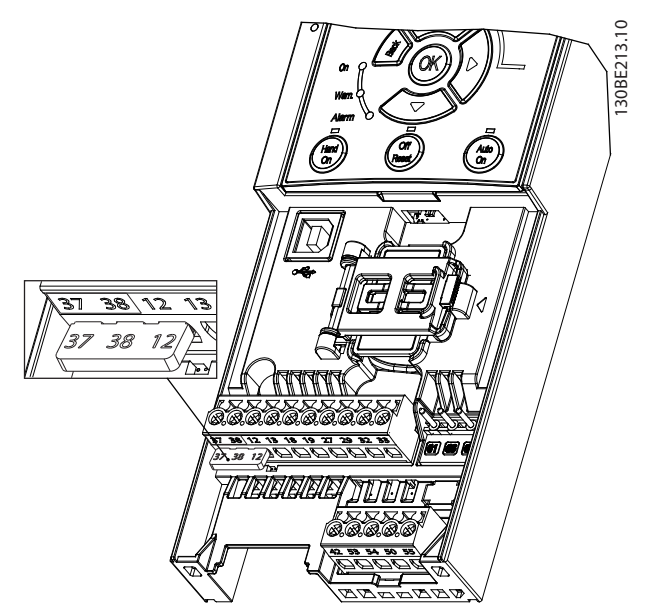

**Ilustracja 6.3 Zworka między zaciskami 12 (24 V), 37 i 38**

2. Należy podłączyć dwukanałowe urządzenie zabezpieczające (na przykład sterownik programowalny bezpieczeństwa, kurtynę świetlną, przekaźnik bezpieczeństwa lub przycisk zatrzymania awaryjnego) do zacisków 37 i 38 w celu zapewnienia bezpieczeństwa. Urządzenie musi spełniać wymagany poziom bezpieczeństwa w oparciu o ocenę zagrożenia. *[Ilustracja 6.4](#page-40-0)* przedstawia schemat okablowania funkcji STO w zastosowaniach, w których przetwornica częstotliwości i urządzenie zabezpieczające znajdują się w tej samej szafie sterującej. *[Ilustracja 6.5](#page-40-0)* przedstawia schemat okablowania dla funkcji STO w zastosowaniach, w których używane jest zasilanie zewnętrzne.

## *NOTYFIKACJA*

**Sygnał funkcji STO musi być zasilany przez obwód napięcia bardzo niskiego z uziemieniem roboczym (PELV).**

**6 6**

<span id="page-40-0"></span>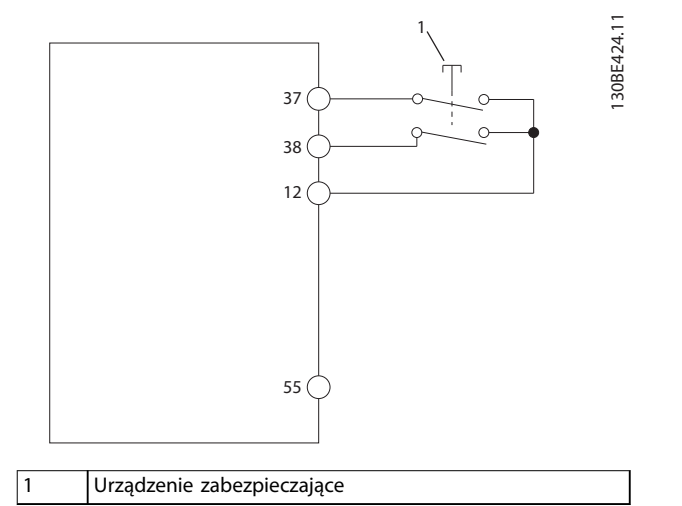

**Ilustracja 6.4 Okablowanie funkcji STO w jednej szafie sterującej, przetwornica częstotliwości zapewnia napięcie zasilania**

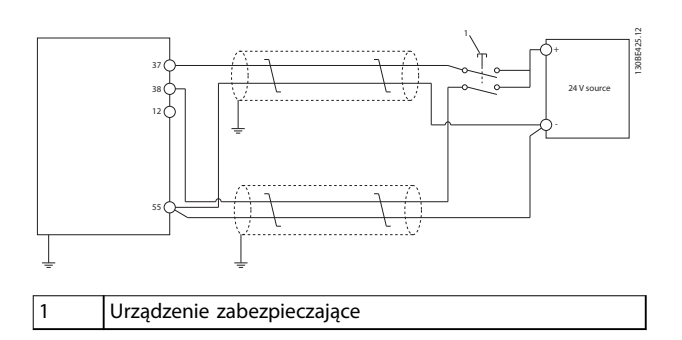

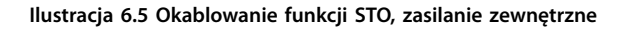

- 3. Należy podłączyć przewody w sposób opisany w *[rozdział 4 Instalacja elektryczna](#page-14-0)* i:
	- **•** Wyeliminować ryzyko zwarcia.
	- **•** Upewnić się, że kable funkcji STO są ekranowane, jeśli ich długość przekracza 20 m lub znajdują się na zewnątrz szafy sterującej.
	- **•** Podłączyć urządzenie zabezpieczające bezpośrednio do zacisków 37 i 38.

## 6.3 Uruchomienie funkcji STO

#### 6.3.1 Włączanie funkcji Safe Torque O

Funkcję STO uruchamia się, odłączając napięcie na zaciskach 37 i 38 przetwornicy częstotliwości.

Po aktywacji funkcji STO przetwornica częstotliwości generuje alarm 68 Safe Torque Off lub ostrzeżenie 68 Safe *Torque O*, wyłącza się awaryjnie i zatrzymuje silnik z wybiegiem. Funkcja STO służy do zatrzymywania

przetwornicy częstotliwości w sytuacjach wymagających zatrzymania awaryjnego. W normalnym trybie pracy, gdy bezpieczne wyłączenie momentu (STO) nie jest wymagane, należy używać zwykłej funkcji zatrzymania.

# *NOTYFIKACJA*

**Jeśli funkcja STO zostaje aktywowana w czasie, gdy przetwornica częstotliwości generuje** *ostrzeżenie 8 DC undervoltage* **lub** *alarm 8 DC undervoltage (napięcie DC poniżej dopuszczalnego)***, przetwornica pomija** *alarm 68 Safe Torque O***, ale nie ma to wpływu na działanie funkcji STO.**

## 6.3.2 Dezaktywacja funkcji Safe Torque O

Patrz instrukcje w *Tabela 6.2*, aby dezaktywować funkcję STO i wznowić normalną pracę na podstawie trybu ponownego uruchomienia funkcji STO.

# **DSTRZE**

**RYZYKO OBRAŻEŃ LUB ŚMIERCI**

**Ponowne podanie zasilania zewnętrznego 24 V DC do zacisku 37 lub 38 zakańcza stan STO SIL2, potencjalnie uruchamiając silnik. Nieoczekiwany rozruch silnika może spowodować poważne obrażenia ciała lub śmierć.**

**• Przed ponownym podaniem zasilania zewnętrznego 24 V DC do zacisków 37 i 38 należy upewnić się, że przedsięwzięto wszelkie środki bezpieczeństwa.**

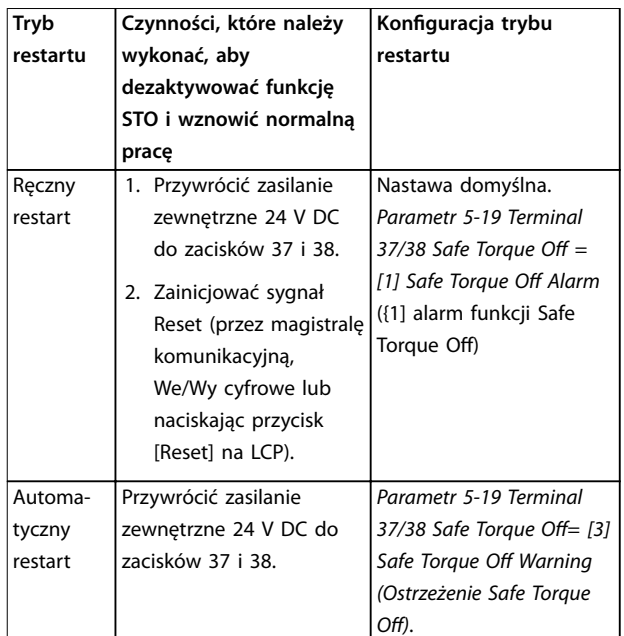

**Tabela 6.2 Dezaktywacja funkcji STO**

## <span id="page-41-0"></span>6.3.3 Próba uruchomienia funkcji STO

Po instalacji przed pierwszym uruchomieniem należy przeprowadzić próbę uruchomienia instalacji przy użyciu funkcji STO.

Próbę należy przeprowadzać po każdej modyfikacji instalacji lub użyciu funkcji bezpiecznego wyłączania momentu.

# *NOTYFIKACJA*

**Pomyślne przeprowadzenie próby uruchomienia funkcji STO jest wymagane po pierwszej instalacji i po każdej zmianie wprowadzonej w instalacji.**

Aby wykonać próbę uruchomienia:

- **•** Postępować zgodnie z instrukcjami w *rozdział 6.3.4 Próba dla aplikacji STO w trybie ręcznego restartu*, jeśli funkcja STO jest ustawiona na tryb ręcznego restartu.
- **•** Postępować zgodnie z instrukcjami w *rozdział 6.3.5 Próba dla aplikacji funkcji STO w trybie automatycznego restartu*, jeśli funkcja STO jest ustawiona na tryb automatycznego restartu.

#### 6.3.4 Próba dla aplikacji STO w trybie ręcznego restartu

W przypadku aplikacji, w których *parametr 5-19 Terminal 37/38 Safe Torque O* ustawiono na wartość domyślną *[1]* Safe Torque Off Alarm ([1] Alarm funkcji Safe Torque Off), należy przeprowadzić próbę uruchomienia w następujący sposób.

- 1. Ustawić *parametr 5-40 Function Relay* na wartość *[190] Funkcja bezpieczeństwa aktywna*.
- 2. Odłączyć napięcie zasilania 24 V DC od zacisków 37 i 38 za pomocą urządzenia zabezpieczającego, gdy silnik jest napędzany przez przetwornicę częstotliwości (sieć zasilająca nie została odłączona).
- 3. Sprawdzić, czy:
	- 3a Silnik wykona zatrzymanie z wybiegiem. Zatrzymanie silnika może zająć dużo czasu.
	- 3b Jeśli zamontowano LCP, *alarm 68 Safe* Torque Off jest wyświetlany na panelu LCP. Jeśli nie zamontowano LCP, *alarm* 68 Safe Torque Off jest rejestrowany w *parametr 15-30 Alarm Log: Error Code*.
- 4. Przywrócić zasilanie 24 V DC do zacisków 37 i 38.
- 5. Upewnić się, że silnik pozostaje w stanie wybiegu, a przekaźnik klienta jest aktywny (jeśli jest podłączony).

6. Wysłać sygnał Reset (przez magistralę komunikacyjną, We/Wy cyfrowe lub naciskając przycisk [Reset] na LCP).

Danfoss

7. Upewnić się, że silnik będzie pracować i pracuje w pierwotnym zakresie prędkości.

Wynik testu uruchomienia jest pozytywny, jeśli wszystkie podane powyżej etapy zostaną zaliczone.

## 6.3.5 Próba dla aplikacji funkcji STO w trybie automatycznego restartu

W przypadku aplikacji, w których *parametr 5-19 Terminal* 37/38 Safe Torque Off ustawiono na wartość [3] Safe Torque Off Warning ([3] Ostrzeżenie funkcji Safe Torque Off), należy przeprowadzić próbę uruchomienia w następujący sposób.

- 1. Odłączyć napięcie zasilania 24 V DC od zacisków 37 i 38 za pomocą urządzenia zabezpieczającego, gdy silnik jest napędzany przez przetwornicę częstotliwości (zasilanie nie zostało odłączone).
- 2. Sprawdzić, czy:
	- 2a Silnik wykona zatrzymanie z wybiegiem. Zatrzymanie silnika może zająć dużo czasu.
	- 2b Jeśli zamontowano LCP, *ostrzeżenie 68* Safe Torque Off jest wyświetlane na panelu LCP. Jeśli nie zamontowano LCP, ostrzeżenie 68 Safe Torque Off W68 jest rejestrowane w postaci 30 bitów jako *parametr 16-92 Warning Word*.
- 3. Przywrócić zasilanie 24 V DC do zacisków 37 i 38.
- 4. Upewnić się, że silnik będzie pracować i pracuje w pierwotnym zakresie prędkości.

Wynik testu uruchomienia jest pozytywny, jeśli wszystkie podane powyżej etapy zostaną zaliczone.

## *NOTYFIKACJA*

**Należy zapoznać się z ostrzeżeniem dotyczącym zachowania podczas restartu zawartym w rozdziale** *[rozdział 6.1 Środki ostrożności dla funkcji STO](#page-39-0)***.**

## 6.4 Konserwacja i serwisowanie dla funkcji STO

- **•** Użytkownik odpowiada za zapewnienie środków bezpieczeństwa.
- **•** Istnieje możliwość zabezpieczenia parametrów przetwornicy częstotliwości za pomocą hasła.

Test funkcjonalny składa się z dwóch części:

- **•** podstawowego testu funkcjonalnego
- **•** diagnostycznego testu funkcjonalnego

Wynik testu funkcjonalnego jest pozytywny, jeśli wszystkie kroki zostaną zakończone pomyślnie.

#### <span id="page-42-0"></span>**Podstawowy test funkcjonalny**

Jeśli funkcja STO nie była używana przez rok, należy przeprowadzić test funkcjonalny w celu wykrycia wszelkich awarii i nieprawidłowości w działaniu funkcji STO.

- 1. Należy upewnić się, że *parametr 5-19 Terminal* 37/38 Safe Torque Off jest ustawiony na wartość [1] Safe Torque Off Alarm ([1] Alarm funkcji Safe Torque Off).
- 2. Odłączyć zasilanie 24 V DC od zacisków 37 i 38.
- 3. Sprawdzić, czy na LCP jest wyświetlany *alarm 68* Safe Torque Off.
- 4. Sprawdzić, czy przetwornica częstotliwości wyłącza się awaryjnie.
- 5. Sprawdzić, czy silnik wykonuje wybieg i zatrzymuje się całkowicie po wybiegu.
- 6. Zainicjować sygnał startu (przez magistralę komunikacyjną, we/wy cyfrowe lub LCP) i sprawdzić, czy silnik się nie uruchamia.
- 7. Ponownie podłączyć zasilanie 24 V DC do zacisków 37 i 38.
- 8. Sprawdzić, czy silnik nie jest uruchamiany automatycznie i jest uruchamiany ponownie wyłącznie po podaniu sygnału resetu (przez magistralę komunikacyjną, we/wy cyfrowe lub przycisk [Reset] na LCP).

#### **Diagnostyczny test funkcjonalny**

- 1. Sprawdzić czy ostrzeżenie 68 Safe Torque Off i *alarm 68 Safe Torque O* nie występują, gdy zasilanie 24 V jest podłączone do zacisków 37 i 38.
- 2. Odłączyć zasilanie 24 V dla zacisku 37 i sprawdzić, czy panel LCP wyświetla *alarm 188, STO Function Fault* (alarm 188 Błąd funkcji STO), jeśli zamontowano panel LCP . Jeśli nie zamontowano panelu LCP, sprawdzić, czy *alarm 188 Błąd funkcji STO* został zarejestrowany w *parametr 15-30 Alarm Log: Error Code*.
- 3. Ponownie podłączyć zasilanie 24 V do zacisku 37 i sprawdzić, czy resetowanie alarmu powiodło się.
- 4. Odłączyć zasilanie 24 V dla zacisku 38 i sprawdzić, czy panel LCP wyświetla *alarm 188, STO Function Fault* (alarm 188 Błąd funkcji STO), jeśli zamontowano panel LCP . Jeśli nie zamontowano panelu LCP, sprawdzić, czy *alarm 188 Błąd funkcji STO* został zarejestrowany w *parametr 15-30 Alarm Log: Error Code*.
- 5. Ponownie podłączyć zasilanie 24 V do zacisku 38 i sprawdzić, czy resetowanie alarmu powiodło się.

#### 6.5 Dane techniczne funkcji STO

Analiza FMEDA (tryby błędów, efekty i diagnostyka) jest wykonywana w oparciu o następujące założenia:

- **•** FC 280 zajmuje 10% całego budżetu awaryjnego dla pętli bezpieczeństwa poziomu SIL2.
- **•** Współczynniki awarii są oparte na bazie danych Siemens SN29500.
- **•** Współczynniki awarii są stałe, mechanizmy zużycia nie są uwzględnione.
- **•** Dla każdego kanału przyjmuje się, że komponenty związane z bezpieczeństwem są typu A, z tolerancją awarii sprzętowych wynoszącą 0.
- **•** Poziomy naprężenia średnie dla środowiska przemysłowego, a temperatura robocza elementów wynosi maksymalnie 85 °C.
- **•** Błąd bezpieczeństwa (na przykład wyjście w stanie bezpiecznym) jest naprawiany w ciągu 8 godzin.
- **•** Wyjście momentu obrotowego nie jest w stanie bezpiecznym.

**6 6**

Danfoss

Safe Torque Off (STO) **VLT<sup>®</sup>** Midi Drive FC 280

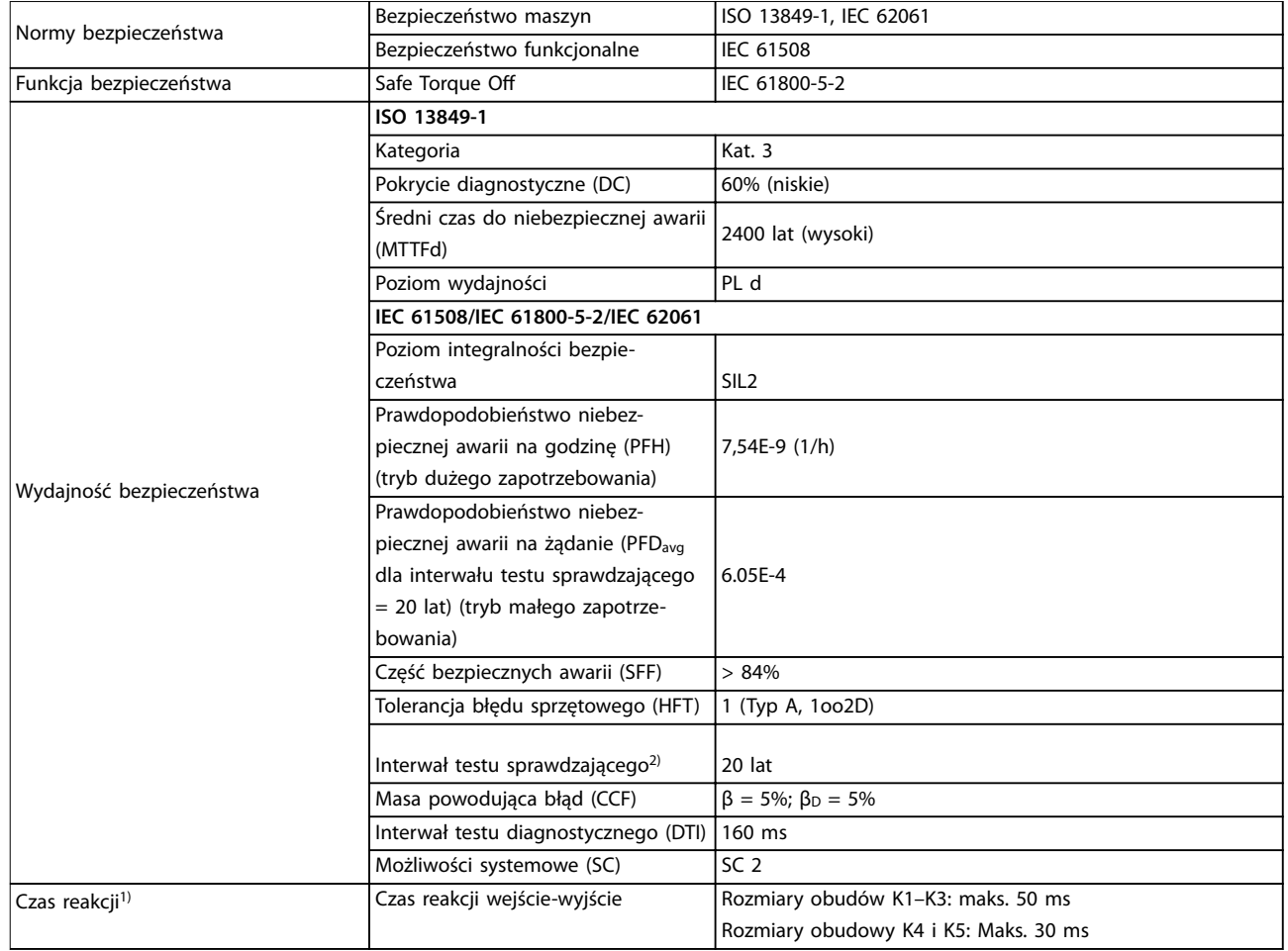

#### **Tabela 6.3 Dane techniczne funkcji STO**

*1) Czas reakcji to czas od stanu sygnału wejściowego wyzwalającego funkcję STO do chwili wyłączenia momentu- na silniku.*

*2) Sposób wykonania testu sprawdzającego — patrz [rozdział 6.4 Konserwacja i serwisowanie dla funkcji STO.](#page-41-0)*

# Danfoss

# <span id="page-44-0"></span>7 Przykłady aplikacji

#### 7.1 Wprowadzenie

Przykłady w niniejszym punkcie opisują skrótowo przykłady powszechnych aplikacji.

- **•** Ustawienia parametrów są regionalnymi wartościami domyślnymi, chyba że wskazano inaczej (wybrano w *parametr 0-03 Regional Settings*).
- **•** Parametry powiązane z zaciskami i ich ustawieniami przedstawiono obok ilustracji.
- **•** Pokazane zostały również wymagane ustawienia przełączania dla zacisków analogowych 53 lub 54.

## *NOTYFIKACJA*

**Gdy używana jest funkcja STO (bezpiecznego wyłączania momentu), przetwornice częstotliwości pracujące z domyślnym programowaniem fabrycznym mogą wymagać założenia przewodu zworki na zaciskach 12, 37 i 38.**

## 7.2 Przykłady aplikacji

#### 7.2.1 AMA

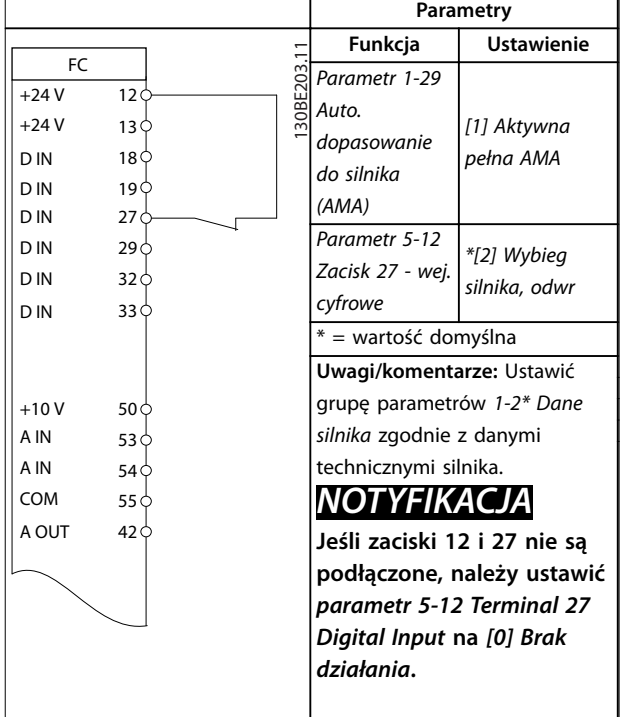

**Tabela 7.1 AMA z podłączonym zaciskiem 27**

## 7.2.2 Prędkość

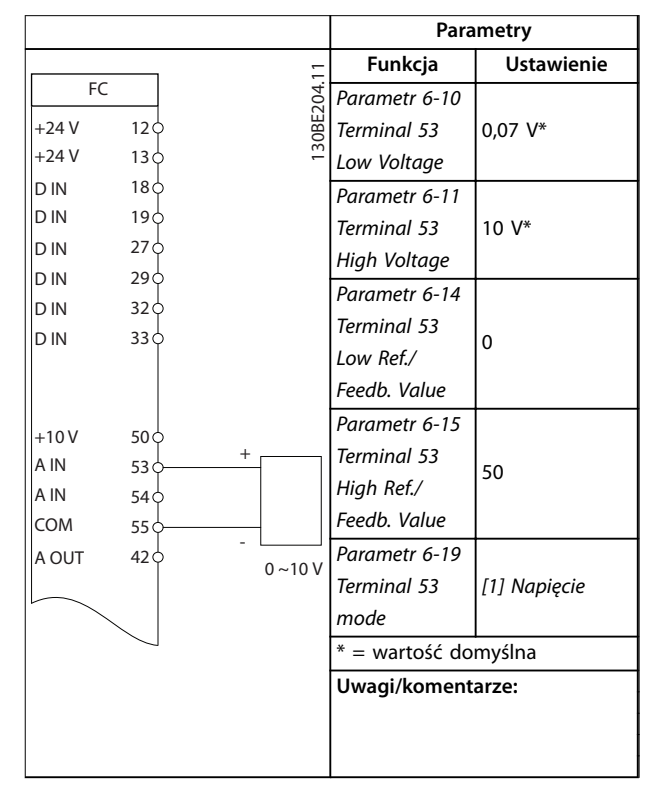

**Tabela 7.2 Analogowa wartość zadana prędkości (napięciowa)**

**7 7**

Danfoss

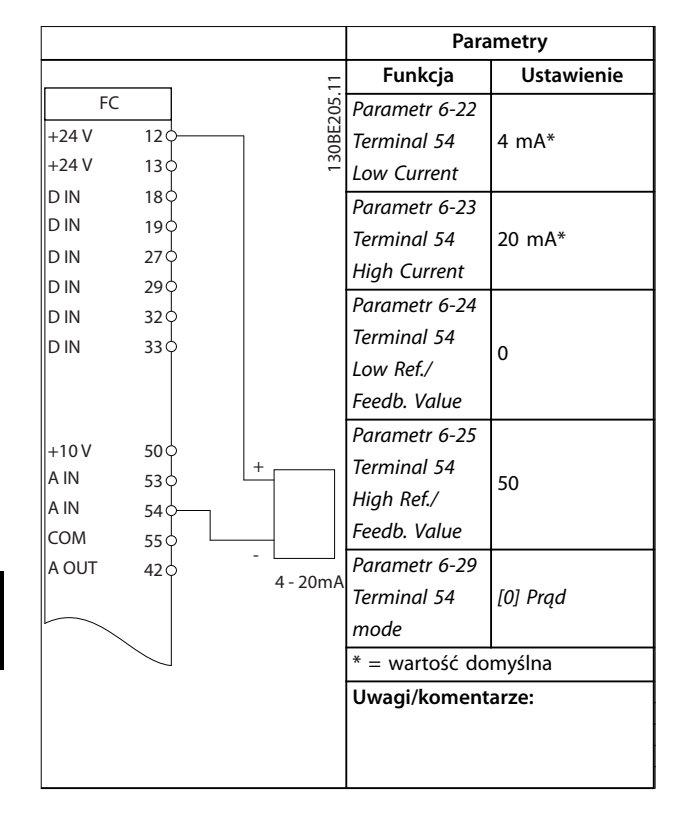

**Tabela 7.3 Analogowa wartość zadana prędkości (prądowa)**

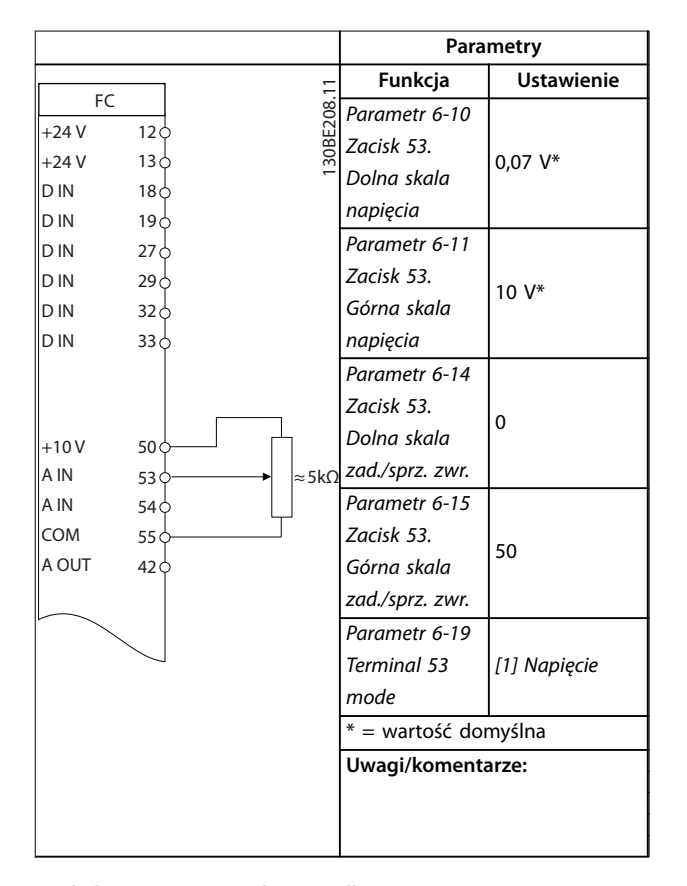

**Tabela 7.4 Wartość zadana prędkości (za pomocą ręcznego potencjometru)**

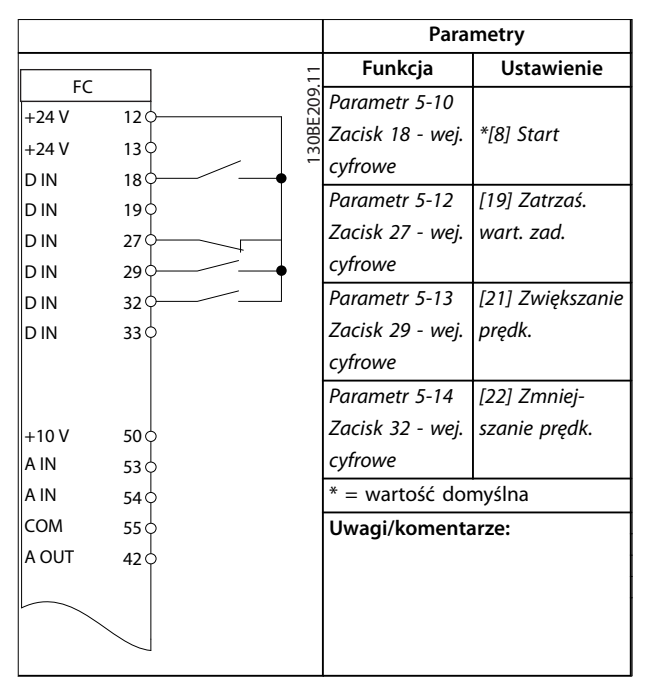

**Tabela 7.5 Zwiększanie/zmniejszanie prędkości**

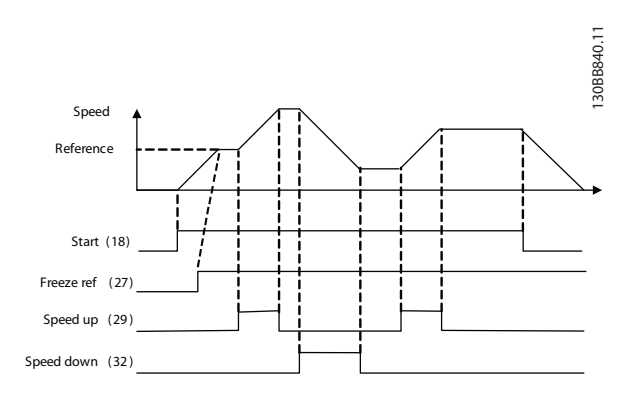

**Ilustracja 7.1 Zwiększanie/zmniejszanie prędkości**

## <span id="page-46-0"></span>7.2.3 Start/Stop

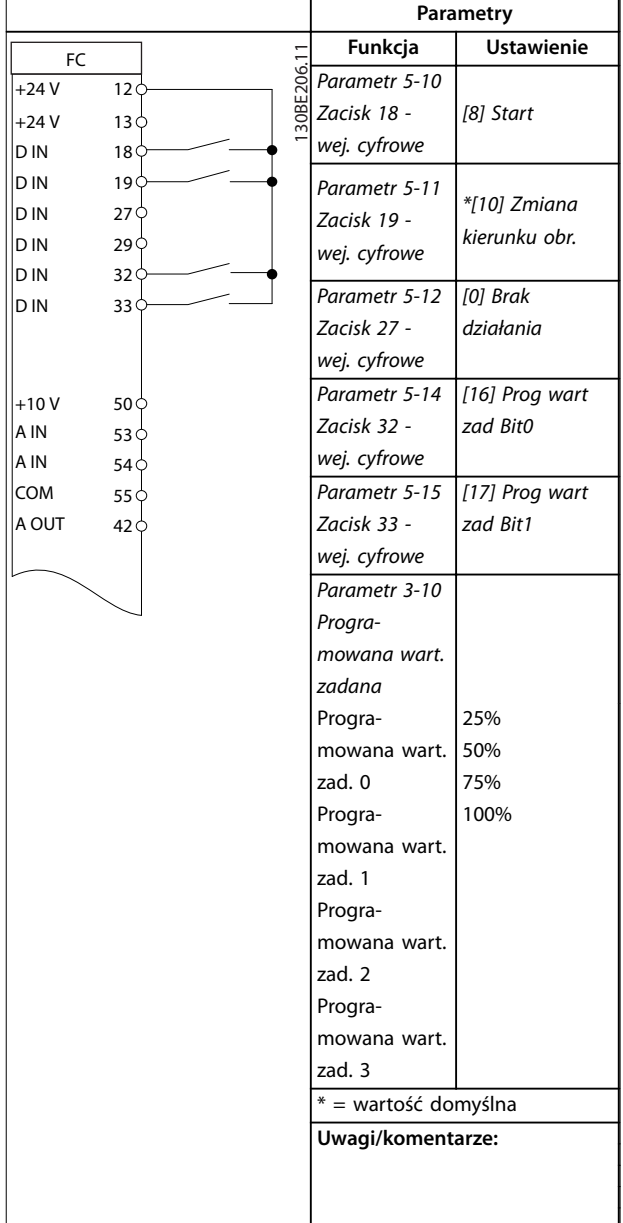

**Tabela 7.6 Start/stop ze Zmianą kierunku obrotów i 4 Wartościami zadanymi prędkości**

### 7.2.4 Reset alarmu zewnętrznego

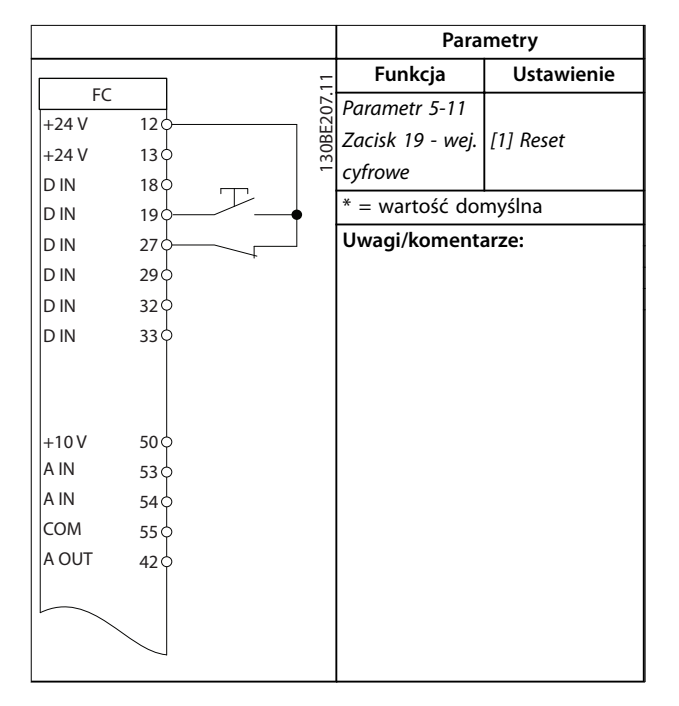

**Tabela 7.7 Reset alarmu zewnętrznego**

#### 7.2.5 Termistor silnika

## *NOTYFIKACJA*

**Termistory muszą korzystać ze wzmocnionej lub podwójnej izolacji, zgodnie z wymaganiami izolacji PELV.**

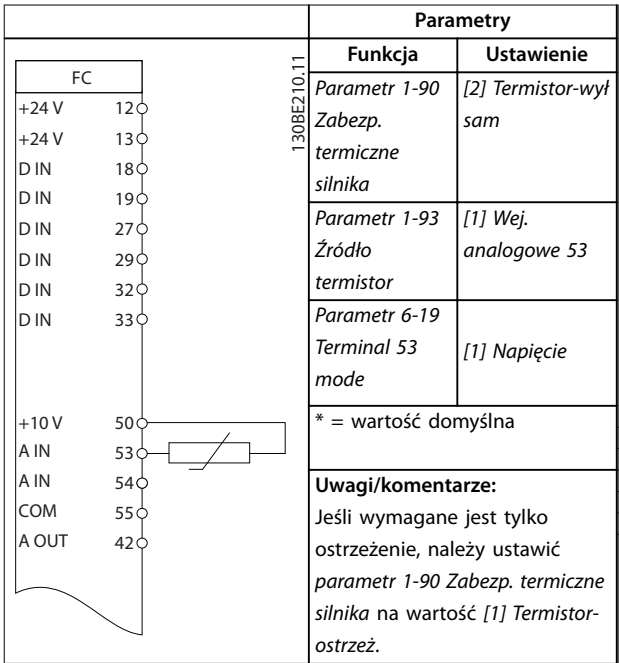

**Tabela 7.8 Termistor silnika**

# 7.2.6 SLC

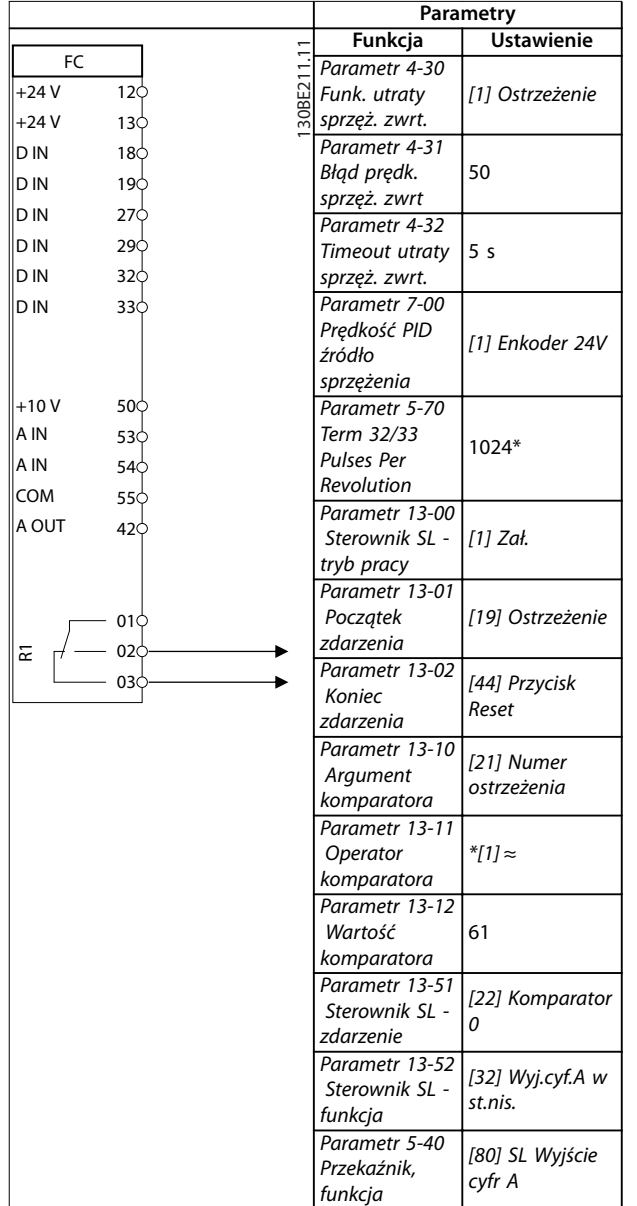

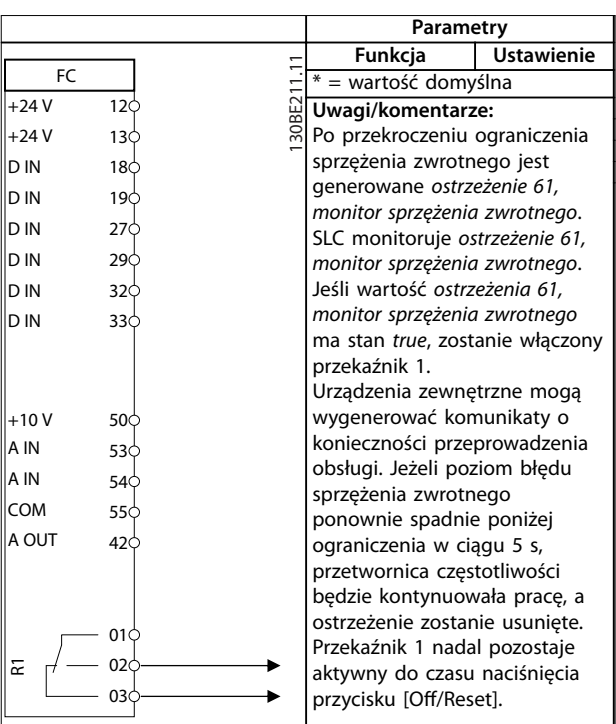

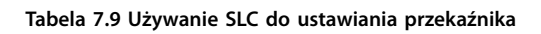

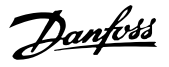

# <span id="page-48-0"></span>8 Konserwacja, diagnostyka oraz wykrywanie i usuwanie usterek

#### 8.1 Konserwacja i serwisowanie

W przypadku normalnych warunków pracy i profilów obciążenia przetwornica częstotliwości nie wymaga konserwacji przez cały okres jej eksploatacji. Przetwornica częstotliwości wymaga kontroli stanu w określonych, regularnych odstępach czasu, zależnych od warunków pracy. Służy to zapobieganiu usterkom, zagrożeniom i uszkodzeniom. Części zużyte i uszkodzone należy wymieniać na oryginalne części zamienne. Aby uzyskać dostęp do serwisu i pomocy technicznej, należy skontaktować się z lokalnym dostawcą Danfoss.

# **AOSTRZEŻENIE**

#### **PRZYPADKOWY ROZRUCH**

**Jeśli przetwornica częstotliwości jest podłączona do zasilania AC, zasilania DC lub podziału obciążenia, silnik może zostać uruchomiony w każdej chwili. Przypadkowy rozruch podczas programowania, prac serwisowych lub naprawy może doprowadzić do śmierci, poważnych obrażeń lub uszkodzenia mienia. Silnik może zostać uruchomiony za pomocą przełącznika zewnętrznego, polecenia przesłanego przez magistralę komunikacyjną, sygnału wejściowego wartości zadanej z LCP, operacji zdalnej z wykorzystaniem Oprogramowanie konguracyjne MCT 10 lub poprzez usunięcie błędu. Aby zapobiec przypadkowemu rozruchowi silnika:**

- **• Odłączyć przetwornicę częstotliwości od zasilania.**
- **• Przed programowaniem parametrów nacisnąć** przycisk [Off/Reset] na LCP.
- **• Przed podłączeniem przetwornicy częstotliwości do zasilania AC, zasilania DC lub podziału obciążenia należy podłączyć wszystkie obwody i w pełni zmontować przetwornicę częstotliwości, silnik oraz każdy napędzany sprzęt.**

#### 8.2 Typy ostrzeżeń i alarmów

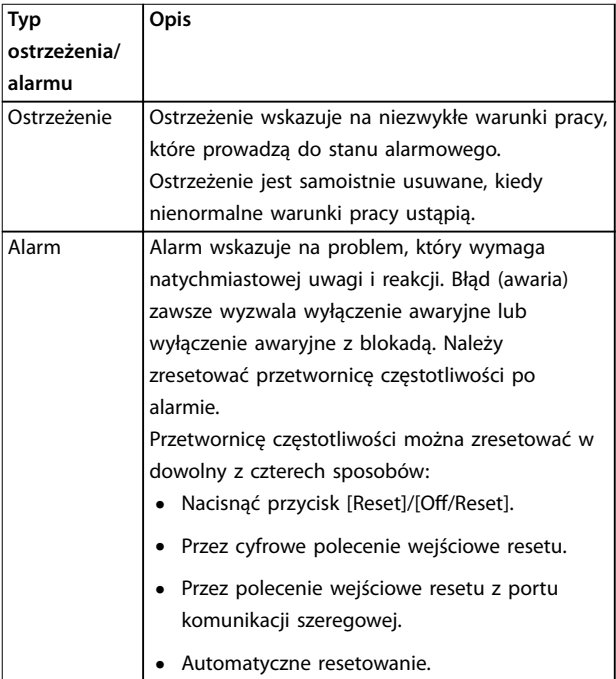

#### **Wyłączenie awaryjne**

Podczas wyłączenia awaryjnego przetwornica częstotliwości zawiesza swoją pracę, aby zapobiec uszkodzeniom własnym lub innego sprzętu. Przy wyłączeniu awaryjnym silnik wykonuje zatrzymanie z wybiegiem. Układy logiczne przetwornicy częstotliwości będą pracowały nadal i monitorowały status przetwornicy. Po usunięciu usterki przetwornica częstotliwości jest gotowa do zresetowania.

#### **Wyłączenie awaryjne z blokadą**

Podczas wyłączenia awaryjnego z blokadą przetwornica częstotliwości zawiesza swoją pracę, aby zapobiec uszkodzeniom własnym lub innego sprzętu. Przy wyłączeniu awaryjnym z blokadą silnik wykonuje zatrzymanie z wybiegiem. Układy logiczne przetwornicy częstotliwości będą pracowały nadal i monitorowały status przetwornicy. Przetwornica częstotliwości rozpoczyna wyłączenie awaryjne z blokadą tylko w razie wystąpienia poważnej awarii, która może spowodować uszkodzenie przetwornicy częstotliwości lub innych urządzeń. Po usunięciu usterek należy włączyć i wyłączyć zasilanie przed zresetowaniem przetwornicy częstotliwości.

Danfoss

## 8.3 Wyświetlanie ostrzeżeń i alarmów

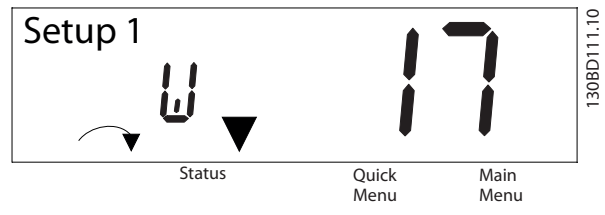

**Ilustracja 8.1 Wyświetlacz z ostrzeżeniem**

Na wyświetlaczu pojawia się alarm lub alarm wyłączenia awaryjnego z blokadą oraz numer alarmu.

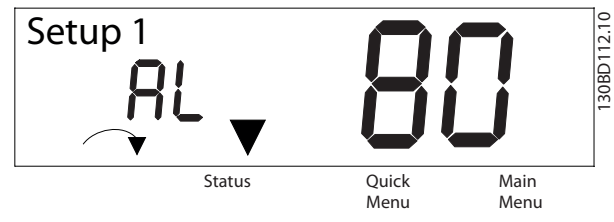

**Ilustracja 8.2 Alarm/Alarm wyłączenia awaryjnego z blokadą**

Poza tekstem i numerem alarmu na wyświetlaczu przetwornicy częstotliwości znajdują się także 3 lampki wskaźników statusu. Lampka sygnalizacyjna ostrzeżenia świeci na żółto podczas ostrzeżenia. Lampka sygnalizacyjna alarmu świeci na czerwono podczas alarmu.

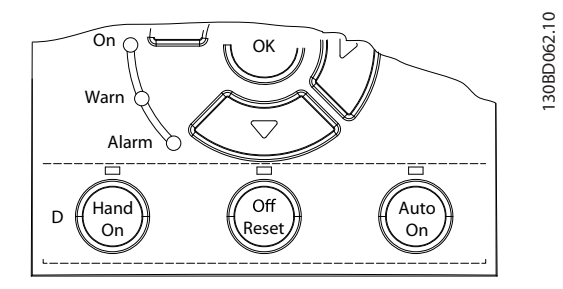

**Ilustracja 8.3 Lampki wskaźników statusu**

## <span id="page-50-0"></span>8.4 Lista ostrzeżeń i alarmów

#### 8.4.1 Lista kodów ostrzeżeń i alarmów

Znak (X) w tabeli *Tabela 8.1* oznacza, że wystąpiło ostrzeżenie lub alarm.

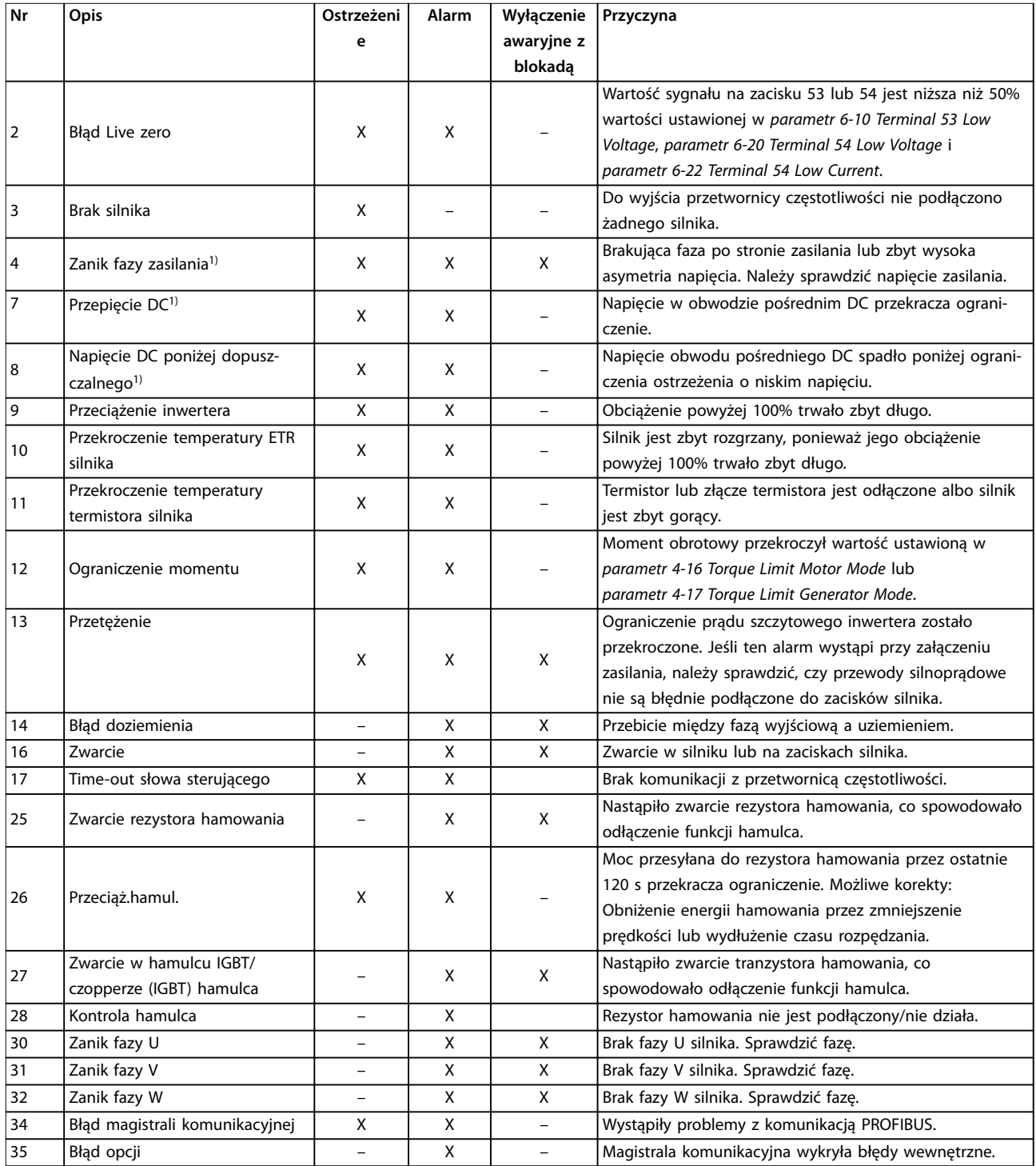

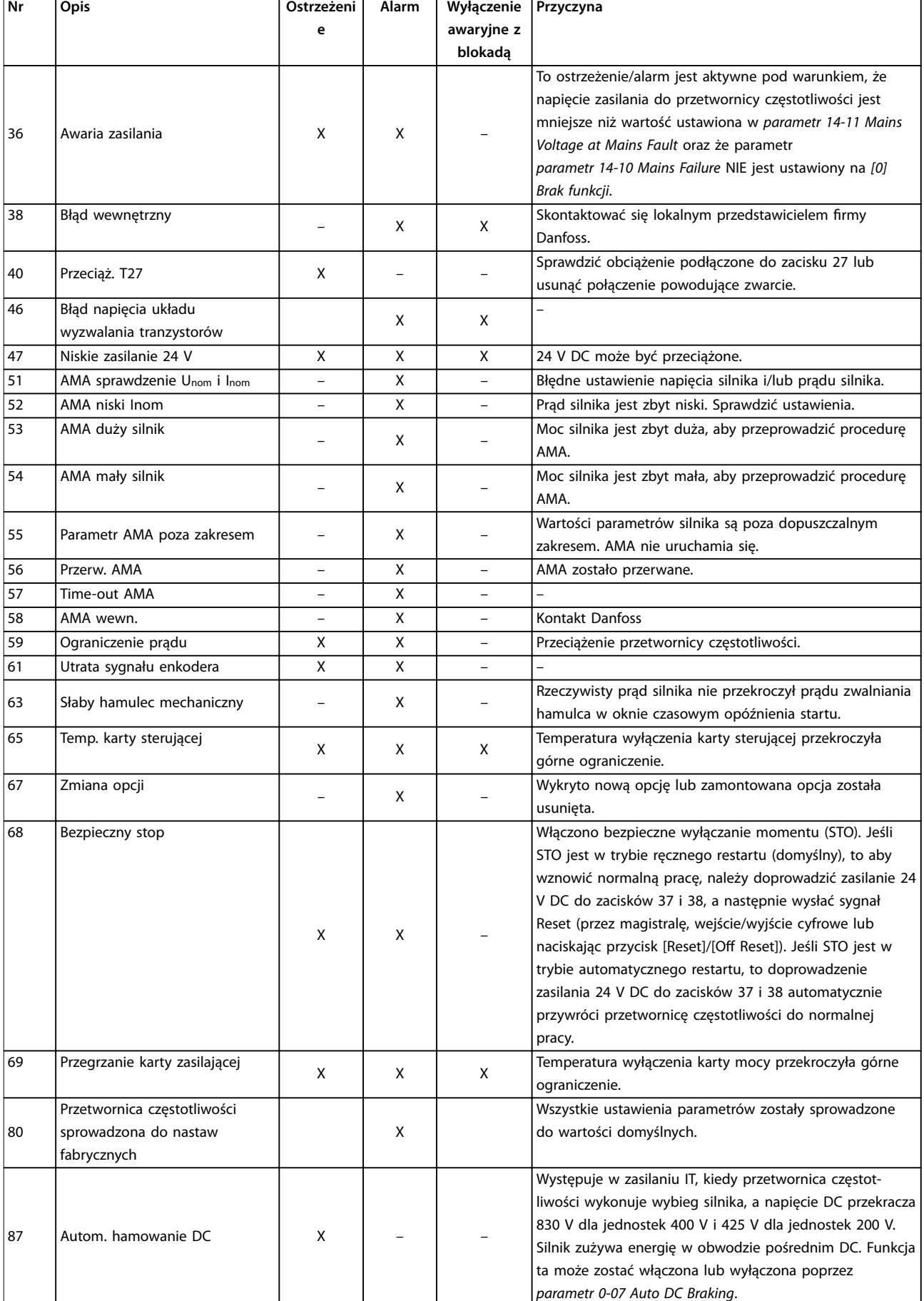

Danfoss

٦

<span id="page-52-0"></span>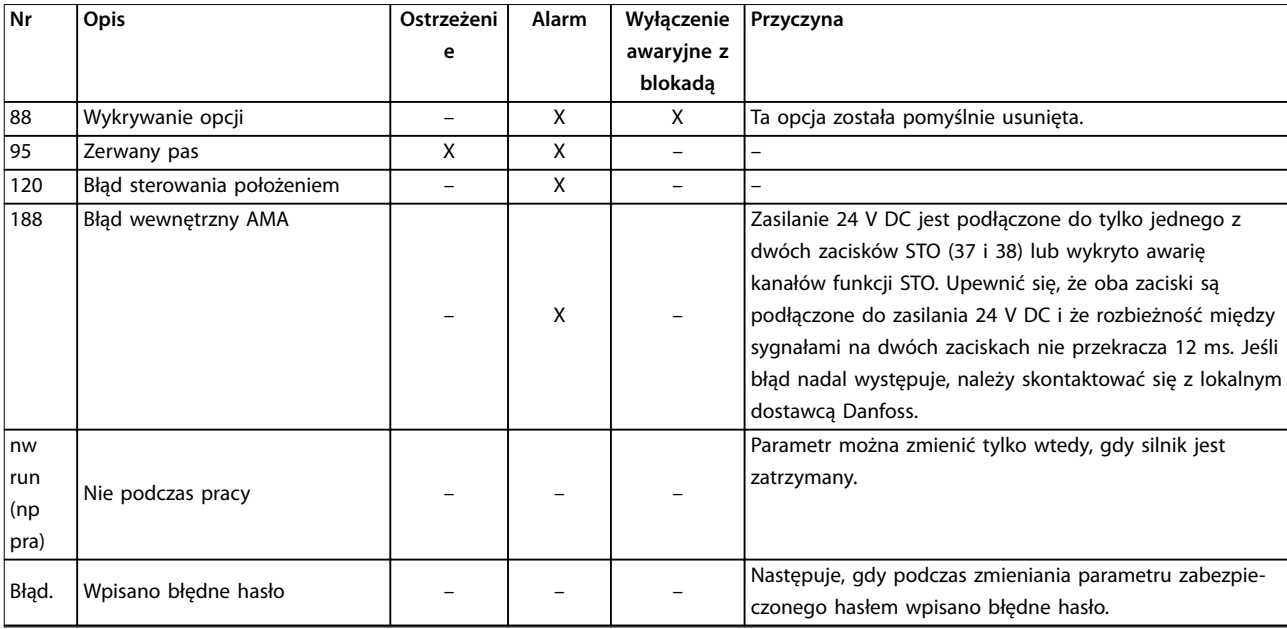

#### **Tabela 8.1 Lista kodów ostrzeżeń i alarmów**

*1) Błędy te mogą być powodowane przez zniekształcenia zasilania. Problem ten może zostać rozwiązany poprzez zamontowanie ltra liniowego Danfoss.*

Zobacz słowa alarmowe, słowa ostrzeżenia i rozszerzone słowa statusowe w celu przeprowadzenia diagnozy.

## 8.5 Wykrywanie i usuwanie usterek

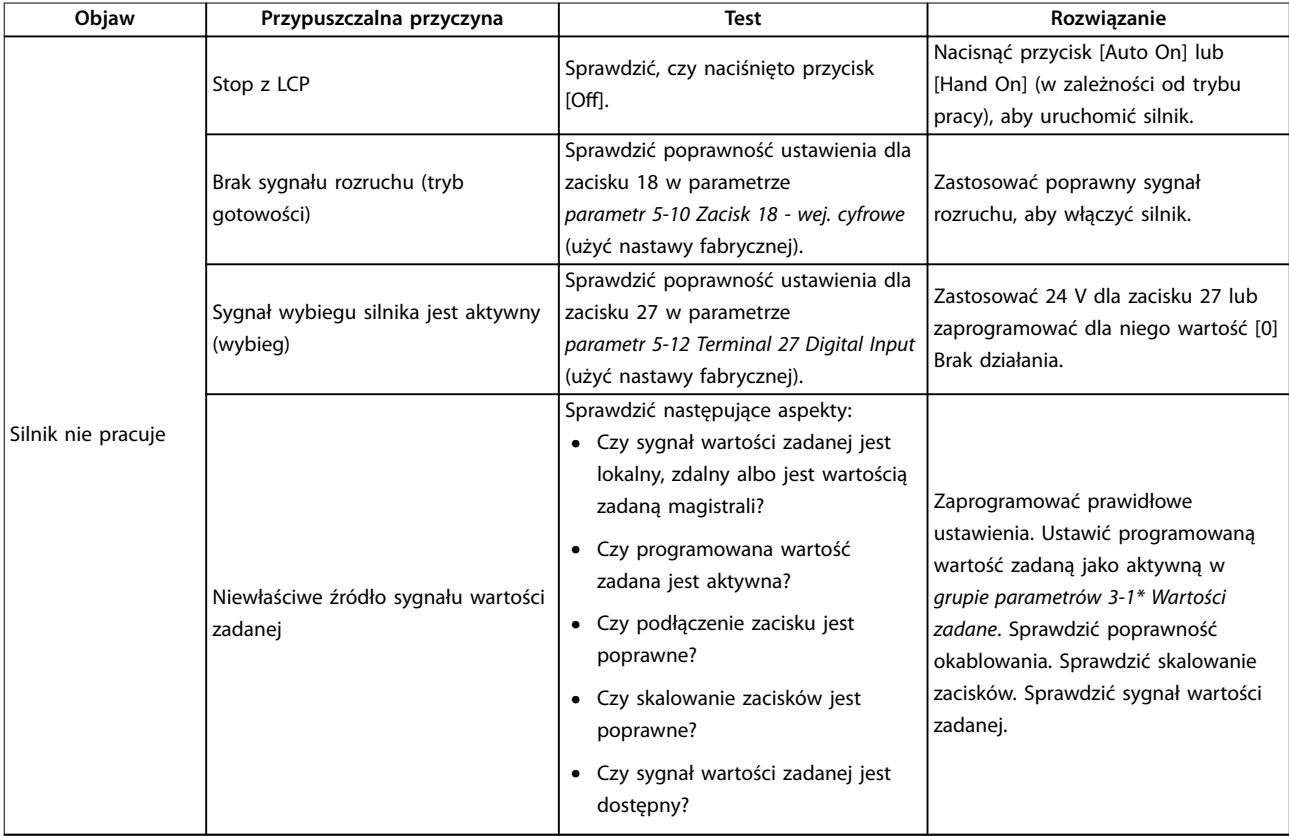

Danfoss

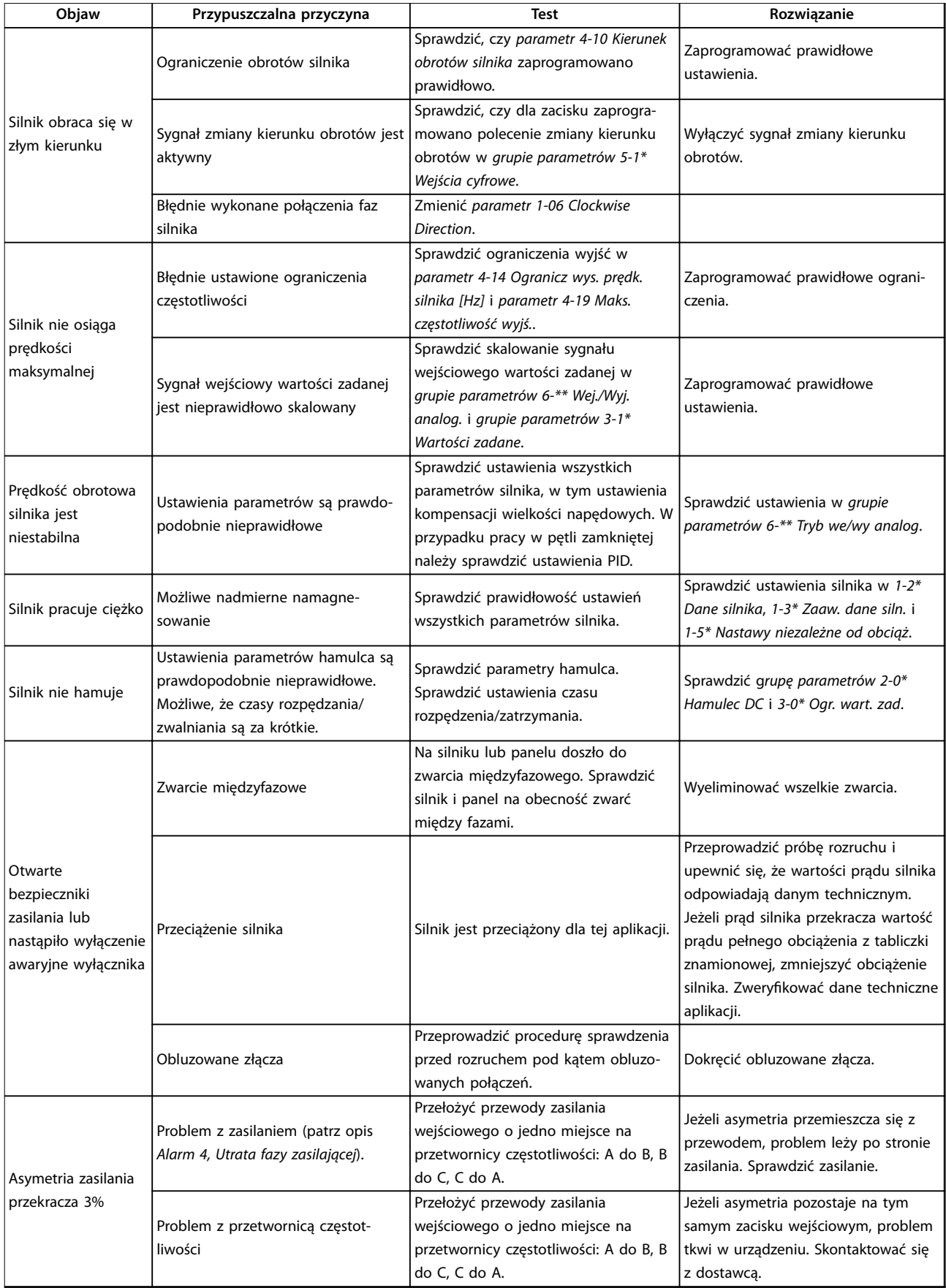

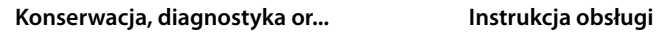

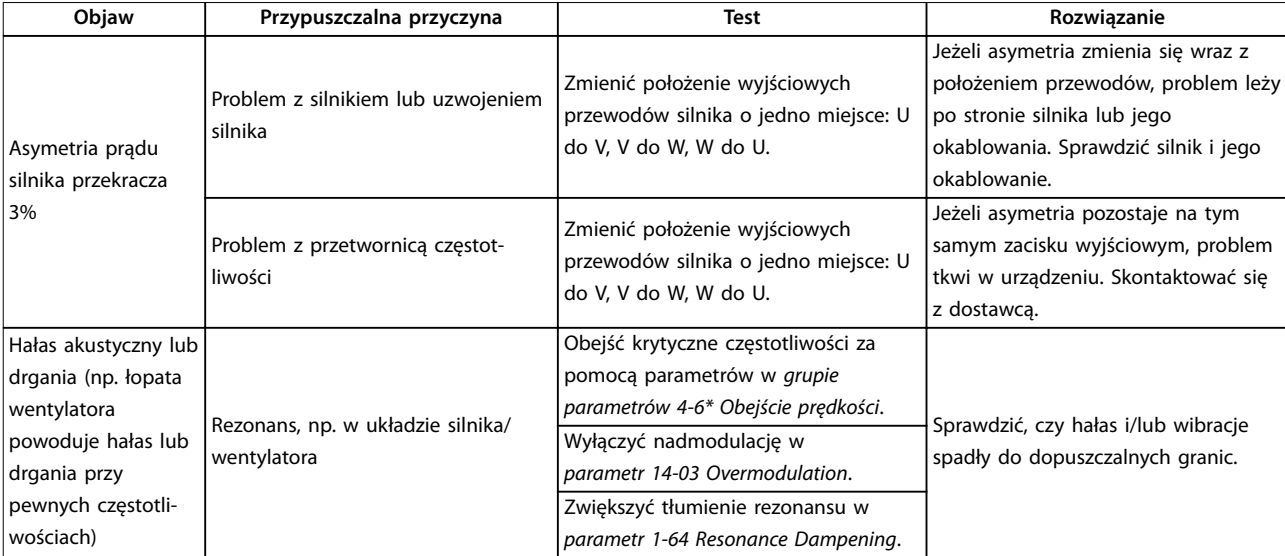

**Tabela 8.2 Wykrywanie i usuwanie usterek**

# <span id="page-55-0"></span>9 Dane techniczne

# 9.1 Dane elektryczne

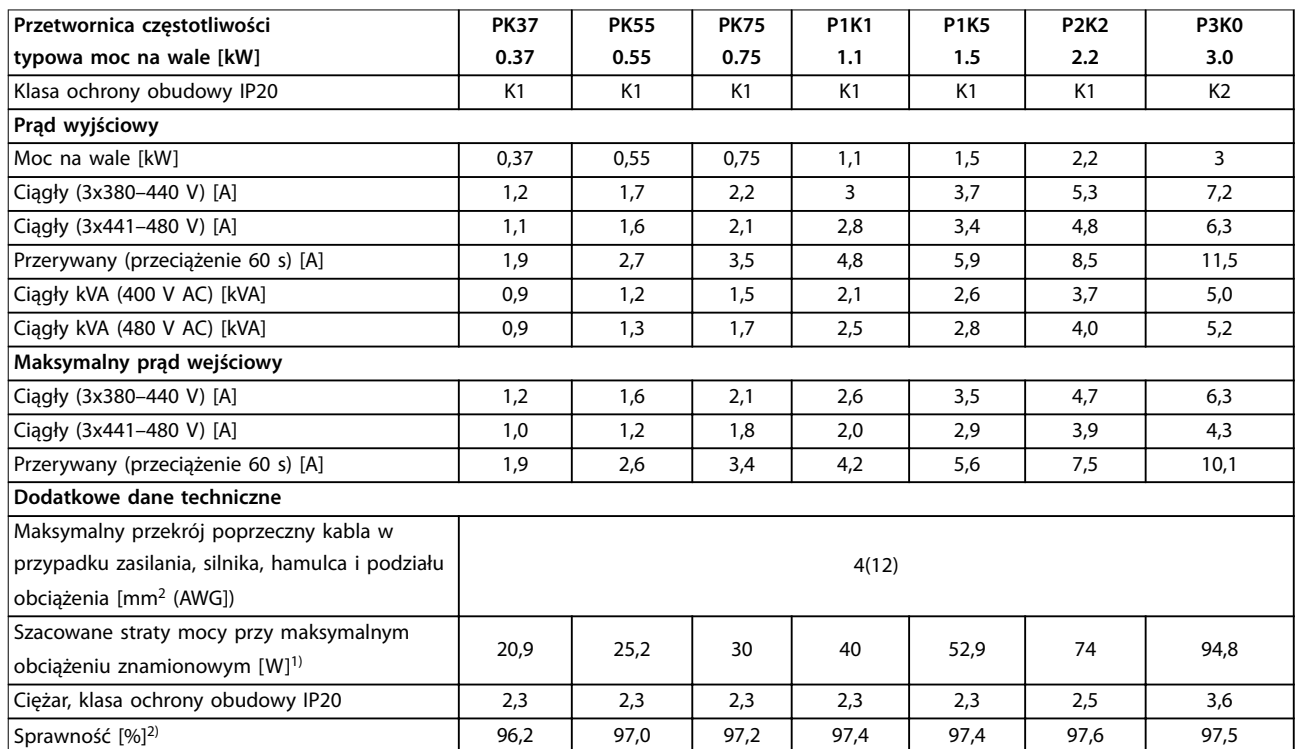

**Tabela 9.1 Zasilanie 3x380–480 V AC**

<span id="page-56-0"></span>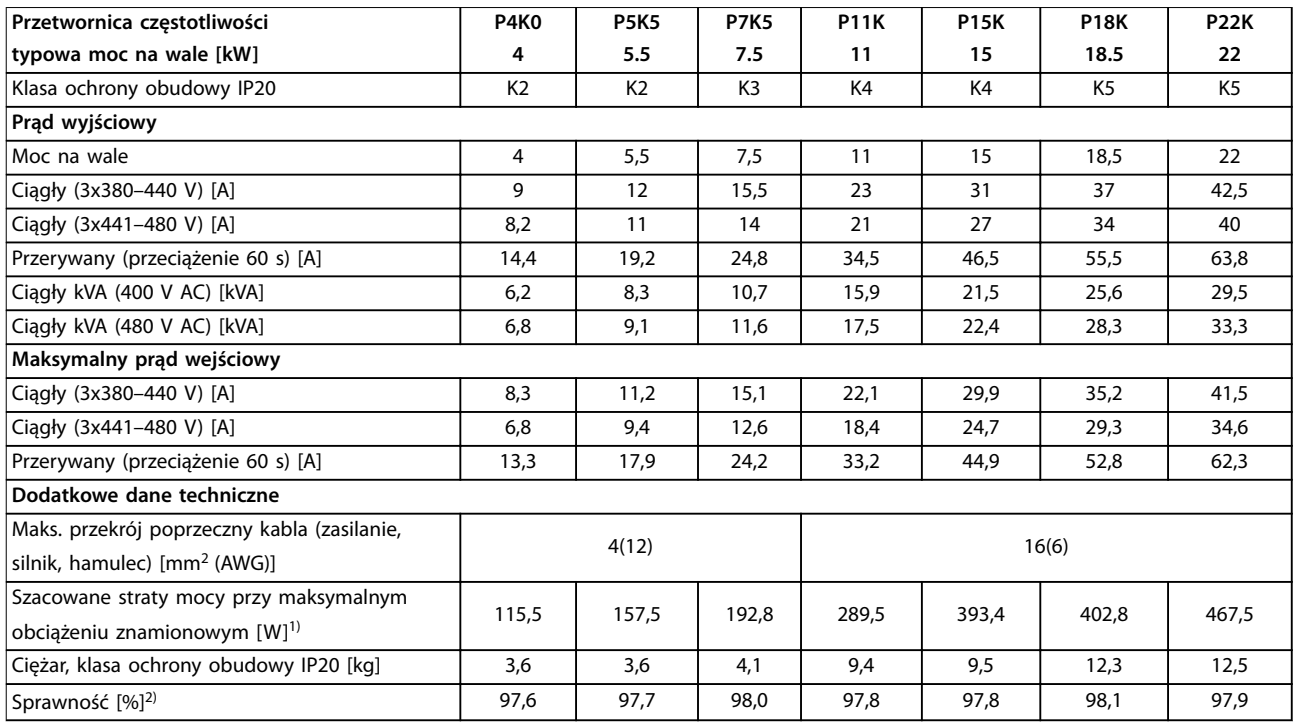

#### **Tabela 9.2 Zasilanie 3x380–480 V AC**

*1) Standardowa utrata mocy występuje w warunkach znamionowego obciążenia i powinna wynosić* ±*15% (zakres tolerancji związany jest z różnym napięciem i stanem kabli).*

*Wartości opierają się na standardowej sprawności silnika (granica IE2/IE3). Mniej sprawne silniki przyczyniają się również do strat mocy w przetwornicach częstotliwości, a silniki o dużej sprawności zmniejszają straty mocy.*

*Dotyczy wymiarowania chłodzenia przetwornicy częstotliwości. Jeśli częstotliwość przełączania będzie wyższa niż nastawa domyślna, straty mocy mogą wzrosnąć. Uwzględniono pobór mocy panelu LCP i standardowej karty sterującej. Dodatkowe opcje i obciążenia mogą powodować do 30 W dodatkowych strat, choć zwykle w pełni obciążona karta sterująca lub magistrala komunikacyjna dodają tylko 4 W do strat mocy).*

*Dane dotyczące strat mocy zgodnie z normą EN 50598-2 — patrz [www.danfoss.com/vltenergyeciency.](http://www.danfoss.com/vltenergyefficiency)*

*2) Zmierzono przy użyciu 50 m ekranowanych kabli silnika przy obciążeniu znamionowym i częstotliwości znamionowej. Informacje o klasie sprawności energetycznej — patrz [rozdział 9.4 Warunki otoczenia](#page-57-0). Straty przy częściowym obciążeniu — patrz [www.danfoss.com/](http://www.danfoss.com/vltenergyefficiency)*  $v$ *ltenergyefficiency*.

#### 9.2 Zasilanie (trójfazowe)

Zasilanie (L1, L2, L3)

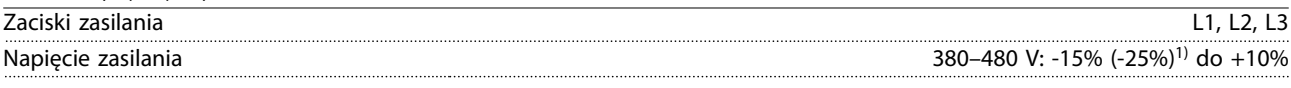

*1) Przetwornica częstotliwości może pracować z napięciem zasilania niższym o 25% (-25%) ze zmniejszoną wydajnością. Maksymalna moc wyjściowa przetwornicy częstotliwości wynosi 75% w przypadku napięcia wejściowego -25%, a 85% w przypadku napięcia wejściowego -15%.*

*Nie można oczekiwać osiągnięcia pełnego momentu obrotowego, gdy napięcie zasilania jest niższe o ponad 10% od najniższego znamionowego napięcia zasilania przetwornicy częstotliwości.*

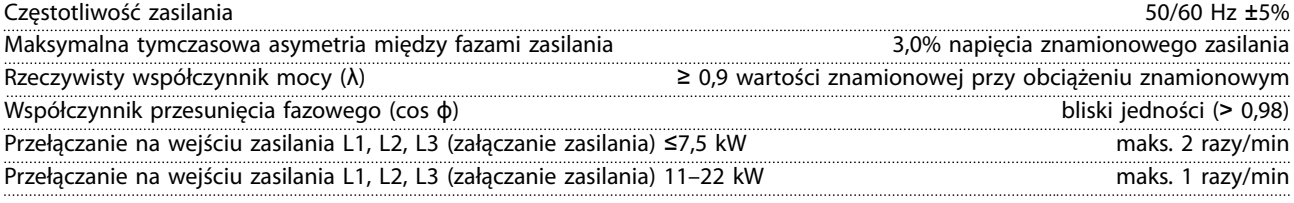

*Jednostkę można stosować w obwodzie zdolnym dostarczać nie więcej niż 5000 amperów symetrycznej wartości skutecznej RMS, maksymalnie 480 V.*

Danfoss

## <span id="page-57-0"></span>9.3 Wyjście silnikowe z przetwornicy i dane silnika

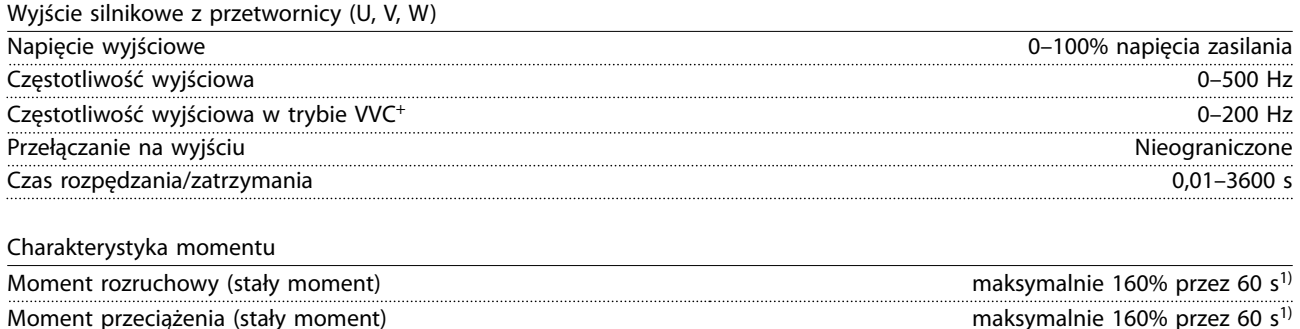

Prąd startowy maksymalnie 200% przez 1 s Czas narastania momentu obrotowego w trybie VVC<sup>+</sup> (niezależnie od f<sub>sw</sub>) maks. 50 ms maks. 50 ms

*1) Wartości procentowe dotyczą znamionowego momentu obrotowego.*

#### 9.4 Warunki otoczenia

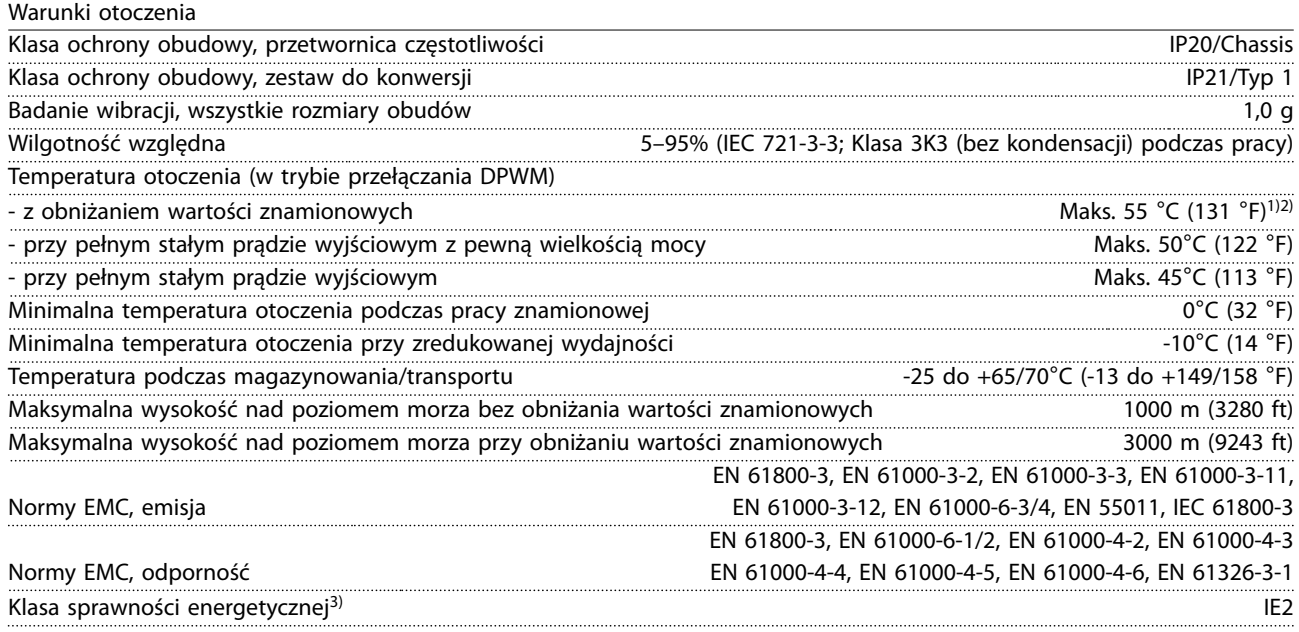

*1) Zobacz Warunki specjalne w Zaleceniach Projektowych, sekcje:*

- *• Obniżanie wartości znamionowych dla wyższych temperatur otoczenia*
- *• Obniżanie wartości znamionowych przy dużej wysokości nad poziomem morza*

*2) W przypadku przetwornicy VLT*® *Midi Drive FC 280 w wariancie PROFIBUS, PROFINET i EtherNet/IP należy unikać eksploatacji przy pełnym obciążeniu we/wy cyfrowych/analogowych w temperaturze otoczenia wyższej niż 45*°*C (113* °*F), aby zapobiec przegrzaniu karty sterującej.*

*3) Określana zgodnie z normą EN 50598-2 przy:*

- *• obciążeniu znamionowym,*
- *• 90% częstotliwości znamionowej,*
- *• ustawienia domyślne częstotliwości kluczowania,*
- *• ustawienia domyślne schematu kluczowania.*
- *• Typ otwarty: temperatura powietrza otoczenia 45*°*C (113* °*F).*
- *• Typ 1 (zestaw NEMA): temperatura otoczenia 45*°*C (113* °*F).*

### <span id="page-58-0"></span>9.5 Dane techniczne kabli

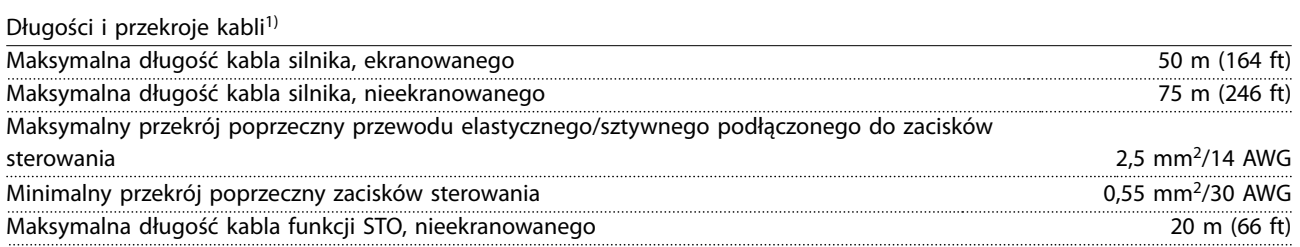

*1) W przypadku przewodów silnoprądowych patrz [Tabela 9.1](#page-55-0) i [Tabela 9.2.](#page-56-0)*

#### 9.6 Wejścia/wyjścia sterowania i dane sterowania

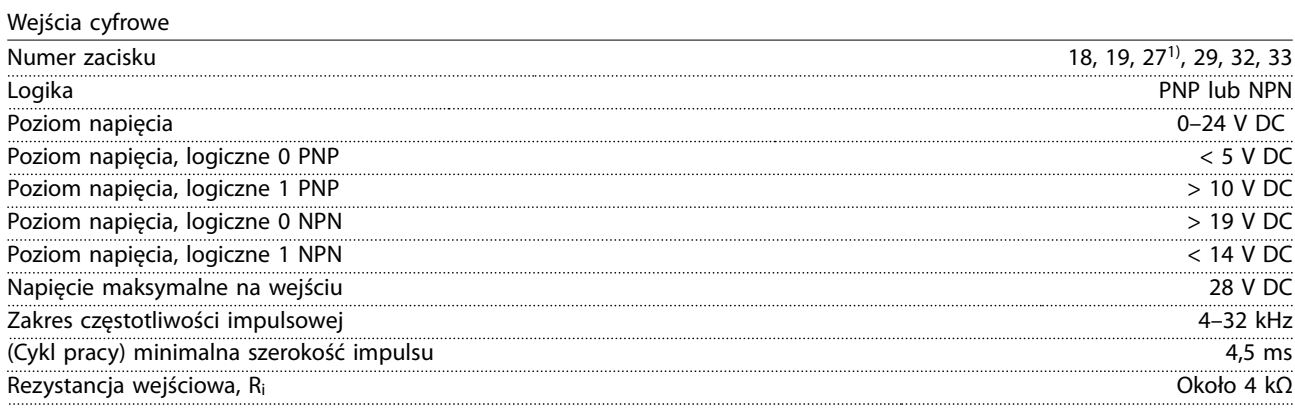

*1) Zacisk 27 można zaprogramować również jako wyjście.*

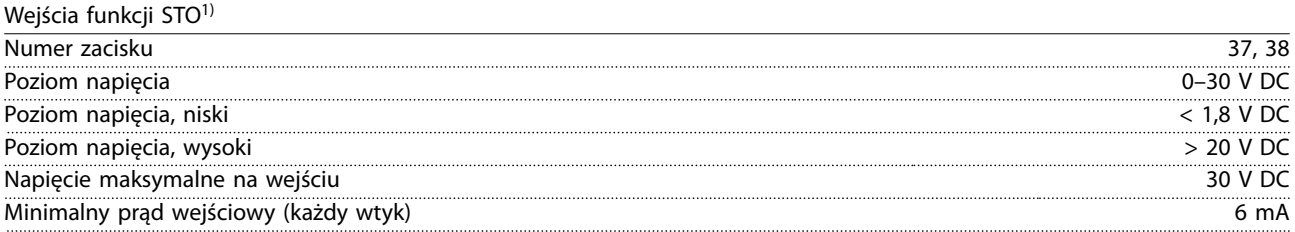

*1) Więcej szczegółowych informacji o wejściach funkcji STO zawiera [rozdział 6 Safe Torque O \(STO\).](#page-38-0)*

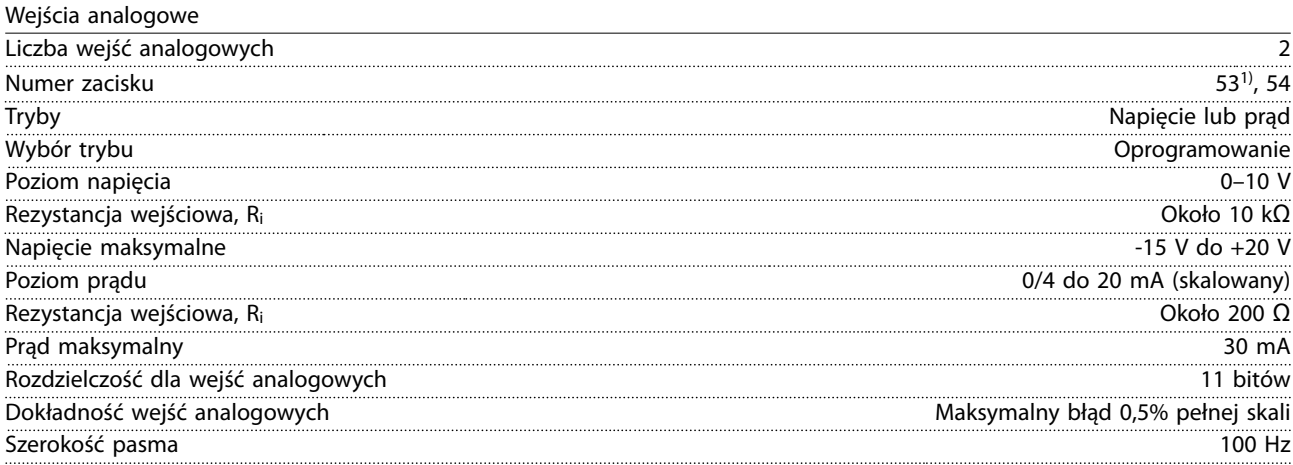

*Wejścia analogowe są izolowane galwanicznie od napięcia zasilania (PELV) i innych zacisków wysokiego napięcia.*

*1) Zacisk 53 obsługuje tylko tryb napięcia i może być również używany jako wejście cyfrowe.*

Danfoss

<span id="page-59-0"></span>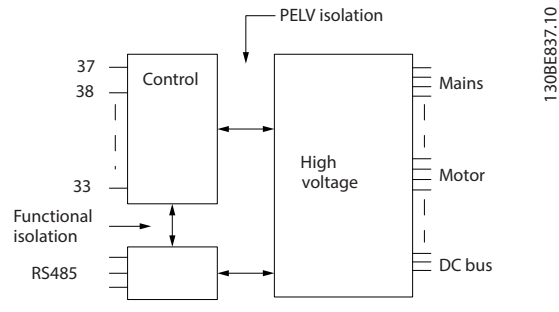

**Ilustracja 9.1 Izolacja galwaniczna**

## *NOTYFIKACJA*

#### **Duża wysokość n.p.m.**

W przypadku instalacji na wysokościach powyżej 2000 m n.p.m. należy skontaktować się z firmą Danfoss odnośnie PELV.

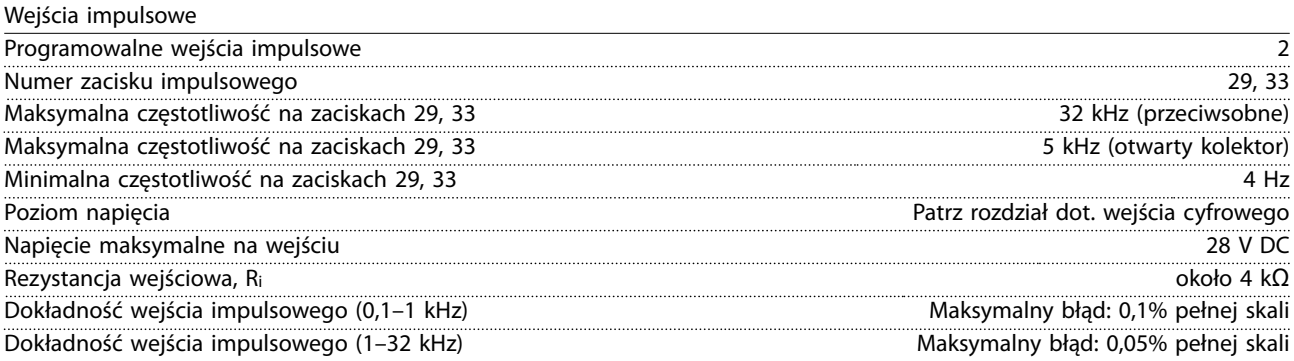

#### Wyjścia cyfrowe

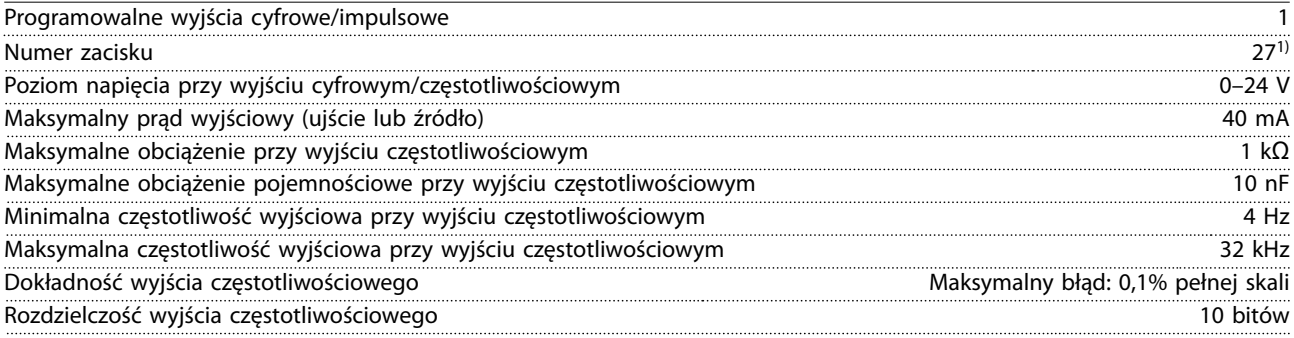

*1) Zacisk 27 można zaprogramować również jako wejście.*

*Wejścia analogowe są izolowane galwanicznie od napięcia zasilania (PELV) i innych zacisków wysokiego napięcia.*

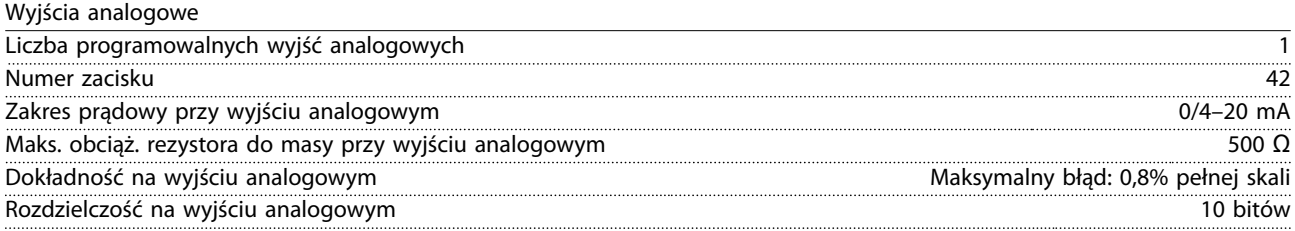

*Wyjście analogowe jest galwanicznie izolowane od napięcia zasilania (PELV) i innych zacisków wysokiego napięcia.*

Danfoss

<span id="page-60-0"></span>Karta sterująca, wyjście 24 V DC

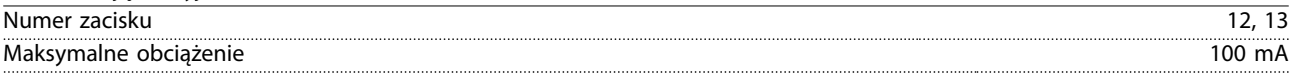

*Zasilanie 24 V DC jest galwanicznie izolowane od napięcia zasilania (PELV), lecz posiada ten sam potencjał, co wejścia i wyjścia analogowe i cyfrowe.*

Karta sterująca, wyjście +10 V DC

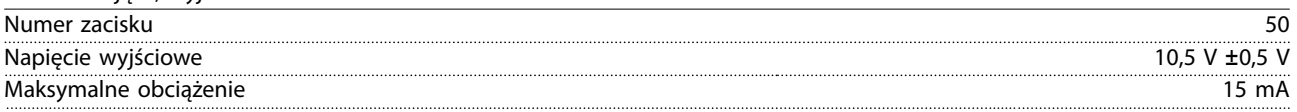

*Zasilanie 10 V DC jest galwanicznie izolowane od napięcia zasilania (PELV) i innych zacisków wysokiego napięcia.*

Karta sterująca, komunikacja szeregowa RS485

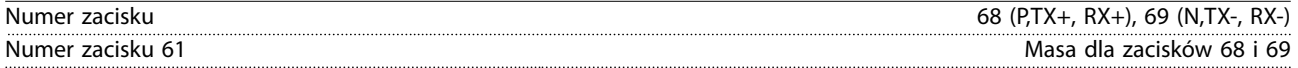

*Obwód komunikacji szeregowej RS485 jest izolowany galwanicznie od napięcia zasilania (PELV).*

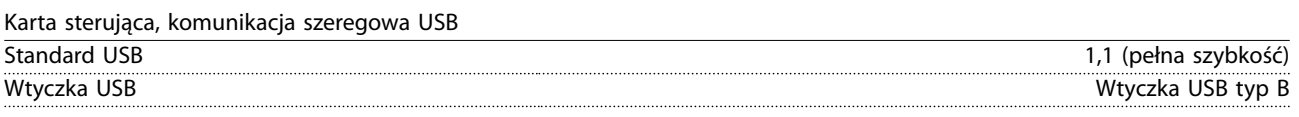

*Połączenie z komputerem PC jest nawiązywane za pomocą standardowego kabla USB host/urządzenie. Złącze USB jest izolowane galwanicznie od napięcia zasilania (PELV) i innych zacisków wysokiego napięcia. Połączenie z uziemioną masą USB nie jest izolowane galwanicznie od uziemienia ochronnego. Należy używać izolowanego laptopa jako połączenia PC do złącza USB na przetwornicy częstotliwości.*

Wyjścia przekaźnikowe

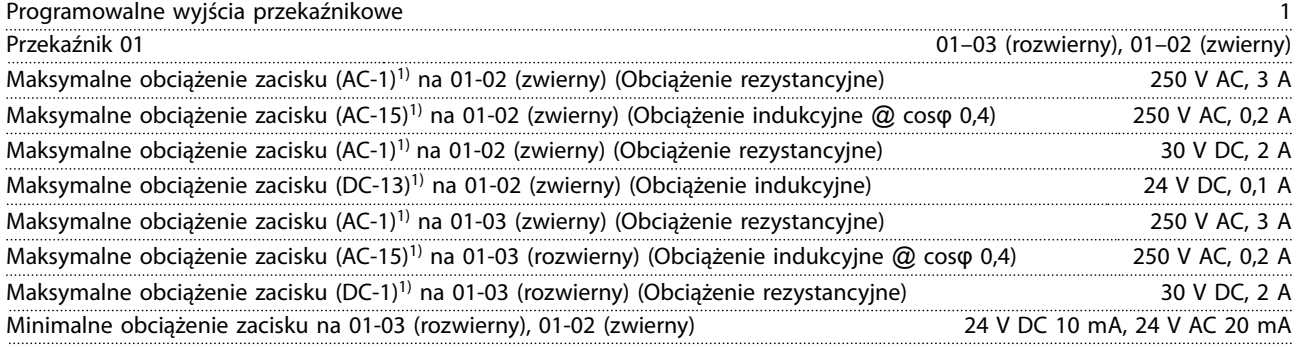

*1) IEC 60947, część 4 i 5*

*Styki przekaźnikowe są izolowane galwanicznie od reszty obwodu przez wzmocnioną izolację.*

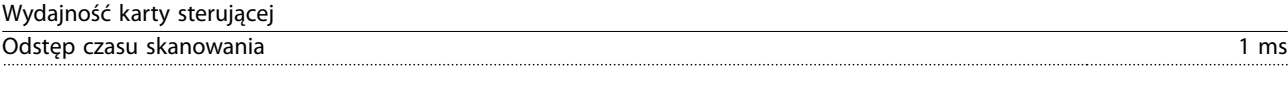

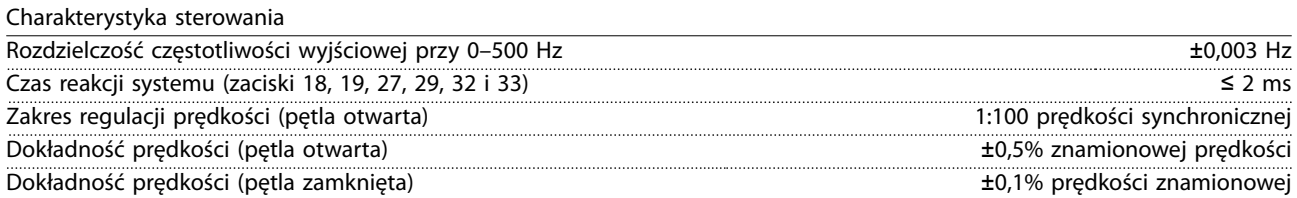

*Wszystkie charakterystyki sterowania opierają się na 4-biegunowym silniku asynchronicznym.*

#### <span id="page-61-0"></span>9.7 Momenty dokręcania złączy

Podczas wykonywania wszystkich połączeń elektrycznych należy stosować odpowiednie momenty. Zbyt mały lub zbyt duży moment dokręcania może spowodować problemy z połączeniem elektrycznym. Aby zapewnić zastosowanie odpowiedniego momentu, należy użyć klucza dynamometrycznego. Zalecany typ śrubokręta to SZS 0,6x3,5 mm.

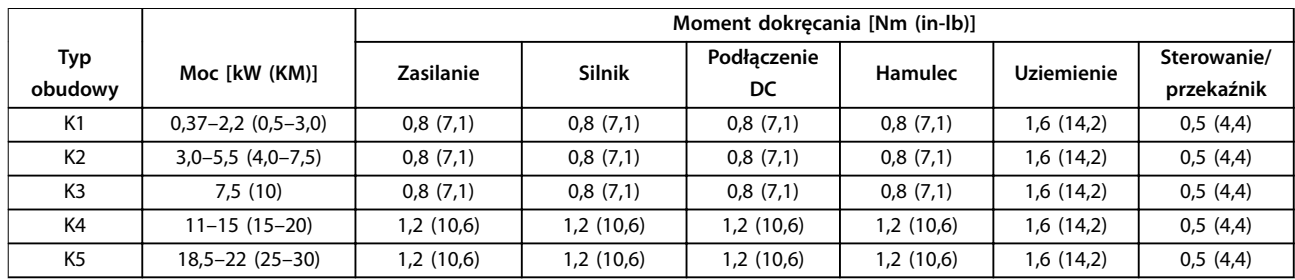

**Tabela 9.3 Momenty dokręcania**

#### 9.8 Bezpieczniki i wyłączniki

Należy stosować bezpieczniki i/lub wyłączniki po stronie zasilania w celu ochrony personelu i sprzętu przed uszkodzeniem w razie awarii komponentów wewnątrz przetwornicy częstotliwości (pierwszego błędu).

#### **Zabezpieczenie obwodów odgałęzionych**

Wszystkie obwody odgałęzione w instalacji (w tym aparaturze rozdzielczej, maszynach itp.) muszą zostać zabezpieczone przed zwarciem i przetężeniem zgodnie z przepisami krajowymi/międzynarodowymi.

## *NOTYFIKACJA*

**Zintegrowane stałe zabezpieczenie przed zwarciami nie zapewnia zabezpieczenia obwodów odgałęzionych. Należy zapewnić zabezpieczenie obwodów odgałęzionych zgodnie z lokalnymi i krajowymi przepisami i regulacjami.**

*[Tabela 9.4](#page-62-0)* zawiera listę zalecanych bezpieczników i wyłączników, które zostały przetestowane.

# **AUWAGA**

#### **RYZYKO WYSTĄPIENIA OBRAŻEŃ CIAŁA LUB USZKODZENIA MIENIA**

**Wadliwe działanie urządzenia lub nieprzestrzeganie zaleceń może spowodować zagrożenie dla zdrowia i życia personelu oraz uszkodzenie przetwornicy częstotliwości i innych urządzeń.**

**• Należy wybrać bezpieczniki zgodnie z zaleceniami. Dzięki temu potencjalne uszkodzenia przetwornicy częstotliwości będą ograniczone do wnętrza urządzenia.**

## *NOTYFIKACJA*

#### **USZKODZENIE SPRZĘTU**

**Użycie bezpieczników i/lub wyłączników gwarantuje zgodność z normą IEC 60364 dla CE. Nieprzestrzeganie zaleceń dotyczących ochrony może spowodować uszkodzenie przetwornicy częstotliwości.**

Firma *[Tabela 9.4](#page-62-0)* zaleca stosowanie bezpieczników i wyłączników wymienionych w Danfoss, aby zapewnić zgodność z normami UL i IEC 61800-5-1. W przypadku aplikacji innych niż UL wyłączniki powinny być przeznaczone do ochrony w obwodzie zdolnym dostarczyć maksymalnie 50000 Arms (symetrycznie), 400 V. Wartość znamionową prądu zwarcia (SCCR) przetwornicy częstotliwości można stosować w obwodzie zdolnym dostarczać nie więcej niż 100000 Arms, maksymalnie 480 V, kiedy jest on chroniony przez bezpieczniki klasy T.

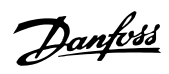

<span id="page-62-0"></span>**Dane techniczne Instrukcja obsługi**

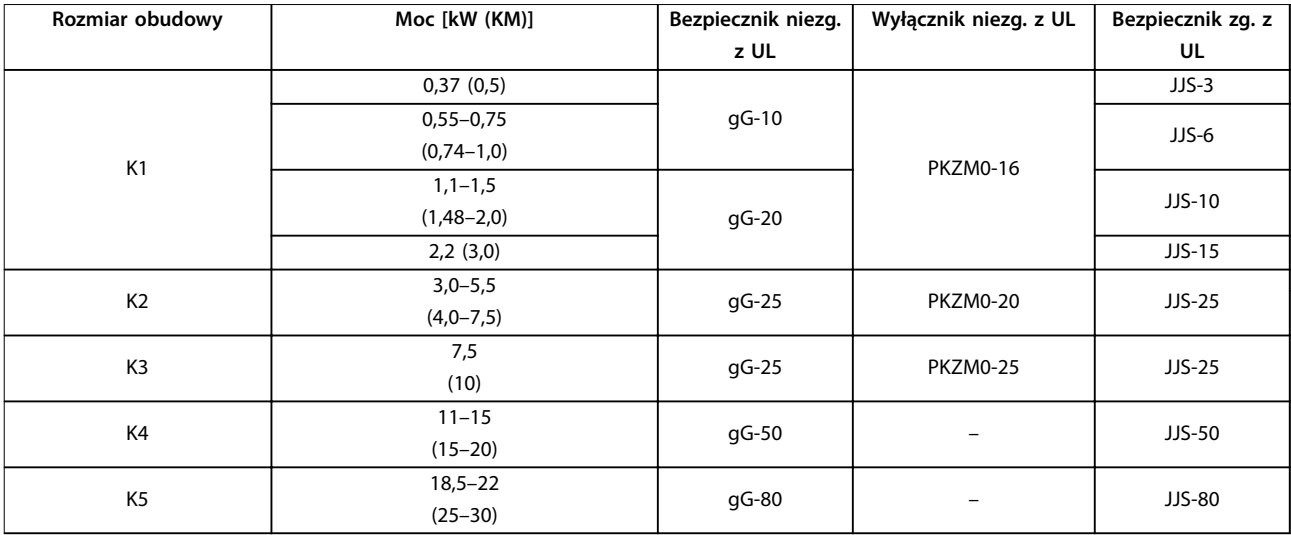

**Tabela 9.4 Bezpiecznik i wyłącznik, 380–480 V**

Danfoss

# 9.9 Rozmiary obudów, wartości znamionowe mocy i wymiary

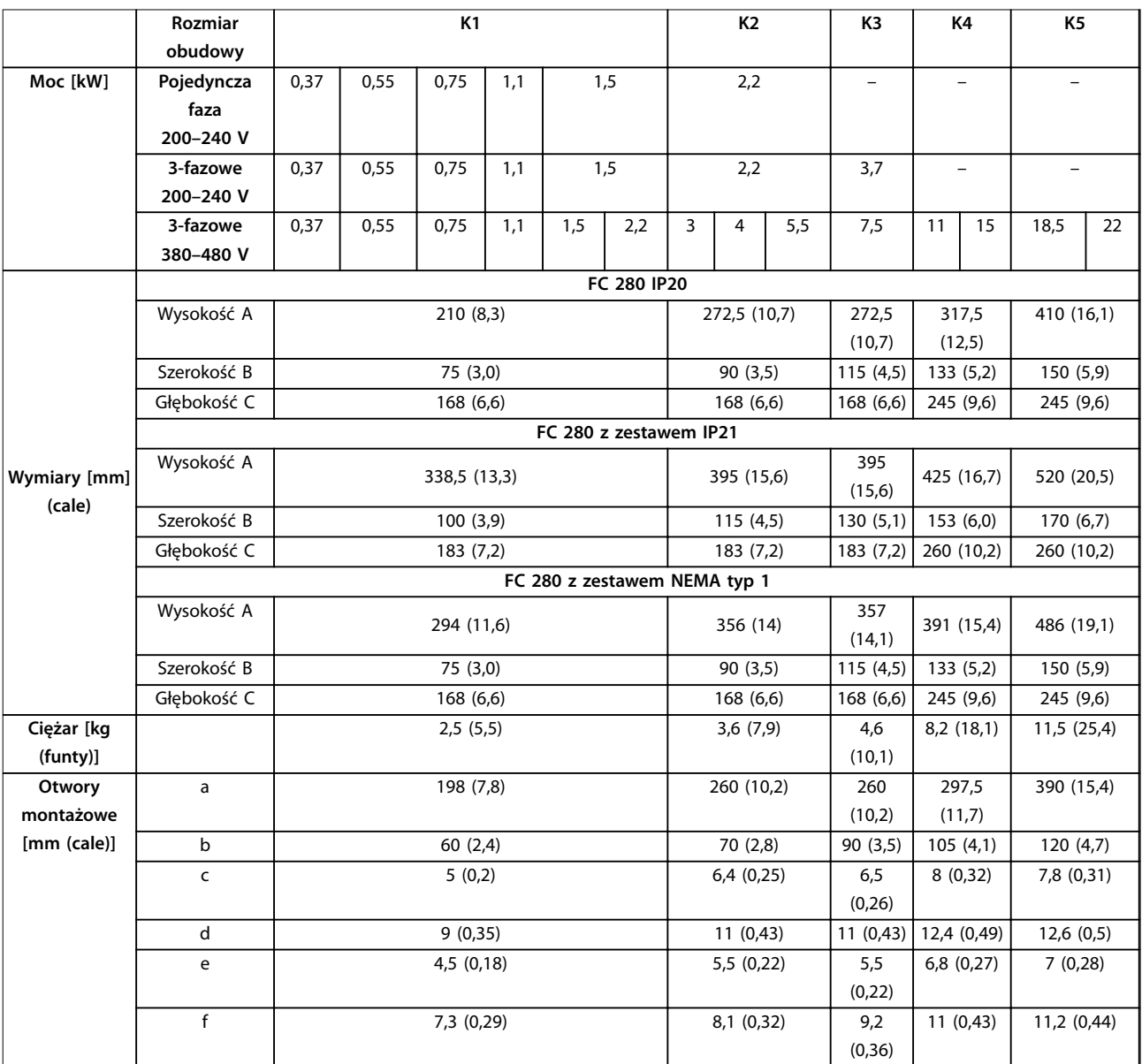

**Tabela 9.5 Rozmiary obudów, wartości znamionowe mocy i wymiary**

Danfoss

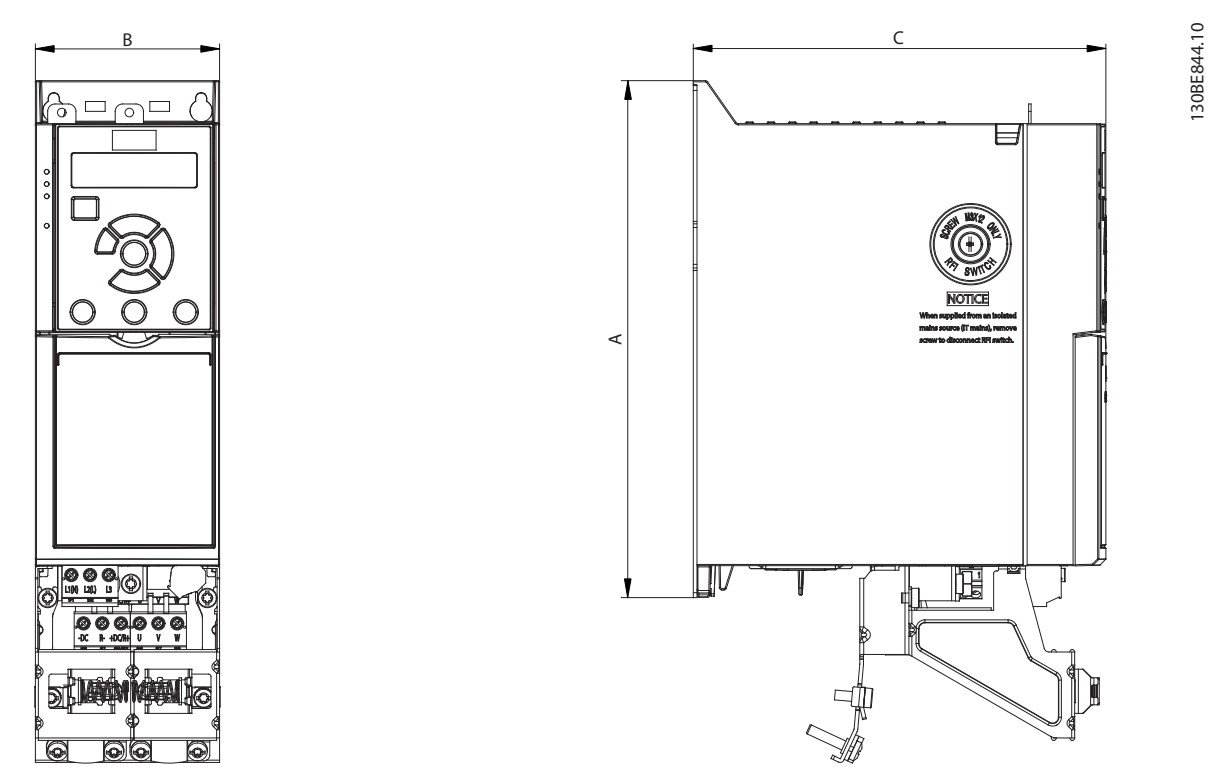

**Ilustracja 9.2 Standard z płytką odsprzęgającą mocowania mechanicznego**

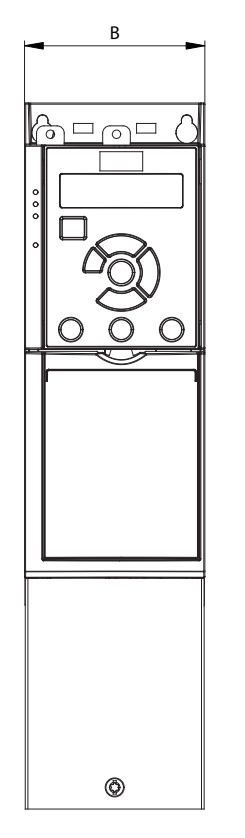

**Ilustracja 9.3 Standard z IP21**

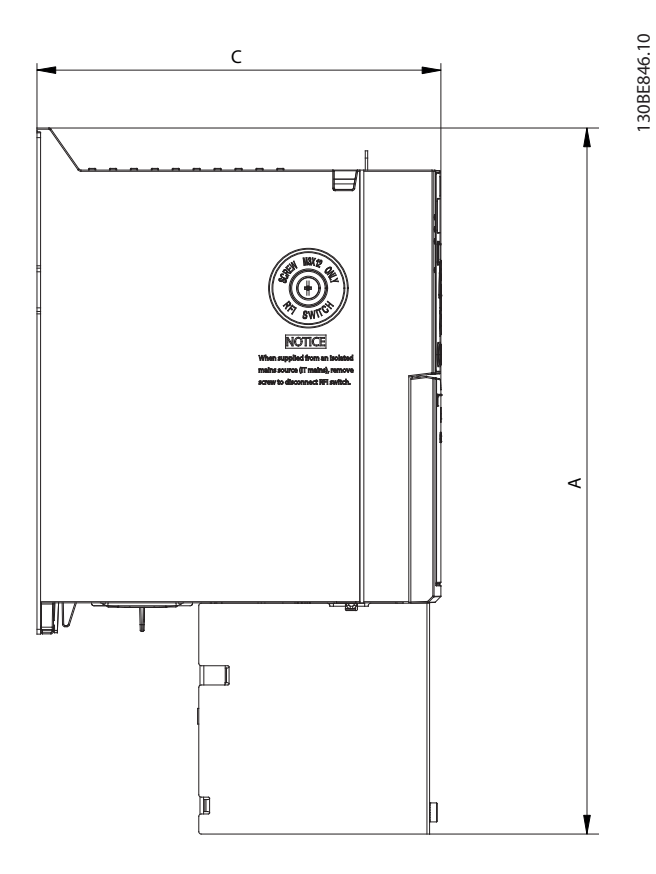

**9 9**

Danfoss

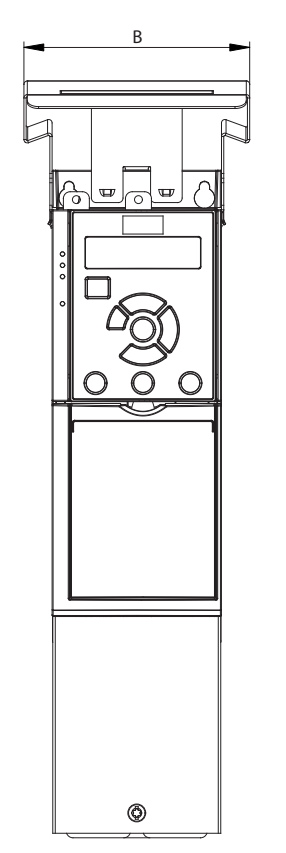

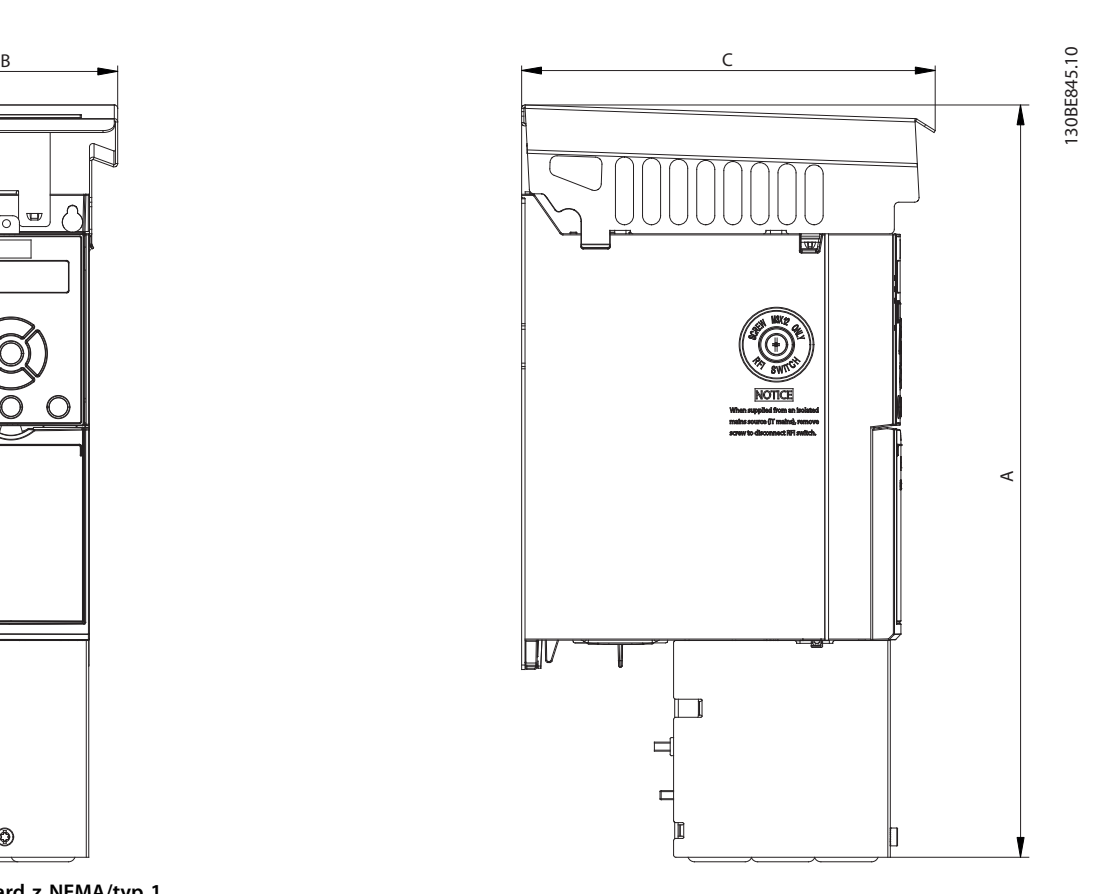

**Ilustracja 9.4 Standard z NEMA/typ 1**

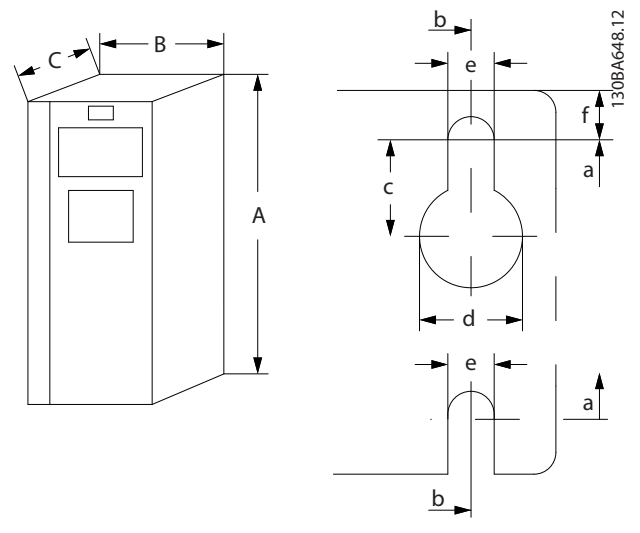

**Ilustracja 9.5 Górne i dolne otwory montażowe**

<span id="page-66-0"></span>**Załącznik Instrukcja obsługi**

# 10 Załącznik

## 10.1 Symbole, skróty i konwencje

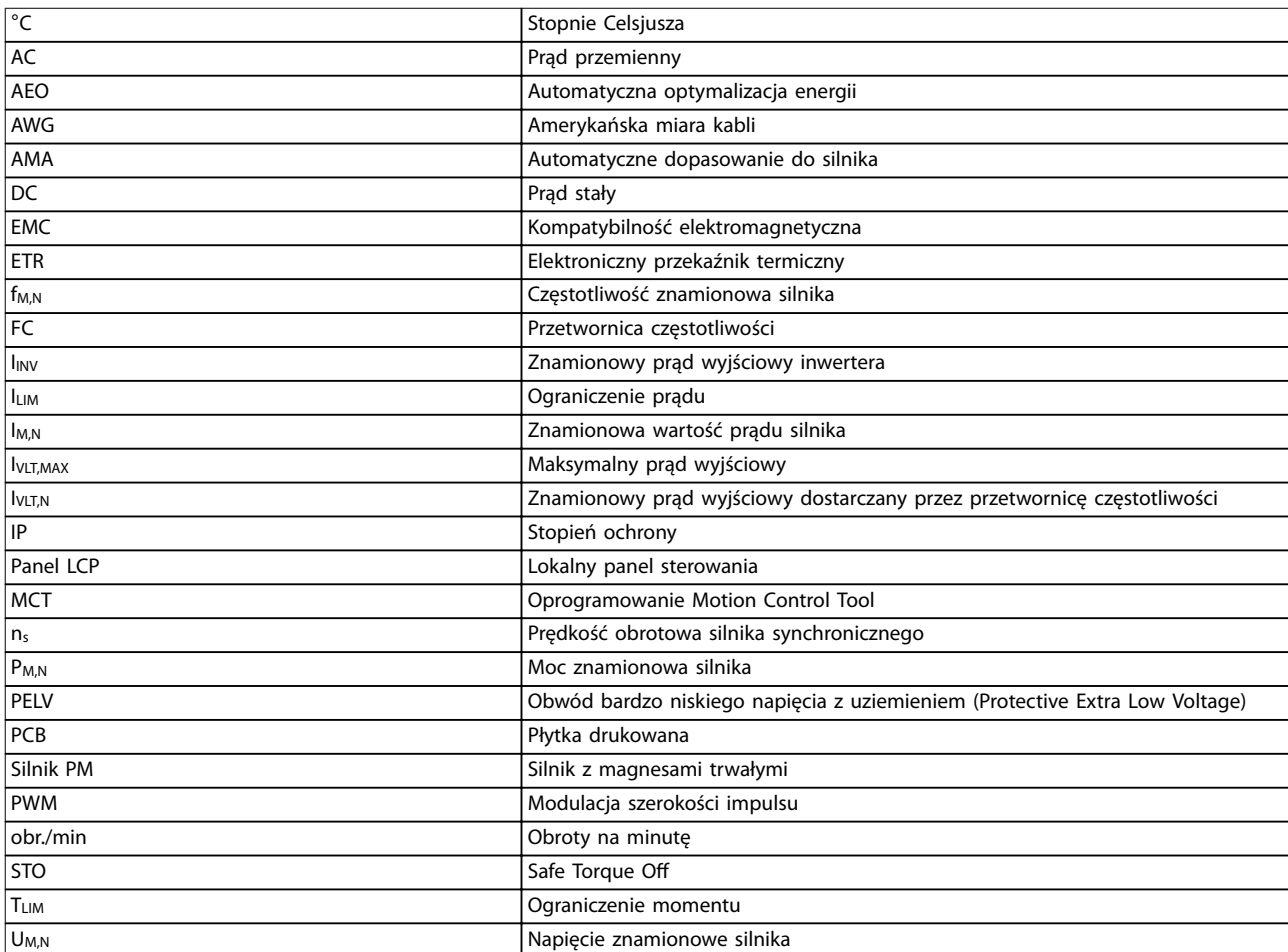

#### **Tabela 10.1 Symbole i skróty**

#### **Konwencje**

- **•** Wszystkie wymiary są podane w mm.
- **•** Gwiazdka (\*) wskazuje domyślne ustawienie parametru.
- **•** Listy numerowane oznaczają procedury.
- **•** Listy punktowane oznaczają inne informacje.
- **•** Tekst zapisany kursywą oznacza:
	- **-** odniesienie,
	- **-** łącze,
	- **-** nazwa parametru,

#### 10.2 Struktura menu parametrów

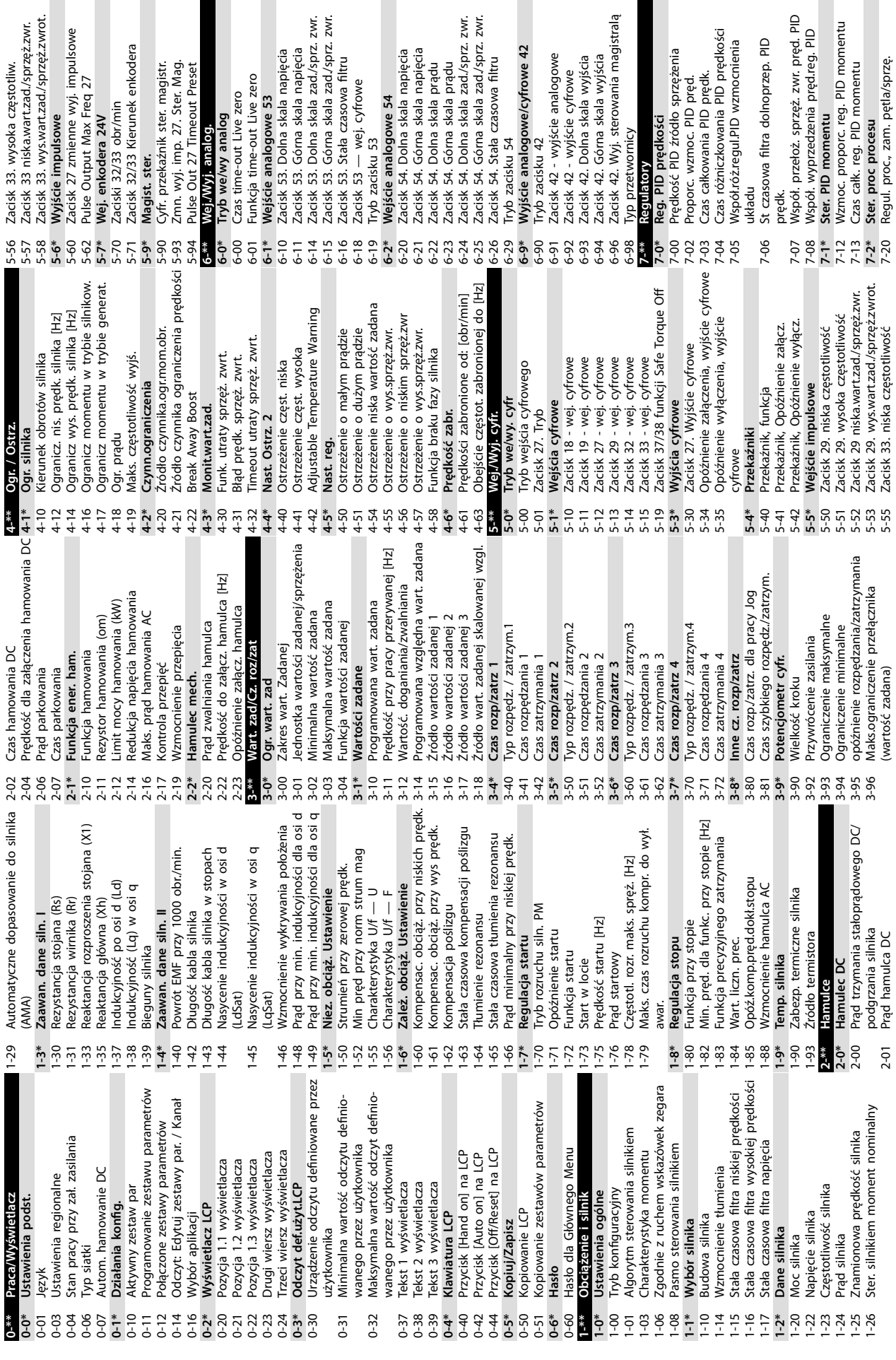

**Załącznik VLT**® **Midi Drive FC 280**

 $\overline{\phantom{a}}$ 

 $42$ 

୍କ<br>ଜ

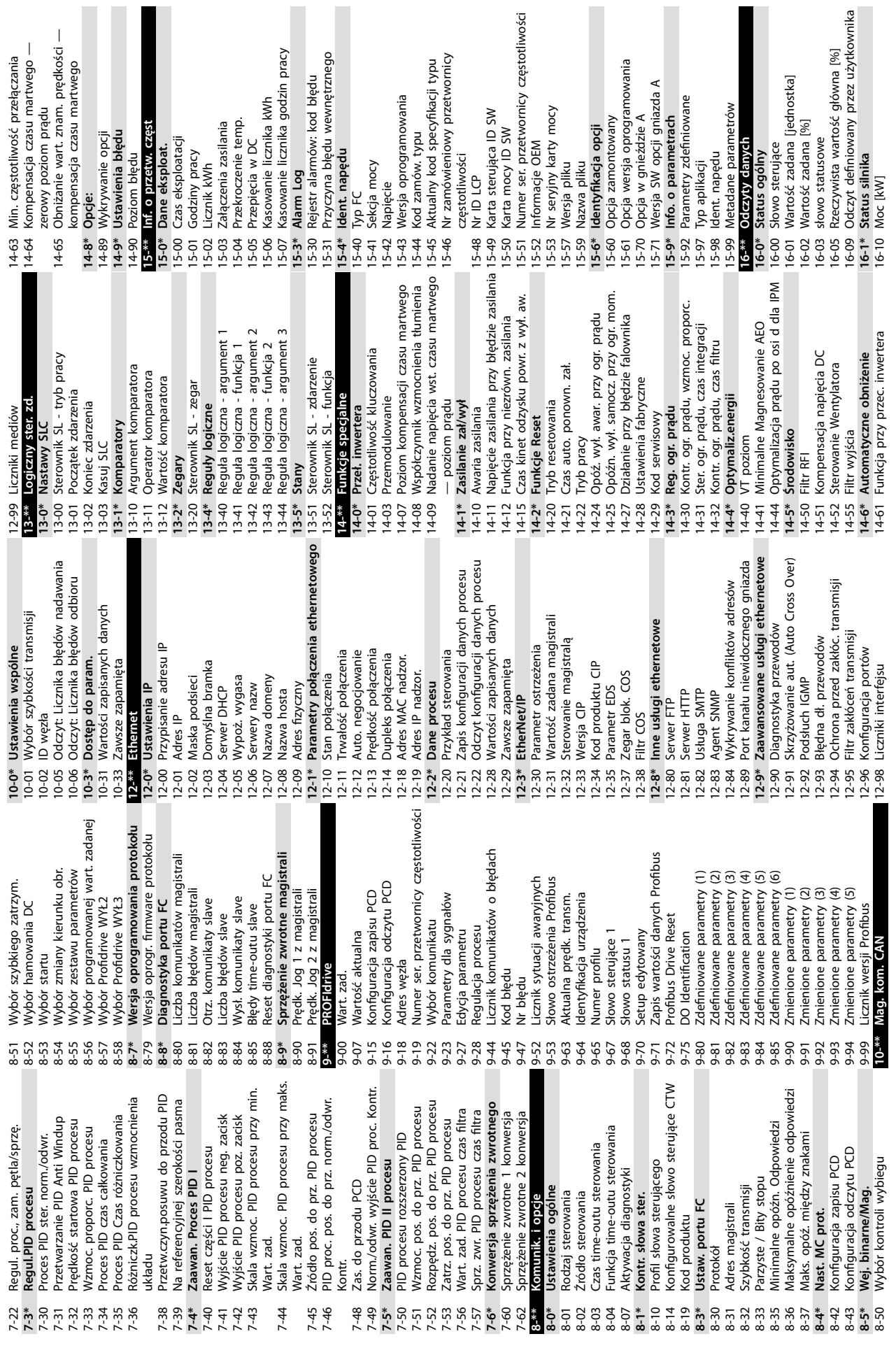

**Załącznik Instrukcja obsługi**

**10 10**

Negative Software Limit Active Positive Software Limit Active

Negative Software Limit<br>Positive Software Limit

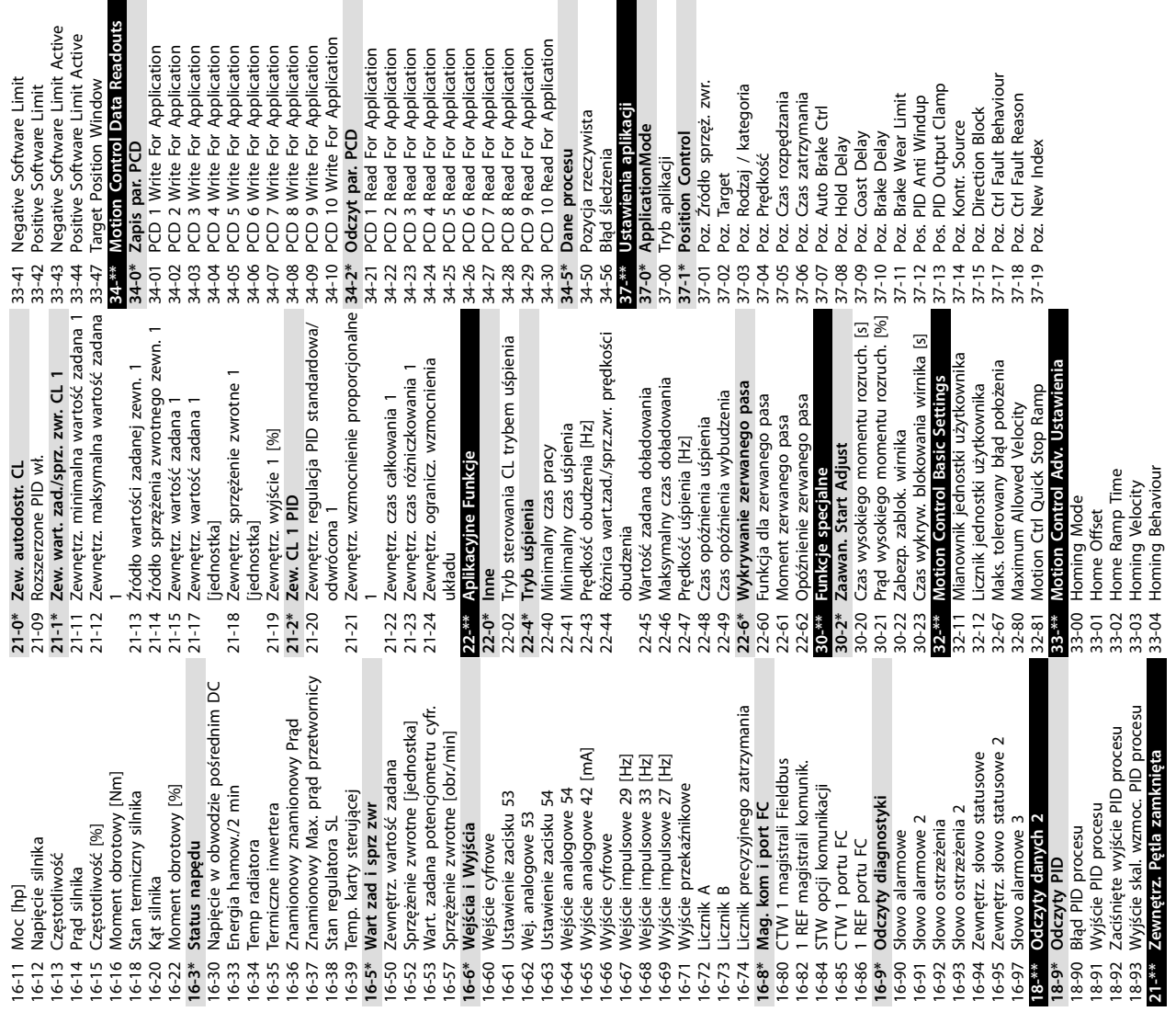

Pozycja rzeczywista Dane procesu

Poz. Źródło sprzęż. zwr. Poz. Target<br>Poz. Rodzaj / kategoria

Danfoss

## Indeks

## $\overline{A}$

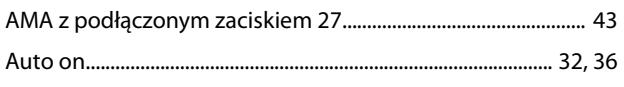

## $\sf B$

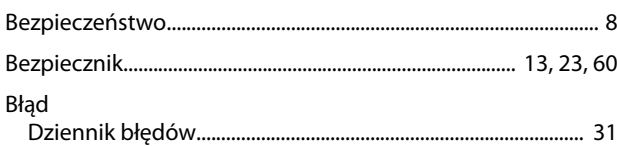

# $\mathsf C$

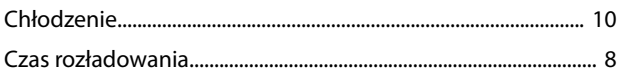

## $\overline{D}$

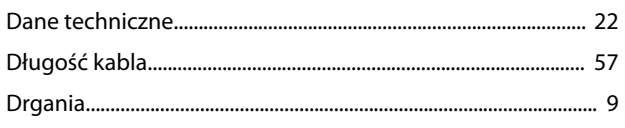

## $\mathsf E$

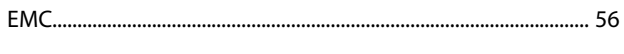

## $\mathsf F$

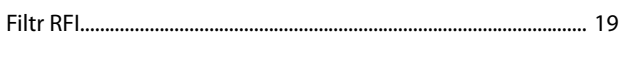

# $\overline{H}$

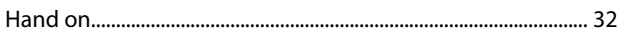

### $\overline{1}$

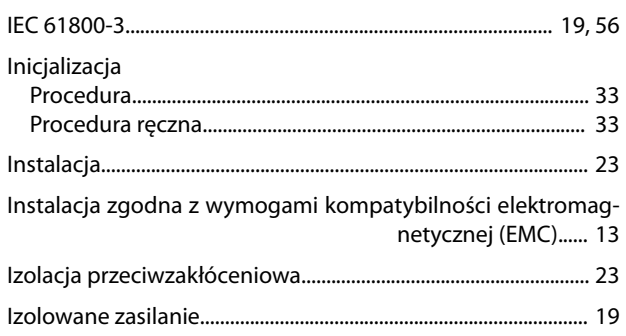

## $\sf K$

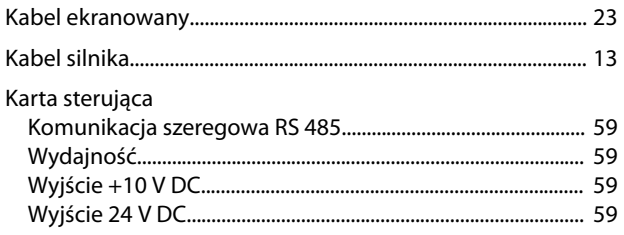

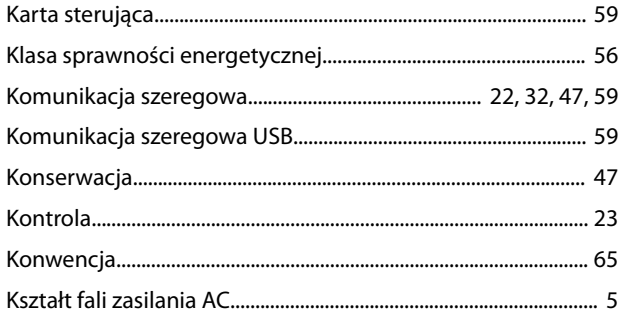

## $\mathsf L$

 $\mathbf{r}$ 

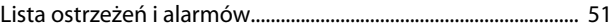

#### M

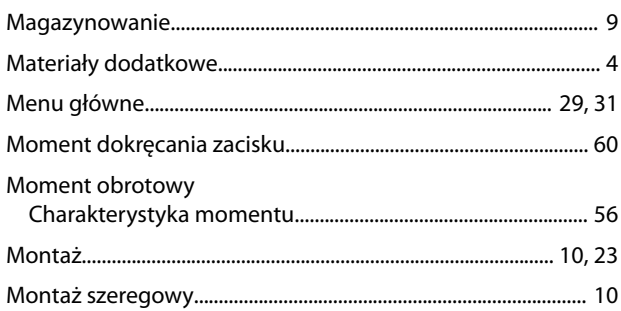

## $\overline{\mathsf{N}}$

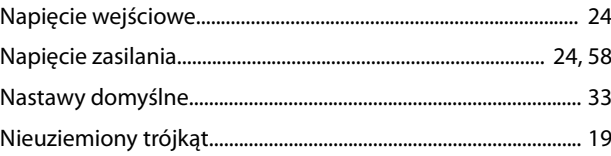

## $\circ$

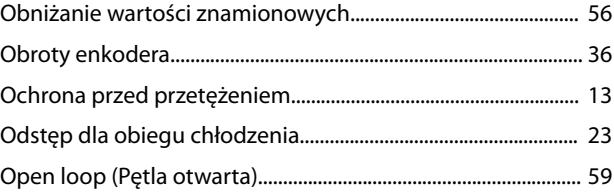

## $\mathsf{P}$

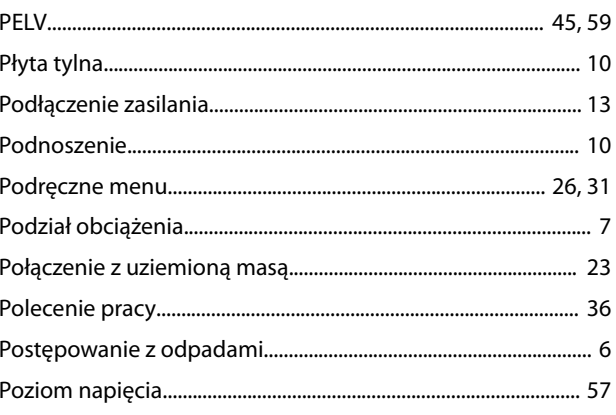

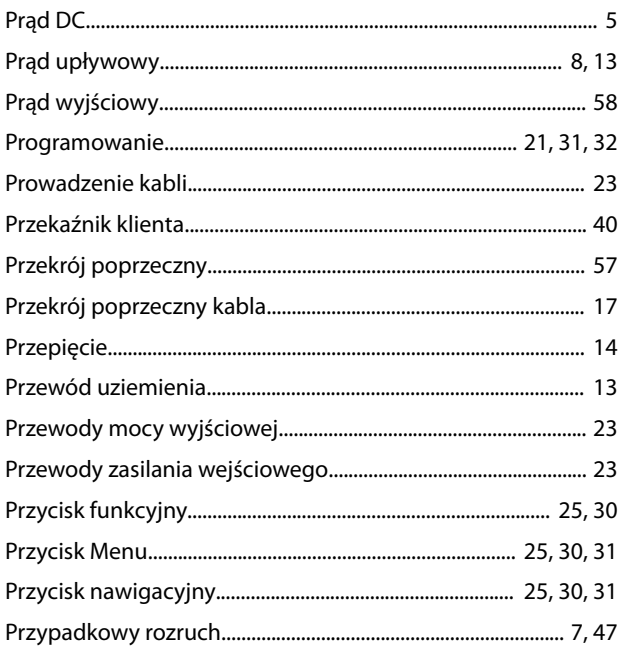

## ${\sf R}$

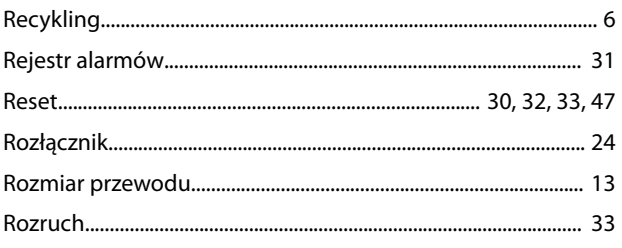

# $\mathsf{S}$

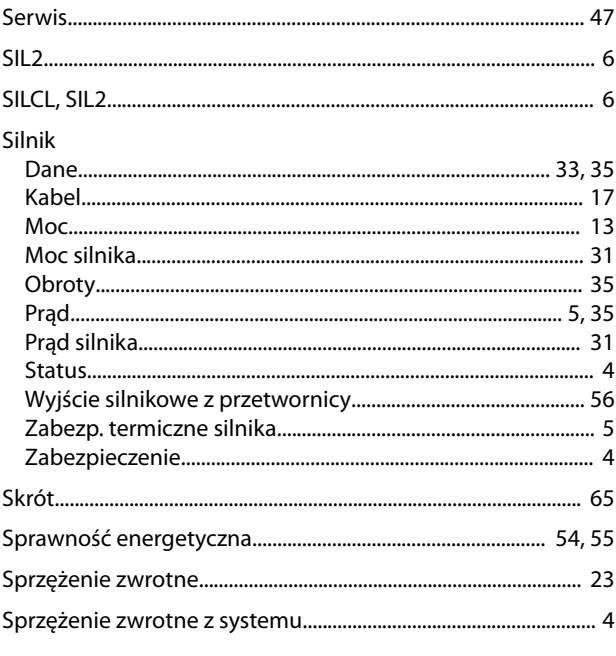

# $\acute{\mathsf{S}}$

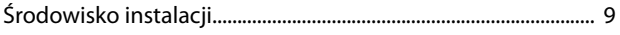

## $\mathsf{S}$

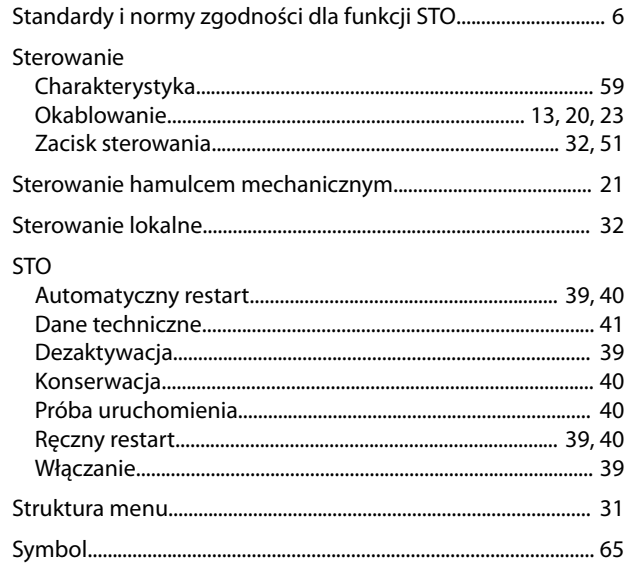

Danfoss

# $\bar{T}$

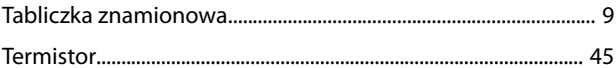

# $\cup$

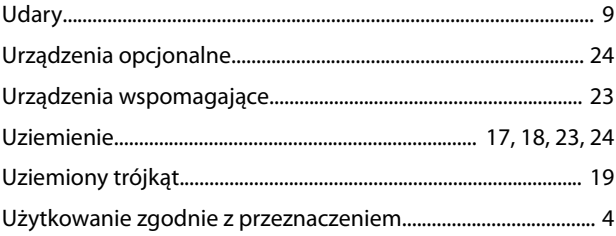

#### W

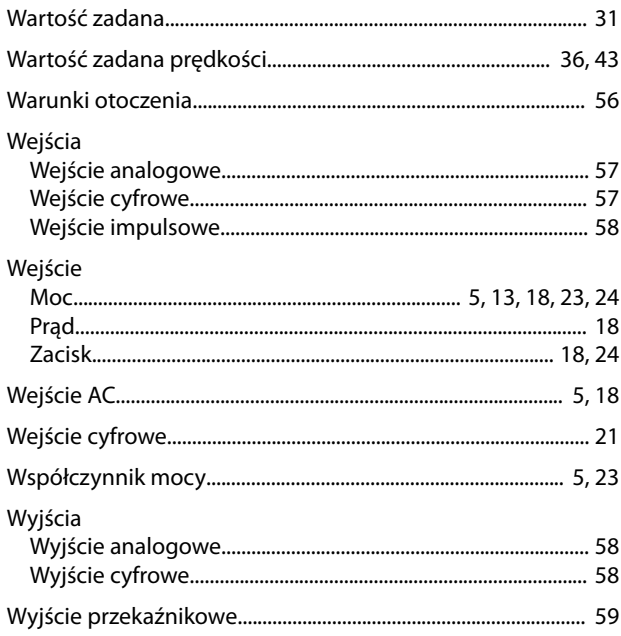

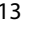
Danfoss

Instrukcja obsługi

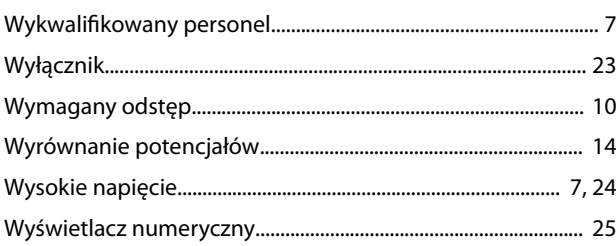

## $\mathsf Z$

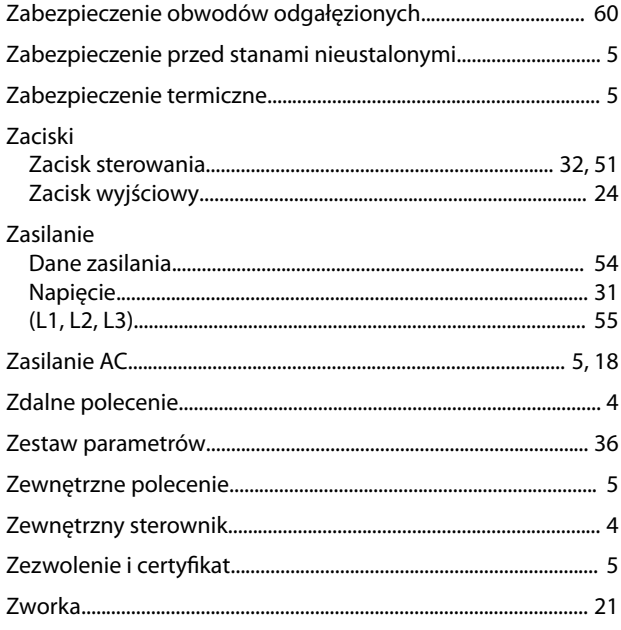

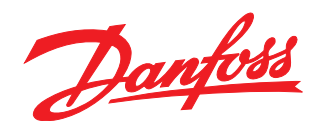

**Danfoss Sp. z o.o.** ul. Chrzanowska 5 05-825 Grodzisk Mazowiecki Telefon:(22) 755 07 00 Telefax:(22) 755 07 01 e-mail:info@danfoss.pl http://www.danfoss.pl

Danfoss nie ponosi odpowiedzialności za możliwe błędy drukarskie w katalogach, broszurach i innych materiałach drukowanych. Dane techniczne zawarte w broszurze mogą ulec zmianie bez<br>wcześniejszego uprzedzenia, jako efekt s znakami towarowymi Danfoss A/S. Wszelkie prawa zastrzeżone.

Danfoss A/S Ulsnaes 1 DK-6300 Graasten [vlt-drives.danfoss.com](http://vlt-drives.danfoss.com)

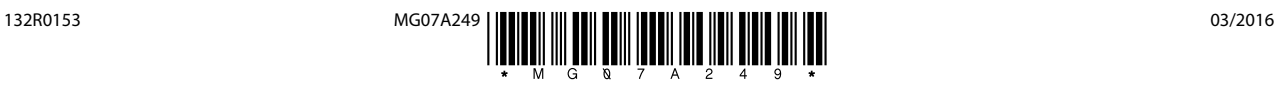